# O<br>COM®

## MANUAL DE INSTRUCCIONES

## **IC-V8000** VHF FM TRANSCEIVER

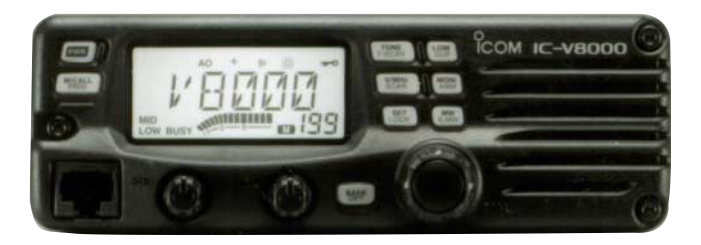

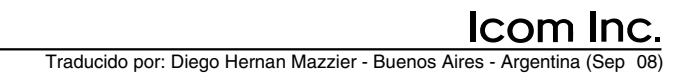

## PROLOGO

Gracias por comprar este producto Icom. El IC-V8000 VHF FM TRANSCEIVER esta creado y construido con la tecnologia y artesania superiores de Icom. Con el cuidado apropiado, este producto deberia durarle años sin tener problemas.

Queremos robarle unos pocos instantes para agradecerle que haya hecho del IC-V8000 su eleccion de radio, y tambien esperamos que este de acuerdo con la filosofia de Icom han invertido en investigacion y desarrollo del IC-V8000. acerca de que "la tecnologia esta primero". Muchas horas se

## D *PRESENTA*

i

- ❍ *75 W\* de alto poder de salida* (excepto en la version Taiwanesa)
- ❍ *parlantes montados frontalmente para recepcion limpia*
- ❍ *Squelch de tono, squelch standard DTCS*
- ❍ *Luces de fondo de LCD (ambar & verde)*
- ❍ *Disponible microfono de control remoto* (opcional para algunas versiones)
- ❍ *Decodificador Opcional DTMF*

## IMPORTANTE

**LEA TODAS LAS INSTRUCCIONES** con cuidado y completamente antes de utilizar el transmisor.

#### **GUARDE ESTE MANUAL DE INSTRUCCIONES—** Este manual contiene instrucciones importantes para utilizar el IC-V8000.

## DEFINICIONES EXPLICITAS

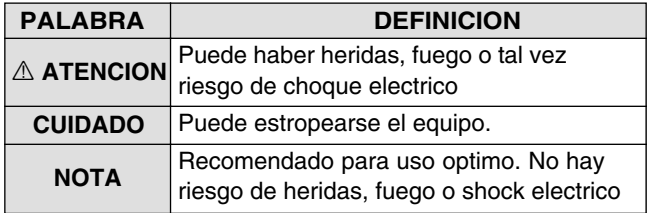

Icom, Icom Inc. y el logo de  $\text{Com}$  son marcas registradas de Icom Incorporated (Japan) en los Estados Unidos, Reino unido, Alemania Francia, España, Rusia y/u otros paises.

## CUIDADO

R**ADVERTENCIA DE EXPOSICION RF** Este dispositivo puede emitir energia de Radio Frecuencia. Extremo cuidado debe ser tomado al operar este dispositivo. Si tiene dudas en cuanto a la RF y a las normas de seguridad por favor vea el reporte de la Comision de Comunicaciones Federales de Ing. y Tecnologia en Evaluaciones con Guias FCC para Campos Electromagneticos de la Radiofrecuencia Humana (OET) (Boletin 65)

A**TENCION! NUNCA** conecte el transmisor a una salida de CA. Puede causar fuego o shock electrico.

R**ATENCION! NUNCA**utilice el transmisor mientras conduzca un vehiculo. Preste total atencion al conducir-- si no lo hace puede causar una accidente.

**NUNCA** conecte el transmisor a una fuente de poder de mas de 16 V DC. Esto arruinara al transmisor.

**NUNCA** conecte al transmisor a una fuente de poder usando polaridad inversa. Esto arruinara al transmisor.

**NUNCA** corte el cable de poder DC entre la ficha y el sosten de fusible. Si hace una mala coneccion luego de cortar el transmisor se estropeara

**NUNCA** exponga el transmisor a la lluvia, nieve o liquidos. El transmisor se estropeara.

**NUNCA**utilice o toque el transmisor con las manos mojadas. Esto podria causar shock electrico o arruinar el transmisor.

**NUNCA** ponga el transmisor donde la operacion normal del vehiculo sea dificultosa o donde pueda causar daños fisicos.

**NUNCA**deje que objetos impidan la operacion del ventilador del panel trasero.

**NO**pulse el PTT cuando no quiera transmitir.

 $NO$  deje a los niños jugar con cualquier equipo de radio que tenga un transmisor.

Durante el uso del movil **NUNCA** use el transmisor sin encender el motor del vehiculo. Si el transmisor esta ENCENDIDO y el motor APAGADO, la bateria del auto se agotara pronto.

**TENGA CUIDADO!**El transmisor se calentara si se utiliza continuamente por largos periodos.

**EVITE** usar o poner el trasmisor a la luz solar directa o en areas con temperaturas menores a –10°C (+14°F) o de +60°C  $(+140°F)$ .

**EVITE** el uso de agentes quimicos como benzina o alcohol para limpiar, ya que pueden estropear la superficie del transmisor

**USE** solo microfonos Icom (dados u opcionales) Otros pueden tener diferentes conectores y pueden estropear al transmisor si se los intenta conectar.

## **ACCESORIOS SUMINISTRADOS**

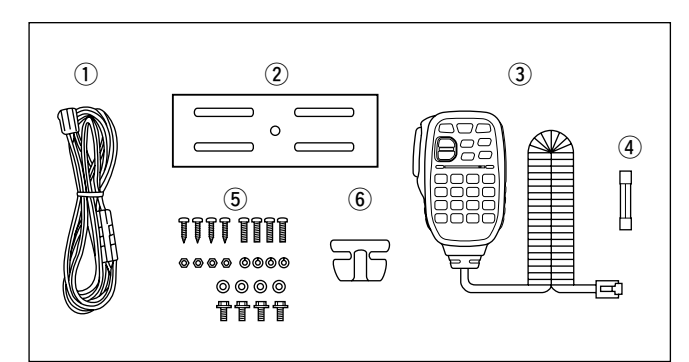

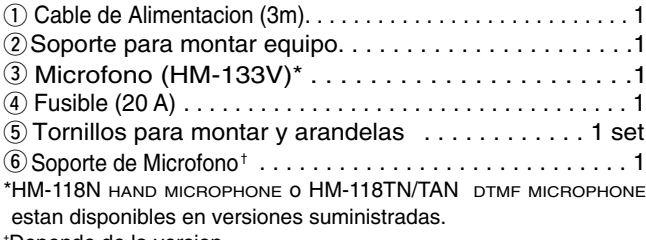

<sup>†</sup>Depende de la version.

## **TABLA DE CONTENIDOS**

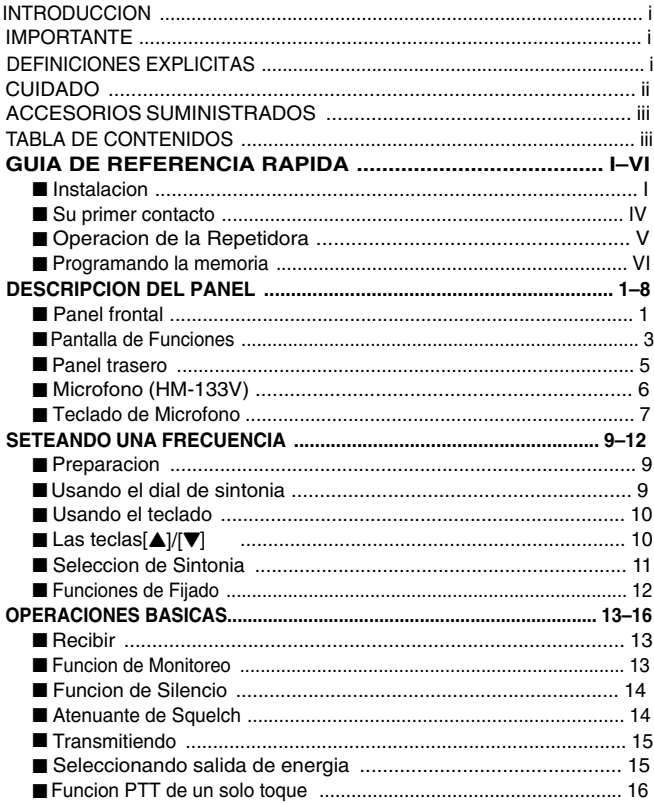

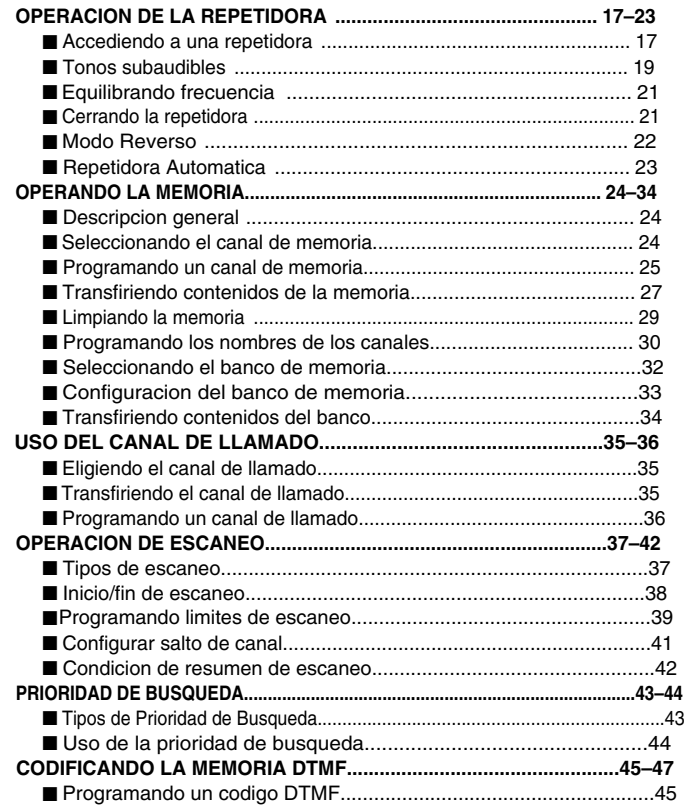

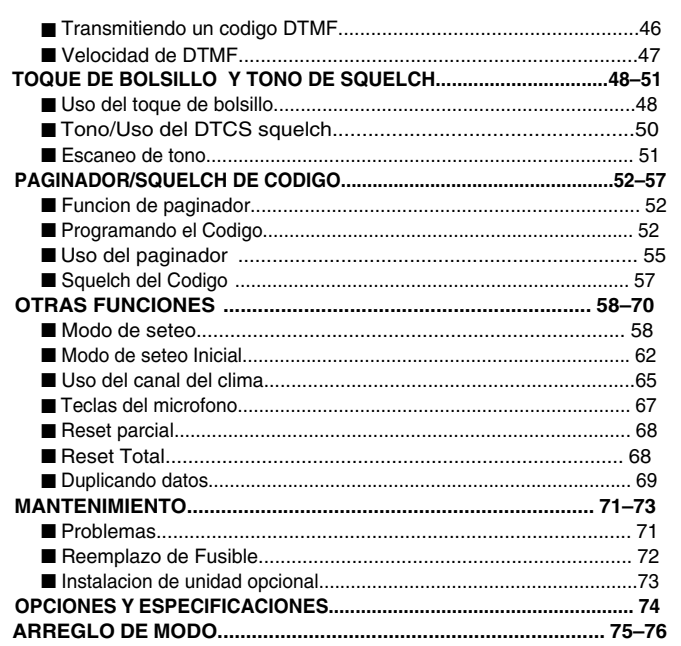

1  $\overline{\mathbf{2}}$  $\overline{3}$ 

 $\overline{4}$  $\overline{5}$ 

 $6\phantom{1}6$  $\overline{7}$ 8

14

 $15$ 

## ■ **Instalacion**

#### **◇ Lugar**

I

Elija un lugar que pueda soportar el peso del trasmisor y que no interfiera al conducir de ninguna manera. Recomendamos los lugares mostrados en el diagrama.

**NUNCA** ponga al transmisor donde la operacion normal del vehiculo pueda interferirse o pueda estropearse.

**NUNCA**ponga al transmisor donde las bolsas de aire puedan ser obstruidas.

**TAMPOCO** ponga al transmisor donde el aire caliente o frio fluya directo hacia el mismo.

**EVITE** exponer el transmisor a la luz solar directa.

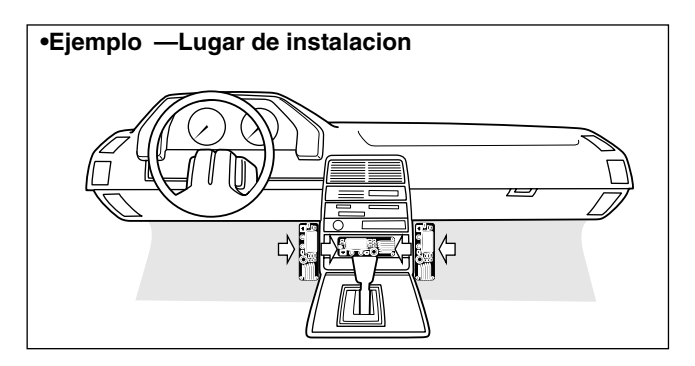

#### **◇ Usando el soporte de montaje**

- ➀ Taladre 4 agujeros donde vaya a instalarse el soporte.
	- Aprox. 5.5–6 mm ( $\frac{1}{4}$ ") usando tuercas; aprox. 2–3 mm ( $\frac{1}{8}$ ") usando los tornillos autoenroscables
- ➁ Inserte los tornillos dados, tuercas y arandelas a traves del soporte y ajustelos.
- ➂ Ajuste el angulo para tener la vision mas clara de la pantalla.

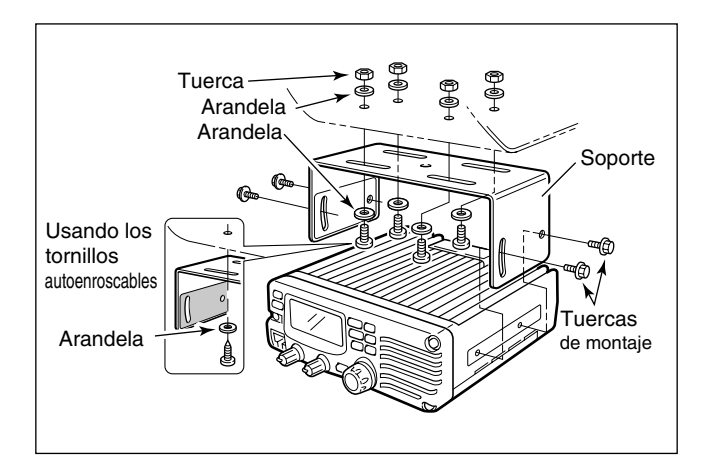

II

#### **♦ Conectando la Bateria**

- ☞ **NUNCA**conecte el transmisor directamente a una bateria de 24 V.
- ☞ **TAMPOCO** use el socalo del encendedor como conector de energia (Vea p. 5 para mas detalles) Agregue un ojal de goma cuando pase el cable de poder

a traves del metal para prevenir corto circuito.

#### **• CONECTANDO A UNA FUENTE DE ALIMENTACION**

• Vea p. 72 para reemplazo del fusible.

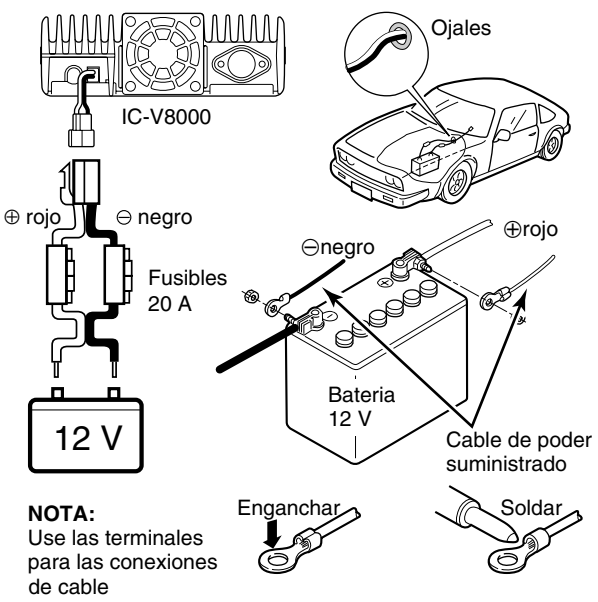

#### **♦ Conexion de la fuente de alimentacion**

Use una fuente de 13.8 V de por lo menos 15 A de capacidad.

Asegurese que las terminales de la fuente esten limpias.

#### **• CONECTANDO A UNA FUENTE DE ENERGIA**

• Vea la p. 72 para cambio de fusible.

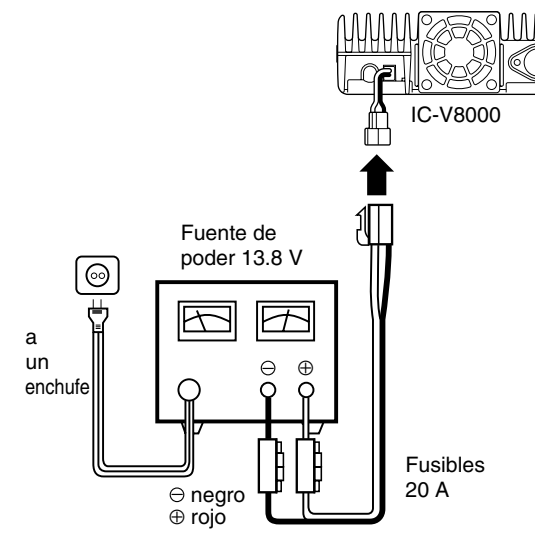

#### **♦ Instalacion de la antena**

#### • **Ubicacion de la antena**

Para obtener el maximo desempeño del transmisor, elija una antena de alta calidad y montela en una buena ubicacion. Utilice una antena no radial al usar una montura magnetica.

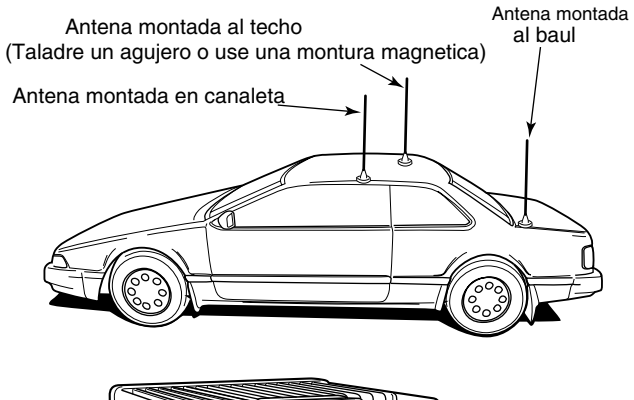

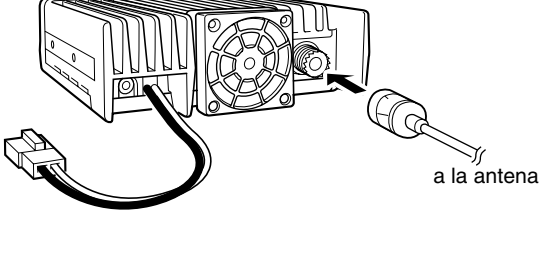

#### • **Conector de antena**

La antena usa un conector PL-259.

• CONECTOR PL-259

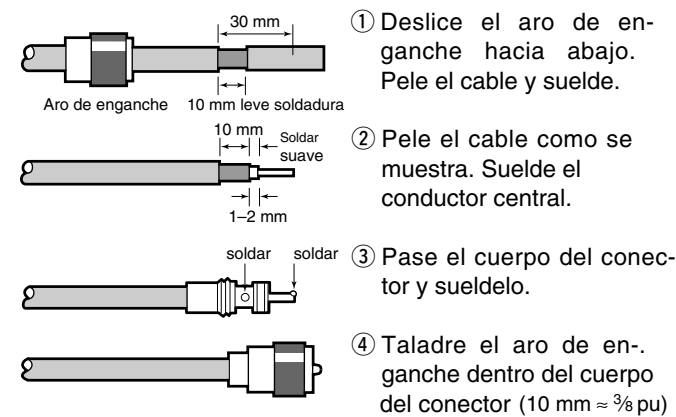

XXX NOTA: Existen varias publicaciones que muestran a las  $\mathbb Z$  correctas antenas y sus instalaciones. Consulte su distri- $\mathbb Z$  buidor para mas informacion y recomendaciones.

#### **♦ Conectando un microfono**

Conecte el microfono al socalo de ocho pines en el panel frontal del transmisor.

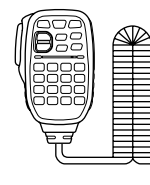

\*HM-133V; Un microfono diferente puede ser suministrado con algunas versiones del IC-V8000.

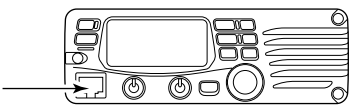

## ■ Su primer contacto

Ahora que tiene su IC-V8000 instalado en su auto o estante, probablemente tuvo exito para estar en el aire. Quisieramos guiarlo a traves de unos pocos pasos basicos para hacer de su primer experiencia en el aire algo entretenido.

#### **Encendiendo el transmisor**

Antes de encender su IC-V8000, querra asegurarse de que el volume del audio y los controles de nivel del squelch estan en posiciones de 9-10 en punto.

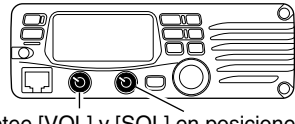

Setee [VOL] y [SQL] en posiciones de 9-10 en punto

Aunque puede haber comprado un transmisor nuevo, algunos seteos pueden haber cambiado de fabrica por los procesos de control de calidad. Se necesita resetear la unidad para iniciar con la configuracion de fabrica.

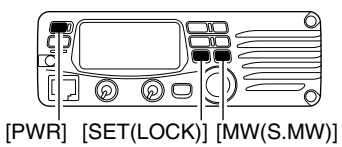

➥ Mientras pulsa [SET(LOCK)] y [MW(S.MW)], pulse [PWR] por 1 seg. para resetear la unidad.

#### **2. Sintonice la frecuencia deseada**

La sintonizacion de dial le permite ajustar la frecuencia deseada para operar. Las paginas 9 y 11 lo instruiran en como setear la velocidad de sintonia.

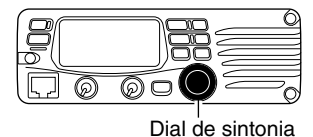

#### *Usando el HM-133V*

Puede directamente ingresar la frecuencia con el teclado del HM-133V.

**[EJEMPLO]:** Seteando la frecuencia a 145.3625 MHz.

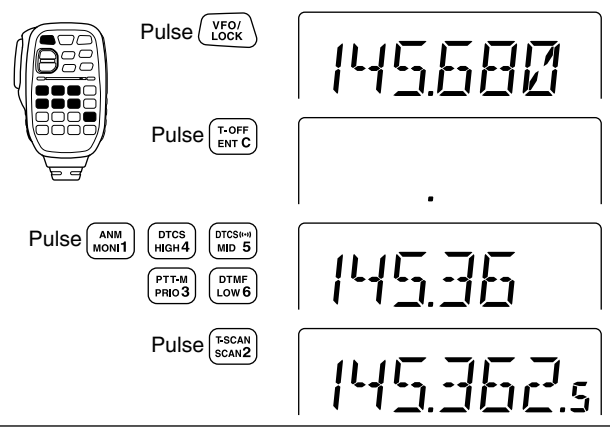

Esperamos que estos puntos hayan sido de ayuda. Ahora esta listo para una llamada CQ.

## ■ **Operacion de la Repetidora**

#### **1. Seteando al duplicador**

Pulse [LOW(DUP)] durante 1 seg. una o dos veces para mas o menos duplicado.

• Las versiones de USA tienen una funcion de autorepetidora, por ese motivo no hace falta setear al duplicador

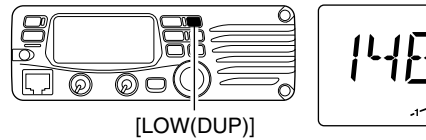

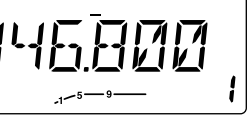

#### **2. Tono de la repetidora**

Pulse [TONE(T-SCAN)] varias veces hasta que " s" aparezca, si la repetidora requiere un subaudible para ser accedida

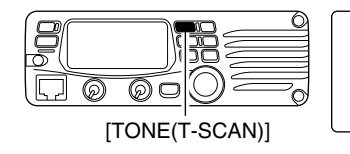

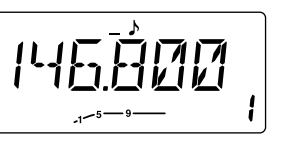

#### *Usando al HM-133V*

Elegir mas o menos duplicados y el tono de la repetidora pueden ser hechos facilmente mediante el HM-133V Pulse [DUP- 7(TONE)] para menos dup;  $[$ DUP+ 8(TSQL $( (*) )$ )] para mas duplicados, pulse [FUNC] y luego [DUP– 7(TONE)] para encender al tono de la repetidora.

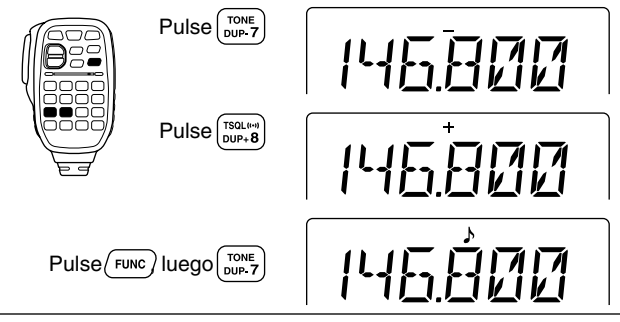

## ■ **Programando los canales de memoria.**

El IC-V8000 tiene un total de 200 canales de memoria (con 6 limites de escaneo y 1 canal de llamado) para guardar las frecuencias usadas a menudo, los seteos de la repetidora, etc.

#### **1. Seteando una frecuencia**

En el modo VFO, setee la frecuencia de operacion deseada con la repetidora, los tonos y las sintonias, etc.

#### **2. Seleccionando un canal de memoria**

Momentaneamente pulse [MW(S.MW)], luego gire el dial para seleccionar el canal de memoria deseado.

• "M"este indicador y el numero del canal de memoria titilan.

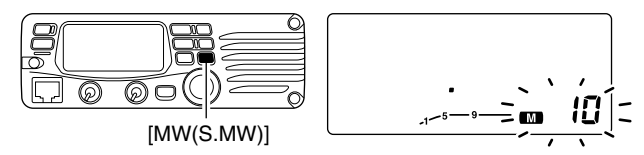

#### **3. Escribiendo un canal de memoria**

Mantenga presionado [MW(S.MW)] por 1 seg . para programar

- 3 pitidos suenan
- El numero del canal de memoria automaticamente se incrementa si se sigue presionando [MW(S.MW)] luego de programar.

#### *Usando al HM-133V*

- $(i)$  En el modo VFO, setee la frecuencia de operacion deseada incluyendo la direccion, los seteos de tono,etc.
- $(2)$  Pulse [FUNC]  $y$  [ CLR A(MW)].
	- "M"este indicador y el numero de canal de memoria titilan

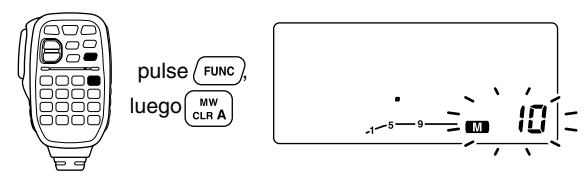

- $(3)$  Pulse  $\triangle$ ]/[ $\nabla$ para seleccionar el canal deseado
- 4) Pulse [FUNC] luego pulse [CLR A(MW)] por 1 seg. para programar.
	- 3 pitidos suenan
	- El numero de canal de memoria automaticamente se incrementa si se presiona [CLR A(MW)] luego de programar.

## 1 **DESCRIPCION DEL PANEL**

## ■ **Panel frontal**

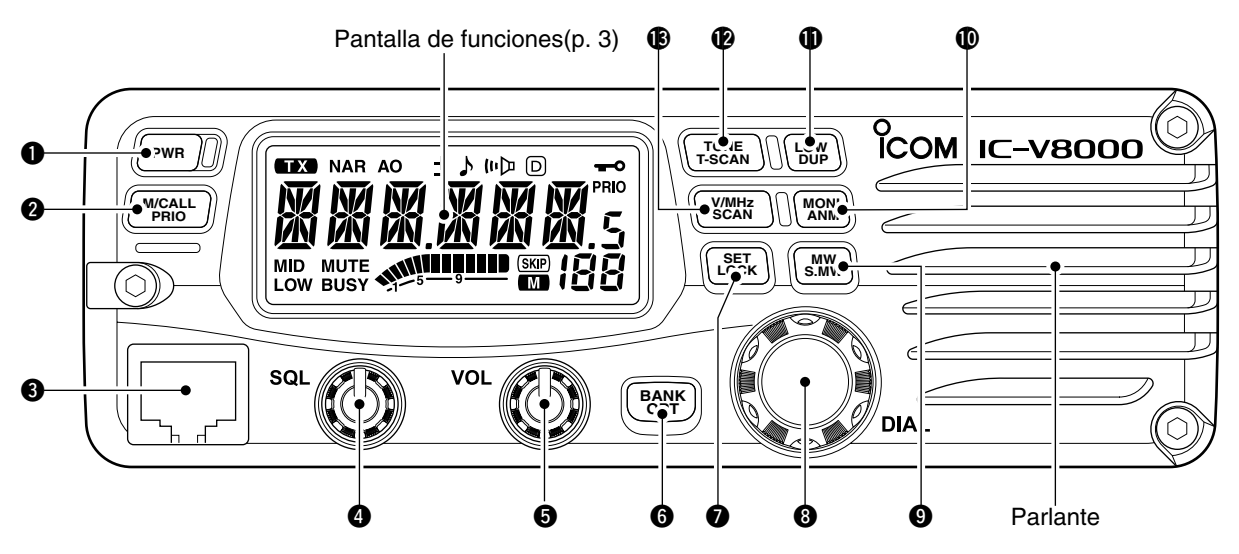

#### $\bullet$  **BOTON DE ENCENDIDO [PWR]**

1

Enciende o apaga al equipo si se pulsa durante 1 seg.

#### **@ MEMORY/CALL•PRIORITY SWITCH [M/CALL(PRIO)]**

- ➥ Pulse para elegir los modos memoria, llamar y canal del clima (pgs. 24, 35, 65)
	- El canal del clima esta disponible solamente en USA.
- $\rightarrow$  Inicia la busqueda de prioridad si se presiona 1 seg. (p. 44)

#### $\odot$  **CONECTOR DE MICROFONO**

Conecta el microfono suministrado.

#### **@ CONTROL DE SQUELCH [SQL]**

Varia el nivel de squelch. (p. 13)

• El atenuador de RF activa e incrementa la atenuacion cuando es rotado en sentido horario hacia el centro.

#### **6 CONTROL DE VOLUMEN [VOL]**

Ajusta el volumen de audio(p. 13)

## PANEL DESCRIPTION

#### **6** CAMBIO DE OPCIONES DE BANCO [BANK(OPT)]

- ➥ Pulse para seleccionar una condicion del banco de memoria durante el modo de memoria (p. 32)
- ➥ Pulse por 1 seg. para elegir el pager y la funcion de codigo de squelch cuando el optimo UT-108 sea instalado. (p. 52)

#### **@ SET•LOCK SWITCH [SET(LOCK)]**

- $\rightarrow$  Ingresa al modo seteo cuando se pulsa. (p. 58)
- ➥ Cambia la funcion de bloqueo de ON a OFF cuando se pulsa por 1 seg. (p. 12)

#### **@ DIAL DE SINTONIA [DIAL]**

Elije la frecuencia a operar(p. 9), el canal de memoria (p. 24), los seteos del modo set y las directivas de escaneo (p. 38).

#### o **SWITCH DE ESCRITURA DE MEMORIA [MW(S.MW)]**

- $\rightarrow$  Elije un canal de memoria para programar. (p. 25)
- ➥ Programa el canal de memoria seleccionado cuando se pulsa por 1 seg.
	- Siga pulsandolo para incrementar el canal de memoria automaticamente.

#### !0**MONITOR•SWITCH DEL NOMBRE DEL CANAL[MONI(ANM)]**

- ➥ Pulselo para encender o apagar la funcion monitor (p. 13)
- ➥ En los modos de memoria y canal de llamado, enciende o apaga los nombres de los canales, o los numeros (p. 30)

#### **10 SWITCH DE SALIDA ELECTRICA [LOW(DUP)]**

- ➥ Cada vez que se pulsa, cambia la salida electrica. (p. 15)
- ➥ Elige DUP–, DUP+ y simplifica la operacion cuando es pulsado por 1 seg. (p. 17)

#### **10 SWITCH DE ESCANEO DE TONO/TONO [TONE(T-SCAN)]**

- $\rightarrow$  Cada vez que se pulsa elige una funcion de tono. (pgs. 17, 48) • Codificador de tonos, pitido de bolsillo, tono de squelch, o el apagado de la funcion de tono puede ser elegido.
- ➥Pulselo por 1 seg. para iniciar/detener la funcion de escaneo de tono. (p. 51)

#### !3**SINTONIA VFO/MHz • SCAN SWITCH [V/MHz(SCAN)]**

- ➥ Elige y cambia el modo VFO y la sintonia de 1 MHz (o 10 MHz para algunas versiones) cuando se presiona. (p. 9)
- ➥ Inicia el escaneo cuando se pulsa por 1 seg. (p. 38) • Cancela el escaneo cuando se presiona durante el escaneo.

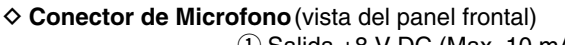

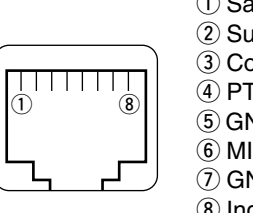

 $(1)$  Salida +8 V DC (Max. 10 mA)

- 2 Subir/bajar canal
- e Control de Entrada de 8V
- $\left( 4\right)$  PTT
- (5) GND (ambiente de microfono)
- y MIC (entrada de microfonot)

 $(7)$  GND

**8** Ingreso de datos

## ■ **Pantalla de Funciones**

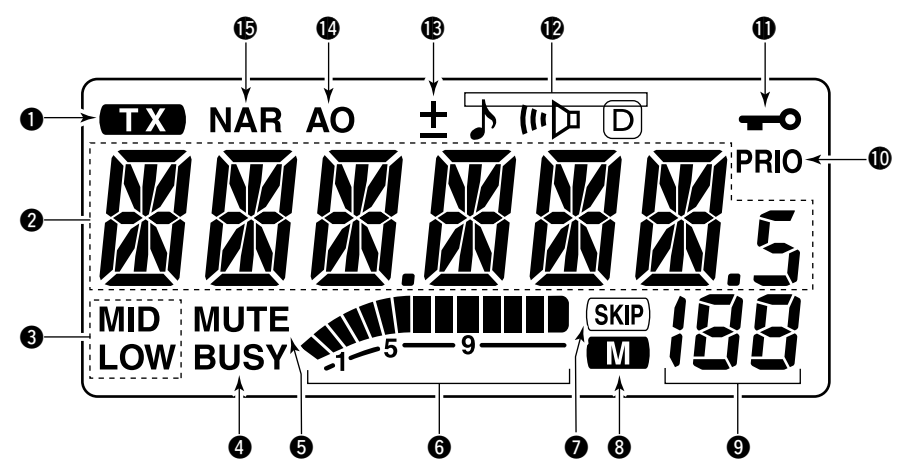

#### **QINDICADOR DE TRANSMISION**

- $\rightarrow$  Aparece durante las transmisiones.(p. 15)
- ➥ Se ilumina durante las transmisiones con la funcion de PTT de un toque. (p. 16)

#### **QUECTURA DE FRECUENCIA**

Muestra la frecuencia de operacion, los nombres de los canales, los contenidos del modo de seteo, etc

- El punto de decimal de la ffecuencia se ilumina mientras escanea (p.38)
- "d"aparece en lugar del primer digito mientras la funcion de memoria DTMF esta en uso. (p. 45)

#### **@INDICADORES DE SALIDA ELECTRICA**

"LOW" aparece cuando hay baja potencia; "LOW" y "MID" aparecen cuando media baja potencia; "MID"aparece cuando cuando se selecciona media salida de potencia.

#### **@INDICADOR DE OCUPADO** (p. 13)

- **→ Aparece cuando una señal esta siendo recibida o cuando** se abre el squelch.
- ➥ Se ilumina mientras la funcion de monitoreo esta activada.

#### **GINDICADOR DE SILENCIADOR DE AUDIO (p. 14)**

Aparece cuando la funcion de silenciador de audio es activada mediante el control del microfono

### DESCRIPCION DEL PANEL 1

- $\rightarrow$  Muestra la fuerza relativa de la seal mientras se esta recibiendo. (p. 13)
- ➥ Muestra la potencia de salida mientras se transmite (p. 15)

#### **OSALTEAR INDICADOR** (p. 41)

Aparece cuando el canal de memoria mostrado es especificado como un canal a saltar.

#### **@INDICADOR DE MEMORIA** (p. 24)

Aparece cuando el modo de memoria es elegido.

#### **OINDICADORES DE NUMERO DE CANAL DE MEMORIA**

- ➥ Muestra el numero del canal de memoria elegido. (p. 24)
- ➥ "C" aparece cuando el canal de llamado es elegido. (p. 35)

#### !0**INDICADOR DE PRIORIDAD DE BUSQUEDA**(p. 44)

Aparece mientras esta activada la prioridad de busqueda; titila mientras la busqueda esta pausada.

#### **IDINDICADOR DE BLOQUEO** (p. 12)

Aparece cuando la funcion de bloqueo es activada.

#### !2**INDICADORES DE TONO**

- ➥ " " aparece cuando el codificador de tono subaudible esta en uso. (p. 17)
- ➥ " "aparece mientras la funcion (CTCSS) de tono squelch esta en uso. (p. 48)
- **►** " $\odot$ "aoarece mientras la funcion (DTCS) de tono squech esta en uso. (p. 48)
- $\rightarrow$  " $\mu$ " aparece con los indicadores " $\mu$ " or " $\overline{\omega}$ " mientras la funcion de pitido de bolsillo esta en uso (p. 48) (CTCSS or DTCS)

## **GINDICADORES DE S/RF**<br> **1 International Science and the second misrates of order** the state of the state of the state of the state of the state of the state of the state of the state of the state of the state of the sta

"+" aparece cuando se duplica "–"aparece cuando se elige la operacion de restar duplicados.

#### !4**INDICADOR DE APAGADO AUTOMATICO** (p. 64)

Aparece cuando la funcion de apagado automatico esta en uso.

#### **@INDICADOR DE MODO ANGOSTO** (p. 61)

Aparece cuando se elige el modo estrecho. Solo soportado en algunas versiones de USA

### DESCRIPCION DEL PANEL

## ■ **Panel trasero**

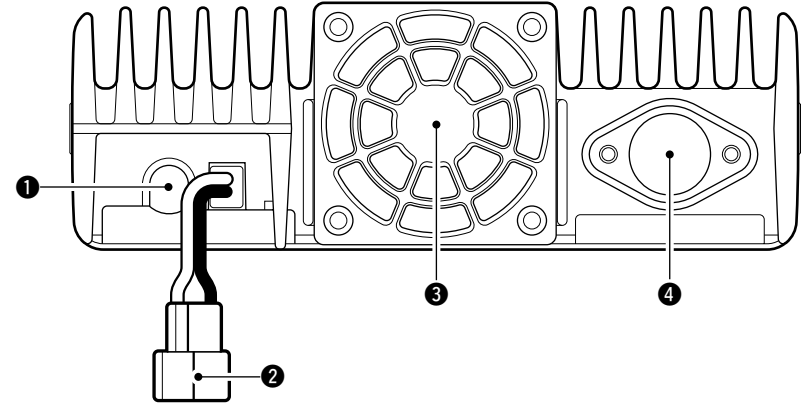

#### q **CLAVIJA DE PARLANTE [SP]**

Acepta un partante de 8Ω • La salida de potencia es de mas de 2.0 W.

#### **@ RECEPTACULO DE POTENCIA [DC13.8V]**

Accepta 13.8 V DC ±15% con el cable de alimentacion suministrado

☞ **NOTA: NUNCA** use un zocalo de encendedor de cigarrillo como una fuente de poder mientras opera su vehiculo. El enchufe puede causar perdida de voltaje y el ruido de encendido puede causar interferencias

#### **R** VENTILADOR

Gira mientras se transmite.

Tambien gira mientras recibe dependiendo del seteo en el modo de seteo y la temperatura del transmisor  $(p. 61)$ 

#### **@ CONECTOR DE ANTENA [ANT]**

Conecta una antena de 50 $\Omega$  con un conector PL-259 y un cable coaxil de 50 Ω

#### DESCRIPCION DEL PANEL<sup>1</sup>

■ **Microfono** (HM-133V\*) **<sup>1</sup>** ➥ Las luces se ponen rojas si, excepto [FUNC] y [DTMF-S],  $\bf 0$  $\boldsymbol{0}$  $\bf{0}$ o  $\bm{Q}$  $\bm{6}$  $\bm{e}$ Ø  $\bf o$  $\bm{0}$ PTT-M<br>PRO3 Elemento DTMF DTCSIM<br>MD 5 G 16KEY L COM HM-133V \*Un Microfono diferente puede ser entregado dependiendo de la version.

#### **Q**BLOQUEO/ VFO [VFO/LOCK]

- ➥ Pulse para elegir el modo VFO. (p. 9)
- ➥ Pulse por 1 seg. para pasar de ENCENDIDO A APAGADO. (p. 12)

#### **WPTT SWITCH**

- ➥ Pulse y mantenga para transmitir, suelte para recibir
- ➥ Cambia entre transmitir y recibir mientras la funcion de PTT de un solo toque esta en uso (p. 16)

#### **e**SUBIR Y BAJAR **AVIV**

- ➥ Pulse cualquiera para cambiar la frecuencia de trabajo, el canal de memoria, configuraciones, etc (pgs. 10, 24)
- ➥ Pulse cualquiera por 1 seg. para comenzar escaneo (p. 38)

#### **QINDICADOR DE ACTIVIDAD**

- se presiona cualquier tecla, o mientras se transmite
- ➥ Las luces se ponen verdes, si la funcion de PTT de un toque esta activada.

#### **@TECLADO** (pgs. 7, 8)

#### **@INDICADOR DE FUNCION**

- ➥ Las luces son naranjas si [FUNC] es activada. Indica que se puede acceder a una segunda funcion de interruptores.
- ➥ Las luces son verdes cuando [DTMF-S] esta activado La señal de DTMF puede ser transmitida con el teclado.

#### **OINTERRUPTOR DE FUNCIONES [FUNC] (pgs. 7, 8)**

#### **@INTERRUPTOR DE MEMORIA DTMF [DTMF-S]** (p. 46)

#### o**INTERRUPTOR DE FUNCIONES [F-1]/[F-2]** (p. 67)

Programa y llama de nuevo a las condiciones del transmisor

#### !0**BANCO/INTERRUPTOR DE OPCIONES [BANK/OPTION]**

- ➥ Pulse para seleccionar la condicion del banco de memoria durante el modo de memoria. (p. 32)
- ➥ Pulse por 1 seg. para elegir y cambiar las funciones de paginador y squelch cuando el UT-108 esta instalado. (p. 52)

#### !1**INTERRUPCTOR DE LLAMADO/MEMORIA [MR/CALL]**

- ➥ Pulse para cambiar el modo de memoria (p. 24)
- ➥ Pulse por 1 seg. para cambiar el canal de llamado. (p. 35)

## ■ **Teclado del Microfono**

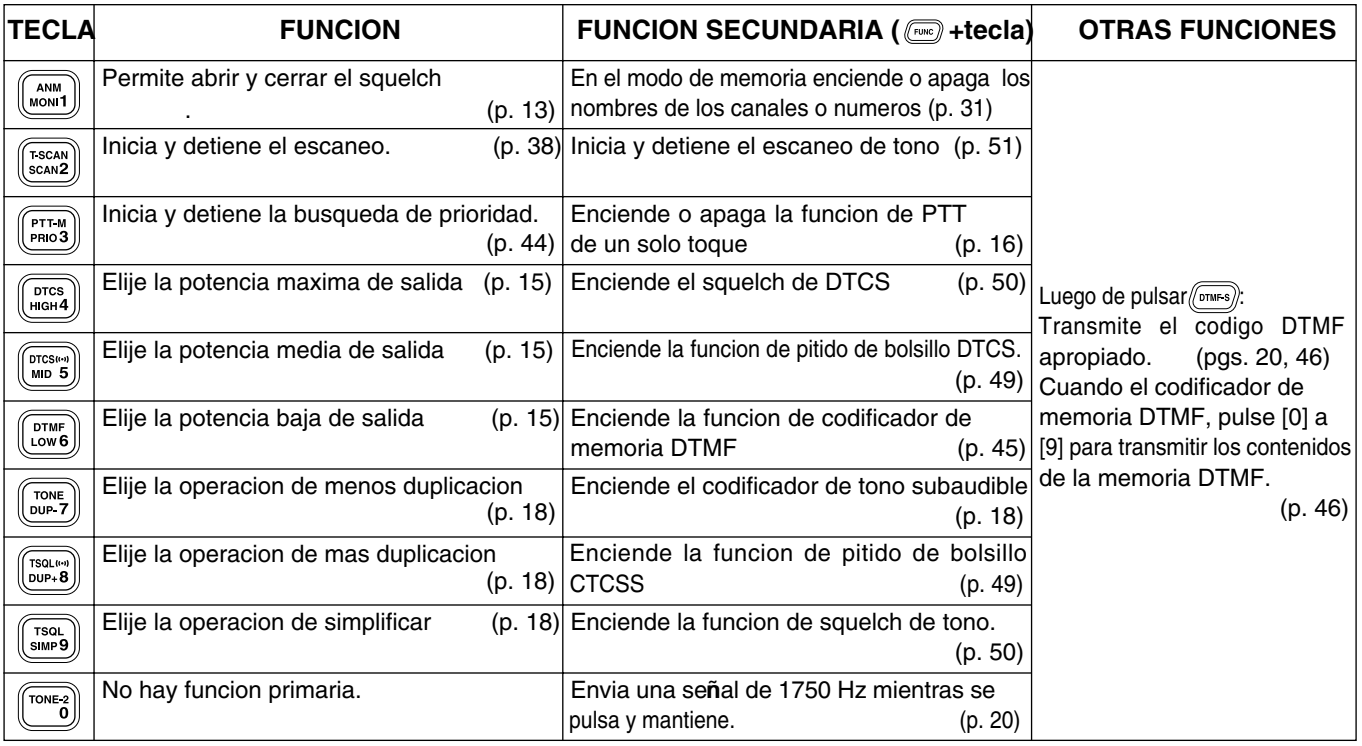

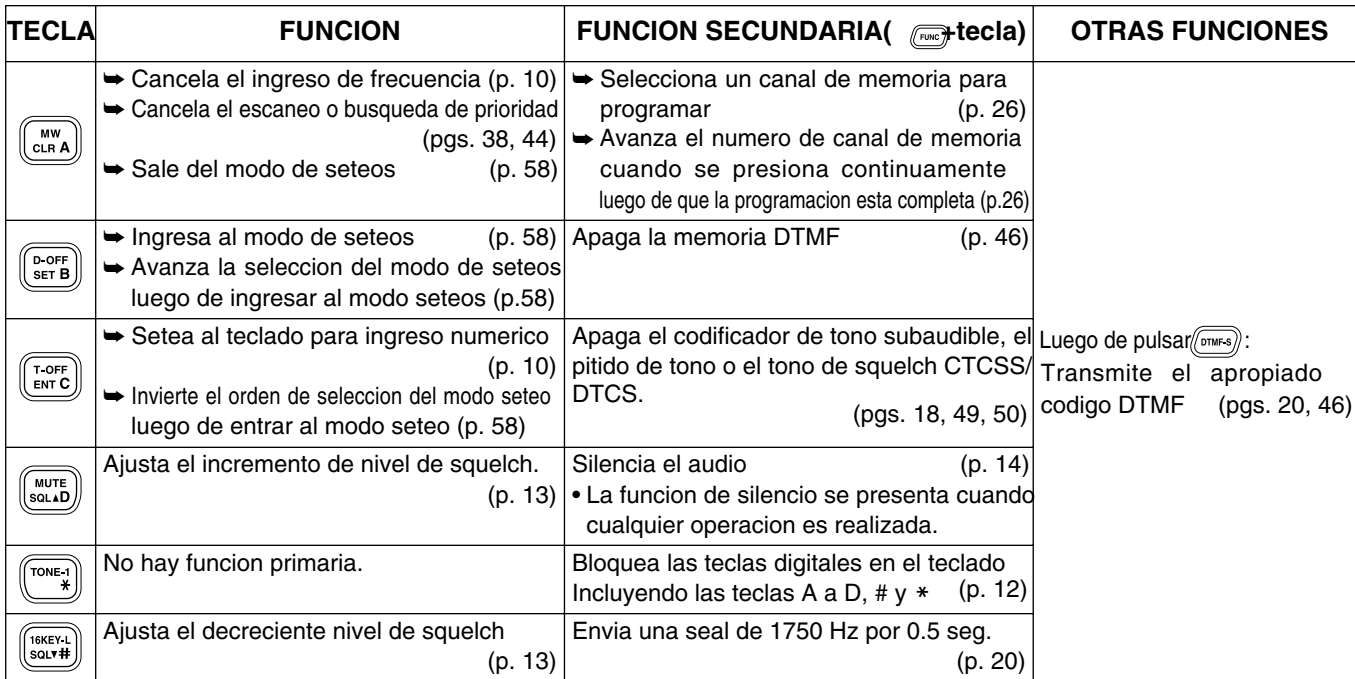

**1**

## 2 **SETEANDO UNA FRECUENCIA**

## ■ Preparacion

#### $\Diamond$  **ENCENDIDO Y APAGADO**

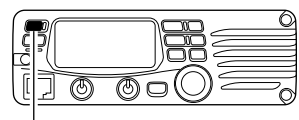

➥ Pulse [PWR] por 1 seg. para encender o apagar

Pulse [PWR] for 1seg.

#### D **Seleccion del modo VFO**

El transmisor tiene 2 modos de operacion basica. El modo VFO y modo de memoria.

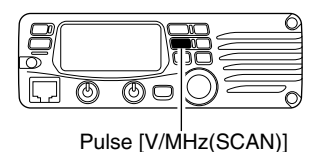

➥ Pulse [V/MHz(SCAN)] para seleccionar el modo VFO.

## ■ **Usando el dial de sintonia**

 $(1)$ Gire el dial de sintonia para setear la frecuencia.

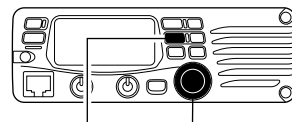

[V/MHz(SCAN)] Dial de sintonia

- Si el modo push [V/MHz(SCAN)] to select VFO mode.
- La frecuencia cambia de acuerdo a los pasos de sintonia elegido. (p. 11)
- 2 Para cambiar la frecuencia de a pasos de 1 MHz (en algunas versiones 10 MHz) pulse [V/MHz(SCAN)], luego gire el dial de sintonia.

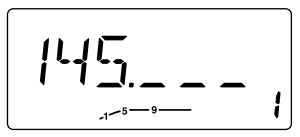

cancelarlo. La pantalla muestra que el paso de sintonia de 1 MHz esta seleccionado.

• Presionando [V/MHz(SCAN)] Si el escaneo inicia, pulse [V/MHz(SCAN)] de nuevo para por 1 seg. se inicia la funcion de escaneo

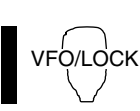

➥ Pulse [VFO/LOCK] para seleccionar

Note que en este manual, las secciones que comiencen con un icono de microfono (como este), hacen uso del microfono HM-133V.

## SETEANDO UNA FRECUENCIA 2

## ■ **Usando el teclado**

La frecuencia puede ser directamente seteada usando el teclado numerico en el microfono.

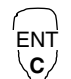

1 Pulse [VFO/LOCK] para ir al modo VFO si lo necesita  $\sqrt{2}$  Pulse  $\sqrt{\text{ENTC(T-OFF)}}$  para activar el teclado numerico

- para ingreso de digitos.
- 3 Pulse 6 teclas para ingresar una frecuencia
	- Cuando un digito es mal ingresado, pulse [ENT C(T-OFF)] para borrar, luego ingrese los digitos desde el principio.
	- Si pulsa [CLR A(MW)] limpia los digitos ingresados y recupera la frecuencia.

**[EJEMPLO]:**Seteando una frecuencia a 145.3625 MHz.

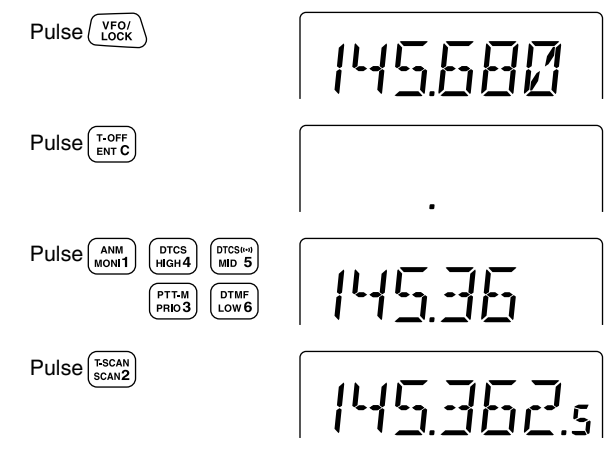

## ■ Usando las teclas [▲]/[▼]

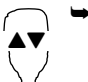

 $\rightarrow$  **Pulse [4] o [** $\blacktriangledown$ **] para elegir la frecuencia deseada** • Presione [A]/[V] por 1 seg. para activar un escaneo. Para cancelar pulse  $[\triangle]/[\nabla]$  o pulse [CLR A(MW)]

## 2 SETEANDO UNA FRECUENCIA

## ■ **Seleccion de sintonia**

*UsandoMODO SETEO*

Los pasos de sintonizacion son los incrementos minimos de frecuencia cuando gira el dial de sintonia o pulsa [A]/[V] en el microfono. Los siguientes pasos de sintonia estan disponibles.

• 5 kHz • 10 kHz • 12.5 kHz • 15 kHz • 20 kHz • 25 kHz • 30 kHz • 50 kHz

☞**NOTA:** Por conveniencia, elija los pasos de sintonia que coincidan con los intervalos de las repetidoras en su zona

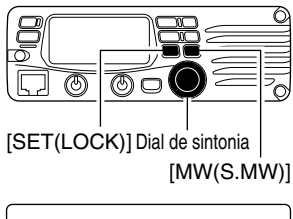

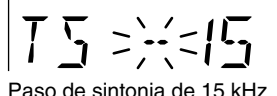

- q Pulse [V/MHz(SCAN)] para para seleccionar el modo VFO, si es necesario
- 2 Pulse [SET(LOCK)] para entrar al modo de seteo
- e Pulse [SET(LOCK)] o [MW(S.MW)] varias veces hasta que"TS" aparezca como se muestra a la izquierda
- 4) Gire el dial de sintonia para elegir el paso de sintonia deseado
- 5 Pulse [TONE(T-SCAN)] para salir del modo de seteo.

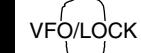

- 1 Pulse [VFO/LOCK] para elegir el modo VFO deseado si es necesario.
- 2 Pulse [SETB(D-OFF)] para ingresar al modo de seteos.
	- 3 Pulse [SETB(D-OFF)] o [ENTC(T-OFF)] varias veces hasta que aparezca"TS"
	- $\sqrt{4}$  Pulse  $\boxed{\triangle}$  o  $\sqrt{2}$  para elegir el paso de sintonia deseado.
	- b Pulse [CLRA(MW)] para salir del modo de seteos

## ■ **Funciones de bloqueo**

Para prevenir cambios accidentales e innecesarios accesos a funciones, use la funcion de bloqueo. El transmisor tiene 2 funciones de bloqueo direrentes.

#### **♦ Bloqueo de frecuencia**

Esta funcion bloquea al dial de sintonia y a los interruptores y puede ser usada con la funcion de bloqueo de microfono.

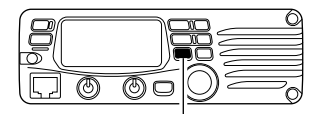

- ➥ Pulse [SET(LOCK)] por 1 seg.para apagar o encender la funcion.
- Pulse [SET(LOCK)] por 1 seg.

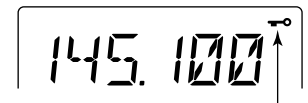

Aparece

VFO/LOCK

• [PTT], [MONI(ANM)], [VOL] y [SQL] pueden ser usados mientras la funcion de bloqueo de o los contenidos de memoria DTMF pueden ser transmitidos desde el microfono. canal esta activa. Tambien, TONE-1, TONE-2, DTMF

➥ Pulse [VFO/LOCK] por 1 seg. para encender o apagar la funcion de bloqueo

#### **◇ Bloqueo del teclado de microfono**

Esta funcion bloquea el teclado del microfono.

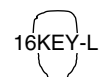

➥ Pulse [FUNC] luego [ SQLZ D(16KEY-L)] para encender o apagar la funcion de bloqueo del teclado del microfono.

- [PTT], [VFO/LOCK], [MR/CALL], [BANK/OPTION], [ $\blacktriangle$ ], [ $\Psi$ ], [F-1], [F-2], [DTMF-S] y [FUNC] en el microfono pueden ser usados.
- Todos los interruptores en el transmisor pueden ser usados
- La funcion de bloqueo de teclas deja de funcionar cuando se apaga y se enciende de nuevo.

**2**

## 3 **OPERACIONES BASICAS**

## ■ **Recibir**

- q Pulse [PWR] por 1 seg. para encender.
- (2) Configure el nivel de audio
	- ➥ Pulse [MONI(ANM)] para abrir el squelch.
	- ➥ Gire el control [VOL] para ajustar el nivel de salida de audio.
	- ➥ Pulse [MONI(ANM)] de nuevo para cerrar el squelch.
- 3 Configure el nivel de squelch.
	- **► Gire por completo a [SQL] en aumento.**
	- ➥ Gire [SQL] en sentido horario hasta que el ruido desaparezca.
	- ➥ Cuando la interferencia es recibida, gire [SQL] en sentido horario otra vez para atenuar.
- (4) Configure las frecuencias de operacion. (pgs. 9, 10)
- (5) Cuando se recibe una senal en la frecuencia seteada, se abre el squelch y el transmisor emite audio.

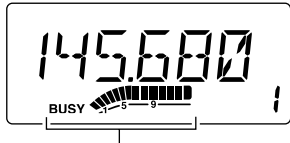

• "BUSY" aparece y S/RF indica la potencia de la señal recibida

■ **Funcion de monitoreo** 

Esta funcion es utilizada para escuchar senales debiles sin interferir al seteo de squelch o para abrir el squelch manualmente incluso cuando las funciones de silencio como el tono de squelch estan en uso

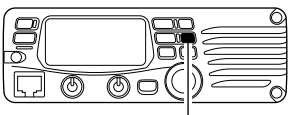

Pulse [MONI(ANM)]

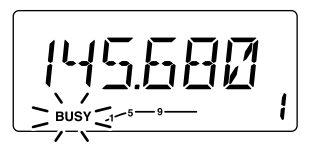

- ➥ Pulse [MONI(ANM)] para abrir el squelch.
	- "BUSY"parpadea
	- Pulse [MONI(ANM)] otra vez para cancelar esta funcion.

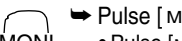

1

➥ Pulse [ MONI 1(ANM)] para abrir el squelch.

MONI • Pulse [MONI 1(ANM)] de nuevo para cancelar la funcion

Aparece cuando se recibe una señal

#### ✔*CONVENIENTE!*

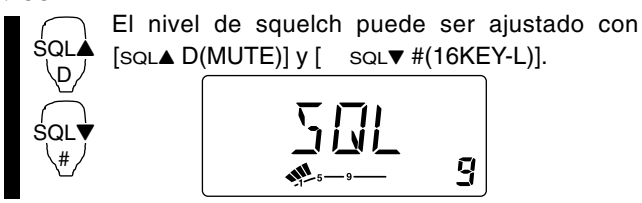

## ■ **Funcion de silenciador de audio ■ Atenuador de squelch**

Esta funcion temporariamente silencia al audio sin perturbar los seteos de volume.

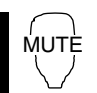

➥ Pulse [FUNC] luego [SQLY D(MUTE)] para silenciar MUTE las señales de audio.

• "MUTE" aparece.

•Pulse [ CLR A(MW)] (u otra tecla) para cancelar la funcion.

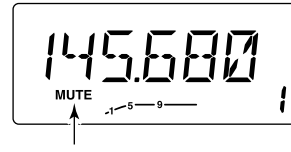

aparece.

El transmisor tiene un atenuador de RF relacionado al seteo de nivel de squelch. Aprox. se obtienen 10 dB de atenuacion con la configuracion maxima.

- ➥ Gire [SQL] sentido horario pasada la posicion de las 12 en punto para activar el atenuador de squelch
	- El nivel de atenuacion puede ser ajustado hasta 10 dB (aprox.) entre la posicion de las 12 en punto y giro completo.
	- Cuando se setea el squelch desde el microfono, un nivel mas grande que 19 activa al atenuador de squelch

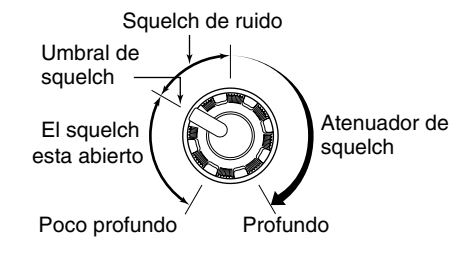

## 3 OPERACIONES BASICAS

## ■ **Transmitiendo**

**CUIDADO:**Transmitir sin una antena estropeara al transmisor.

- ☞ **NOTA:** Para prevenir interferencia, escuche en el canal antes de transmitir pulsando [MONI(ANM)], o [MONI 1(ANM)] en el microfono.
- $\Omega$  Elija la frecuencia de operacion. (pgs. 9, 10)
	- Elija la potencia de salida si se desea. Vea a la derecha para detalles
- (2) Pulse y mantenga [PTT] para transmitir.
	- $\cdot$  " $\blacksquare$ " aparece.
	- El indicador de S/RF muestra la potencia de salida elegida.
	- Una funcion de PTT esta disponible. Vea la p. 16 para detalles
- e Hable al microfono usando un nivel de voz normal.
	- NO sostenga el microfono muy cerca de su boca o hable fuerte. Esto puede distorcionar la señal.
- 4) Suelte [PTT] para volver a recibir.

#### *IMPORTANTE! (para transmisiones de 75W) :* El IC-V8000 esta equipado con un circuito de proteccion para proteger el circuito amplificador de ondas altas y temperatura Cuando una onda alta de antena o cuando no se ha conectado una antena, o cuando la temperatura del transmisor se eleva demasiado, el transmisor reduce la potencia de transmision de salida a 25 W (aprox.) automaticamente.

## ■ Eligiendo potencia de salida

El transmisor tiene 4\* niveles de potencia de salida para encajar con sus requerimientos de uso. Una baja salida de potencia durante comunicaciones de corta distancia puede reducir la posibilidad de interferencia a otras estaciones y reducira la consumicion actual. La version de Taiwan tiene solo 3 niveles.

Pulse [LOW(DUP)] varias veces para elegir la salida de potencia.

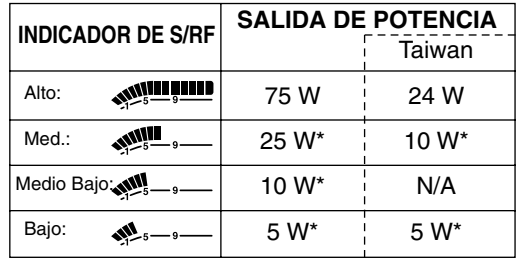

• La potencia de salida puede ser cambiada mientras transmite.  $*$ aprox.

El microfono puede ser tambien usado para elegir la potencia de salida.

HIGH  $\frac{4}{3}$ MID  $\sqrt{5}$ LOW

6

- ➥ Pulse [ HIGH 4(DTCS)] para aumentar la potencia  $[MD 5(DTCS (\cdots))]$  para potencia media; y [LOW 6(DTMF)] para baja potencia de salida
	- La potencia de salida puede ser cambiada mediante el microfono solo durante la recepcion.

## ■ **Funcion de PTT de un solo toque**

El interruptor de PTT puede ser operado como uno de un solo toque. (cada vez que se presiona cambia entre transmitir/recibir). Usando esta funcion puede transmitir sin presionar y mantener el interruptor de PTT.

Para prevenir transmisiones continuas y accidentales con esta funcion, el transmisor tiene una funcion de conteo. Vea la p. 63 para mas detalles.

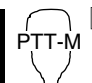

[1] Pulse [FUNC] luego [ PRIO 3(PTT-M)] para volver a encender la funcion de PTT de un solo toque.

- El indicador de actividad se ilumina verde.
- 2 Pulse [PTT] para transmitir y pulse de nuevo para recibir.
	- Dos pitidos suenan cuando se inicia la transmision y uno largo suena cuando vuelve a recibir.
	- "**TEX"** Se ilumina cuando transmite con la funcion de PTT de un solo toque.

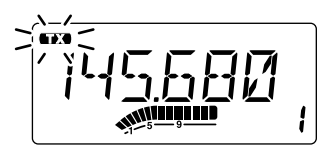

- 3 Pulse [FUNC] luego [PRIO 3(PTT-M)] para apagar la funcion de PTT de un solo toque.
	- El indicador de actividad se va.

## ■ **Accediendo a la repetidora**

- q Setee la frecuencia de recepcion (frecuencia de salida de repetidora (pgs. 9, 10)
- $(2)$  Pulse [LOW(DUP)] por 1 seg., una o dos veces, para elegir mas o menos duplicacion.
	- "–" o "+" aparece para indicar la frecuencia de transmision para menos o mas, respectivamente.
	- Cuando la funcion de auto repetidora esta encendida (disponible en versiones USA y CSA), los pasos  $(2)$  y  $(3)$  no son necesarios.

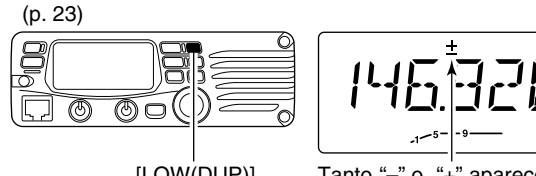

- [LOW(DUP)] Tanto "-" o "+" aparecen.
- e Pulse [TONE(T-SCAN)] varias veces para encender el codificador de tono subaudible, de acuerdo a los requerimientos de la repetidora
	- " N" aparece
	- 88.5 Hz esta seteado por defecto. Vea la p. 19 para seteos de tonos de frecuencia
	- Cuando la repetidora requiera un sistema de tono distinto, vea p. 20

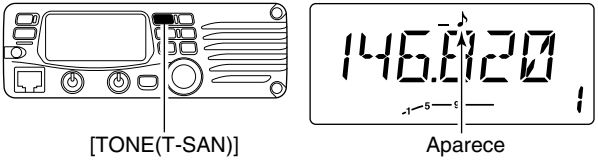

- 4) Pulse y mantenga [PTT] para transmitir.
	- La frecuencia mostrada automaticamente cambia a la frecuencia de transmision (frecuencia de entrada de la repetidora?
	- Si "OFF"aparece, confirme que la frecuencia de compensacion (p. 21) esta seteada correctamente.
- **5** Suelte [PTT] para recibir.

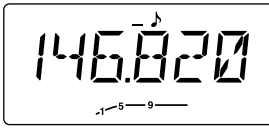

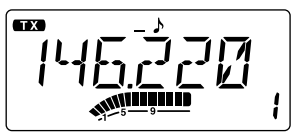

Mientras recibe Mientras transmite

- yPulse [MONI(ANM)] para chequear si las otras estaciones transmiten señales que pueden ser recibidas directamente.
- $D$ Para volver a operacion simple, pulse [LOW(DUP)] por
	- 1 seg., una o dos veces, para limpiar al indicador "–" o "+"
- iPara apagar el codificador de tono subaudible, pulse [TONE(T-SCAN)] varias veces hasta que no aparezcan indicadores de tono.

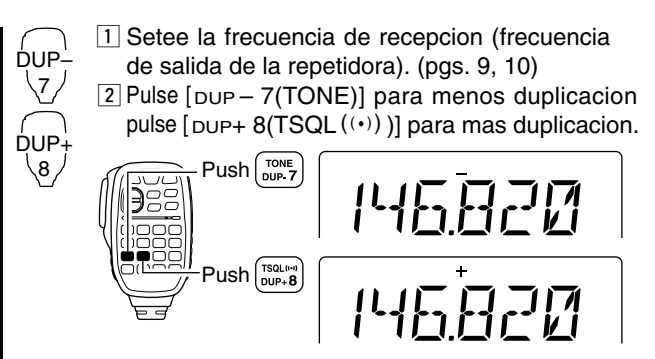

- 3 Pulse [FUNC] luego [ DUP– 7(TONE)] para encender el codificador de tono subaudible de acuerdo a los requerimientos de la repetidora.
	- Vea la p. 19 para la configuracion de la frec. de tono
	- Cuando la repetidora requiera un sistema de tono diferente, vea p. 20.

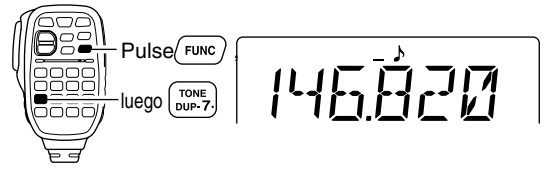

- 4 Pulse y mantenga [PTT] para transmitir.
- 5 Suelte [PTT] para recibir.
- 6 Pulse [MONI 1(ANM)] para chequear si las señales de las otras estaciones pueden ser recibidas directamente

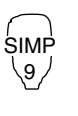

- **7** Pulse [SIMP 9(TSQL)] para volver a operacion simple.
	- "+" o "–" desaparecen.
- 8 Para apagar el codificador de tono subaudible, pulse [FUNC] luego [ENT C(T-OFF)].

**4**

## ■ Tonos Subaudibles *USANDOMODO SET*

(Funcion de codificador)

#### **♦ Tonos subaudibles**

- $\Omega$  Elija el modo/canal en el que quiera setear el tono subaudible, como un tono VFO o memoria/canal de llamado.
- 2) Pulse [SET(LOCK)] para ingresar al modo de seteo.
- e Pulse [SET(LOCK)] o [MONI(ANM)] varias veces hasta que
	- "" y "rt" aparezcan, o hasta que "lu" y "Ct" aparezcan para uso del squelch de tono o del pitido de bolsillo.
	- Cuando "d"se muestra en lugar del digito de 100 MHz, cancele al codificador de memoria DTMF por adelantado. (p. 46)

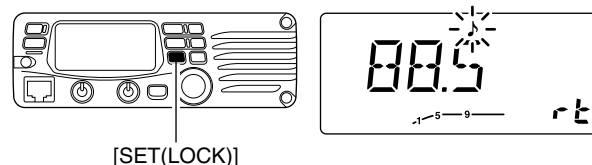

- r Gire el dial de sintonia para elegir y configurar la frecuencia de tono subaudible.
- (5) Pulse [TONE(T-SCAN)] para salir del modo de seteos.
- ☞**NOTA:** El codificador de frecuencia de tono subaudible puede ser seteado temporalmente en un canal de memoria/llamado. Sin embargo,la frecuencia se limpia una vez que otro canal de memoria o modo VFO se elige. Para guardarlo permanentemente, sobreescriba la informacion del canal.

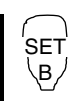

 $\overline{1}$  Setee el canal/modo para el cual desee el tono subaudible, como un modo VFO o canal de llamado/memoria.

- La frecuencia de tono subaudible se programa independientemente dentro de cada canal o modo.
- x Pulse [SET B(D-OFF)] para entrar al modo seteo
- 3 Pulse [SET B(D-OFF)] o [ ENT C(T-OFF)] varias veces hasta que " y " rt" aparezcan o hasta que " w "Ct" aparezcan para usar squelch de tono o pitido de bolsillo.
	- Cuando d'"es mostrado en lugar del digito de 100 MHz cancele el codificador de memoria DTMF por adelantado (p.46)

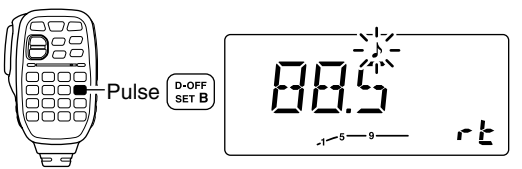

- $\boxed{4}$  Pulse  $\boxed{\blacktriangle}$  o  $\boxed{\blacktriangledown}$  para elegir y setear la frecuencia de tono subaudible
	- Pulse y mantenga  $[4]/[7]$  para cambiar los tonos continuamente.
- $\overline{5}$  Pulse  $\overline{6}$  CLR A(MW)] para salir del modo de seteo

#### **• Lista de frecuencias de tono subaudible** (unidad: Hz)

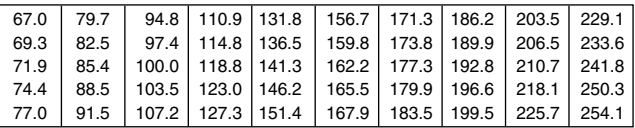

#### $\diamond$  Tonos DTMF

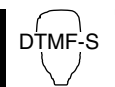

- ➥ Pulse [DTMF-S], luego pulse las teclas de los digitos DTMF deseados.
	- El indicador de funcion se ilumina verde.
	- $\bullet$  0–9, A–D,  $\ast$  (E) y  $\#$ (F) estan disponibles.
	- Cuando "d"se muestra en lugar del digito de 100 MHz cancele el codificador de memoria DTMF por adelantado (p. 46)
	- Pulse [DTMF-S] por adelantado para volver el teclado a funcionamiento normal.
	- El transmisor tiene 10 canales de memoria DTMF para operacion de autoruteo. Vea p.45 para detalles

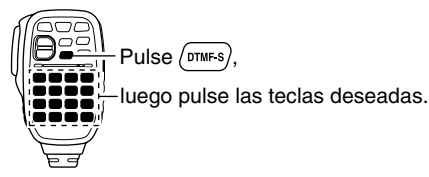

#### D **Tono de 1750 Hz**

El microfono tiene la habilidad de emitir un tono de 1750 Hz, para usar como un tono de llamado, etc.

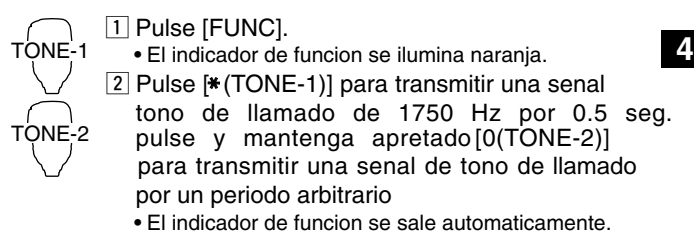

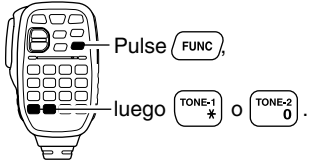

*USANDOMODO SET*

## ■ **Frecuencia promedio**

Cuando se comunica por medio de una repetidora, la frecuencia del transmisor se salta desde la frecuencia de recepcion en un monto determinado por la frecuencia promedio

- $\Omega$  Pulse [SET(LOCK)] para entrar al modo seteo.
- $\Omega$  Pulse [SET(LOCK)] o [MW(S.MW)] hasta que " $\pm$ " y la frecuencia promedio aparezcan

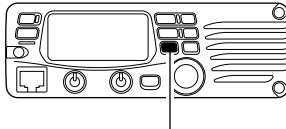

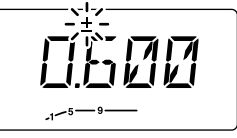

[SET(LOCK)]

- e Gire el dial de sintonia para setear la frecuencia promedio
- 4) Pulse [TONE(T-SCAN)] para salir del modo seteo

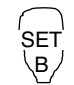

 $\boxed{1}$  Pulse [SET B(D-OFF)] para entrar al modo seteo  $\sqrt{2}$  Pulse [SET B(D-OFF)] o [ ENT C(T-OFF)] hasta que "±" y la frecuencia promedio aparezcan.

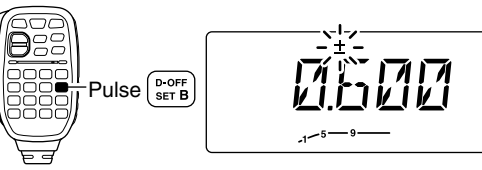

- 3 Pulse  $[\triangle]$  or  $[\nabla]$  para fijar el promedio deseado
	- El ingreso de frecuencia directo desde el teclado no es posible
- $\boxed{4}$  Pulse  $\boxed{CLR}$  A(MW)] para salir del modo seteo

## ■ Desbloqueo de la repetidora

#### *USANDOMODO SET INICIAL*

Esta funcion ayuda a prevenir interferencia a otras estaciones inhibiendo su transmision cuando una señal es recibida. El transmisor tiene dos condiciones de inhibicion, repetidora y ocupado.

- q Pulse [PWR] para apagar.
- 2) Mientras pulsa [SET(LOCK)], encienda el equipo para entrar al modo incial de configuracion.

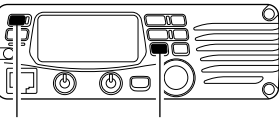

Mientras pulsa [SET(LOCK)], encienda el equipo

- e Pulse [SET(LOCK)] o [MW(S.MW)] varias veces hasta que "RLO"aparezca en pantalla como se muestra abajo.
- $\Phi$  gire el dial de sintonia para cambiar al desbloqueo de la repetidora a "RP," "BU" or OFF.

凡是没听

凤凰深炉

El desbloqueo esta apagado.

El desbloqueo esta encendido

• "RP":La transmision es inhibida cuando se recibe un tono subaudible que no concuerda.

• "BU":La transmision es inhibida cuando una señal es recibida. (5) Pulse [PWR] para salir del modo inicial de seteos

## ■ **Modo duplicador revertido**

*USANDO MODO SET*

Cuando se selecciona un modo de duplicador revertido, la frecuencia de recepcion salta.

(la frecuencia lo hace en modo dup. normal)

Cada recepcion y transmision es mostrada en la tabla de abajo con las siguientes condiciones:

Frecuencia de entrada : 145.30 MHz

Direccion : – (negativo)

Frecuencia promedio : 0.6 MHz

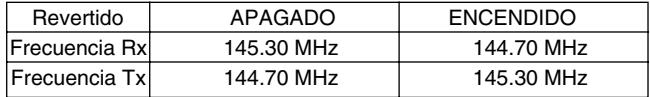

q Pulse [SET(LOCK)] para ingresar al modo de config

- (2) Pulse [SET(LOCK)] o [MW(S.MW)] varias veces hasta que "REV" aparezca en la pantalla como se muestra
- e Gire el dial de sintonia para encender o apagar la funcion de desbloqueo de la repetidora.

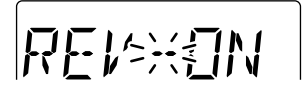

El modo de duplicador revertido esta encendido

4) Pulse [TONE(T-SCAN)] para salir del modo de seteos

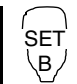

 $\overline{1}$  Pulse [SET B(D-OFF)] para entrar al modo de conf.  $[2]$  Pulse [SET B(D-OFF)] o [ENT C(T-OFF)] hasta que "REV" aparezca.

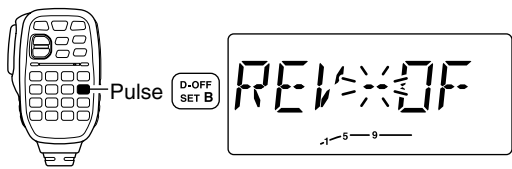

3 Pulse  $\Box$  o  $\nabla$ ] para encender o apagar al duplicador.

4 Pulse [CLR A(MW)] para salir del modo de config.

**4**

#### ■ Auto repetidora *USANDO MODO SET INICIAL* (Versiones de U.S.A. y C.S.A. solamente)

Las versiones USA y CSA automaticamente activan los seteos de la repetidora (DUP - DUP + y el codificador de tono ENC/APAGADO) cuando las frecuencias de operacion caen dentro del rango de frecuencias de salida generales de la repetidora y cuando se salen del rango las desactiva

#### $\diamond$  ENCENDIDO/APAGADO de la autorepetidora

- q Pulse [PWR] para apagar el equipo
- (2) Mientras presiona [SET(LOCK)], encienda el equipo para entrar al modo set inicial.

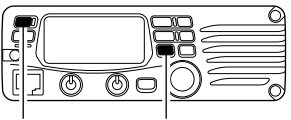

Mientras presiona [SET(LOCK)], encienda el equipo.

3) Pulse [SET(LOCK)] varias veces hasta que "RPT" aparezca como se muestra a la derecha

r Gire el dial de sintonia para cambiar la auto repetidora a "R1," "R2"o apagarla.

$$
\boxed{\text{RPT} \text{RRT}} \boxed{\text{RPT} \text{RRT}}
$$

La funcion de autorepetidora esta apagada

Autorepetidora ENCENDIDA Codificador ENCENDIDO

- "R1":autorepetidora ENC. codif. de tono APAGADO
- "R2": autorepetidora ENC. codif. de tono ENCENDIDO.
- (5) Pulse [PWR] para salir del modo inicial de seteo

#### **♦ Rango de frecuencia y direccion promedio**

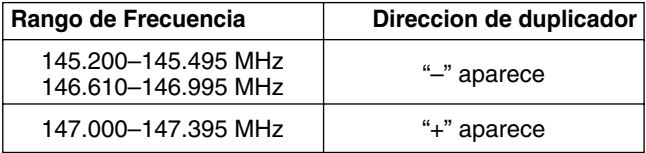

## **OPERACION CON LA MEMORIA**

## ■ **DESCRIPCION GENERAL**

El transmisor tiene 207 canales de memoria incluyendo 6 canales de memoria de borde (3 pares), y 1 canal de llamado. Cada uno de estos canales puede ser individualmente proo squelch de tono y su frecuencia de tono (pgs. 19, 48-50) y salto de informacion\* (p.41). gramado con frecuencias de operacion (pgs. 9, 10), direccion dual (p. 19) y compensada (p.21), codificador de tono subaudible

Ademas, un total de 10 bancos de memoria, A a J, estan disponibles para usar por grupo, etc.

\*excepto para canales de escaneo de bordes de memoria

## ■ **Eligiendo el canal de memoria**

#### **◇ Usando el sintonizador**

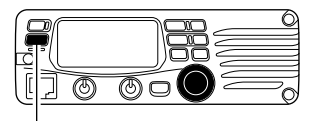

Pulse [M/CALL(PRIO)] para elegir el modo de memoria.

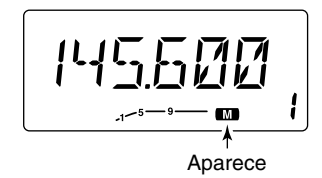

- q Pulse [M/CALL(PRIO)] una o dos veces para elegir el modo de memoria
	- "M" aparece
- $(2)$  Gire el dial de sintonia para elegir el canal de memoria deseado.
	- Solo pueden elegirse canales de memoria programados

#### $\diamond$  **Usando las teclas [▲1/[▼]**

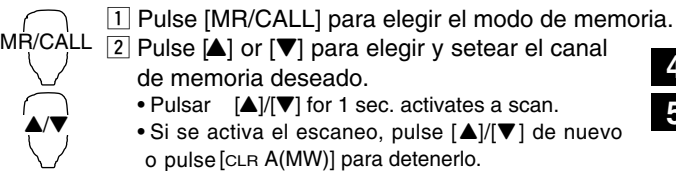

#### **◇ Usando el teclado**

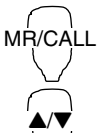

1 Pulse [MR/CALL] para elegir el modo de memoria.  $2$  Pulse  $[ENT C(T-OFF)]$  para activar el teclado para ingreso de numeros.

- 3 Pulse 3 digitos apropiados para ingresar un numero de canal.
	- Cuando se ingresan numeros de canales no programados, aparece el canal de memoria previo.
	- Pulse solo 1 tecla apropiada. [ MONI 1(ANM)], [SCAN 2(T-SCAN)] o [PRIO 3(PTT-M)], luego pulse  $[*(TONE-1)]$  o  $[SQL]$ #(16KEY-L)] para elegir canales de escaneo."\*" y "#" pueden ser usadas por "A" y "b" respectivamente.

## 5 OPERACIONES DE MEMORIA

## ■ **Programando un canal de memoria**

Las configuraciones de VFO, incluyendo los contenidos como frec. de tono subaudible, etc pueden ser programados dentro de un canal de memoria.

- $\Omega$  Setee la frecuencia deseada en el modo VFO
	- ➥ Pulse [V/MHz(SCAN)] para elegir el modo VFO
	- ➥ Setee la frecuencia usando el dial de sintonia
	- ➥ Setee otros datos (ej. frecuencia de tono, informacion duplicada, etc.) si es necesario.
- 2 Pulse [MW(S.MW)] momentaneamente
	- "M" parpadea junto al numero de canal de memoria
- e Gire el dial de sintonia para elegir el canal de memoria a ser programado
	- Los canales de memoria no programados aun estan en blanco
- r Pulse [MW(S.MW)] por 1 seg. para programar.
	- Suenan 3 pitidos
	- El numero de canal de memoria automaticamente se incrementa cuando se presiona [MW(S.MW)] luego de programar.

#### ✔*CONVENIENTE*

La programacion de los canales puede ser realizada de de llamado, etc. maneras versatiles como por ej. un canal de memoria al mismo (o diferente) canal de memoria, un canal de memoria al canal

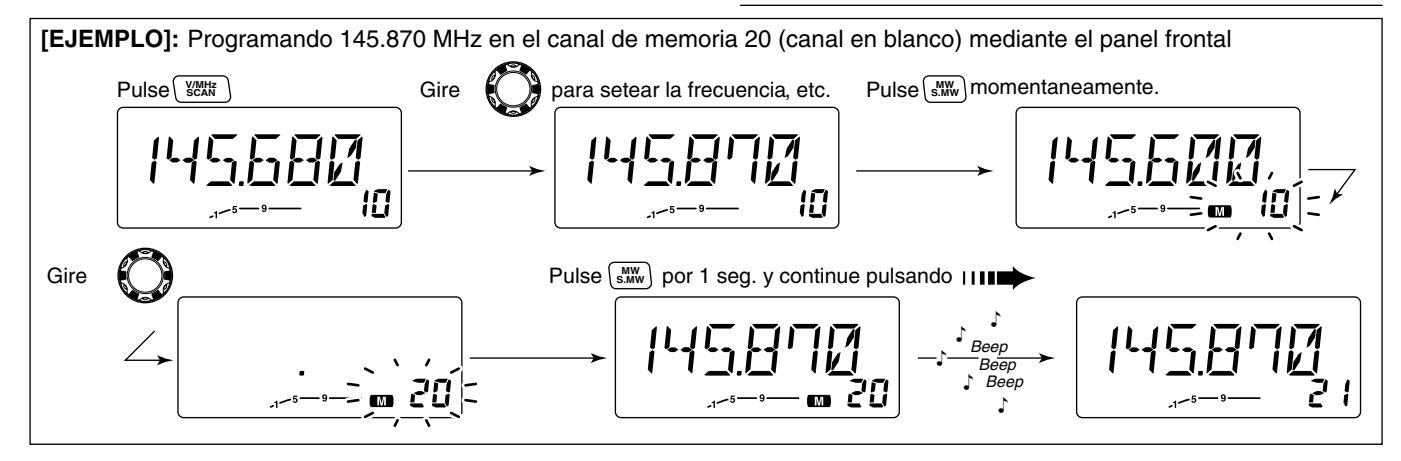
**5**

### **♦ Programando un canal de memoria mediante el microfono**

El microfono puede tambien ser usado para programar canales de memoria. MW

### z Setee la frecuencia deseada en el modo VFO.

- ➥ Pulse [VFO/LOCK] para elegir le modo VFO.
- **► Setee la frecuencia usando el teclado.**
- **► Setee otros datos (ej. frecuencia promedio, direccion duplicada,** estado del tono subaudible y su frecuencia) , si asi fuera necesario.
- <sup>[2]</sup> Pulse [FUNC] luego [CLR A(MW)] momentaneamente
- 3 Elija el canal de memoria elegido para ser programado.
	- $\rightarrow$  Pulse [ $\blacktriangle$ ] o [ $\nabla$ ] para elegir el canal de memoria (el ingreso de numeros directo no puede ser usado) .

### $\sqrt{4}$  Pulse [FUNC] luego [CLR A(MW)] por 1 seg. para programar

- ➥ 3 pitidos pueden sonar y los contenidos VFO (inclu yendo frec. de tono subaud., etc.) son programados.
- ➥ El numero de canal de memoria se incrementa cuando se condinua pulsando [A(MW)] luego de programar.

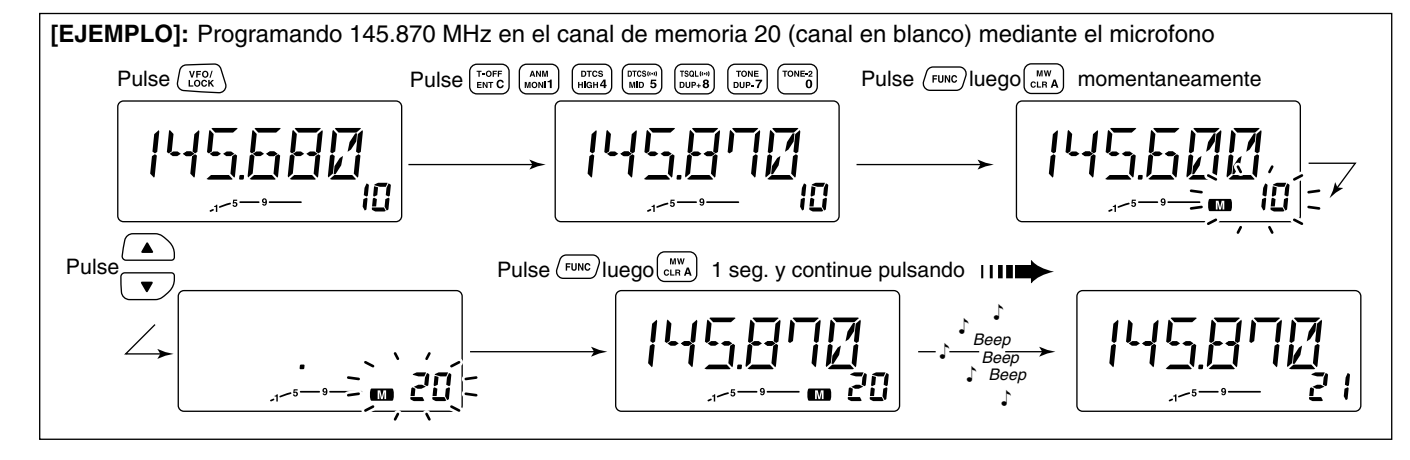

## ■ **Transfiriendo contenidos de memoria**

Esta funcion transfiere los contenidos de un canal de memoria a VFO (u otro canal de memoria/llamado). Esto es util cuando se buscan senales en una frecuencia de canal de memoria y para llamar a la frecuencia promedio, o tono de frec. subaudible, etc.

### D **Memoria/llamado**➪**VFO**

 $\Omega$  Elija la memoria/canal de llamado a ser transferido.

- ➥ Pulse [M/CALL(PRIO)] para elegir el modo de memoria, luego gire el dial de sintonia para elegir el canal de memoria deseado.
- ➥ Pulse [M/CALL(PRIO)] por 1 seg. para elegir el canal de llamada.
- (2) Pulse [MW(S.MW)] por 1 seg. para transferir los contenidos del canal de memoria/llamado al VFO.
	- El modo VFO es elegido automaticamente.

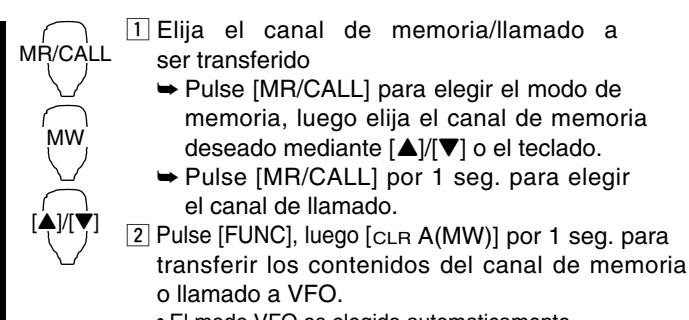

• El modo VFO es elegido automaticamente.

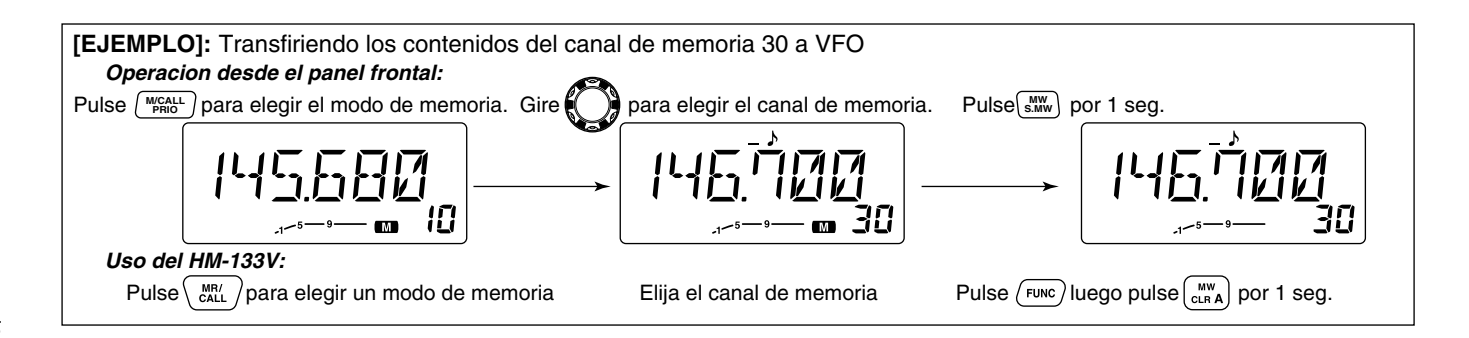

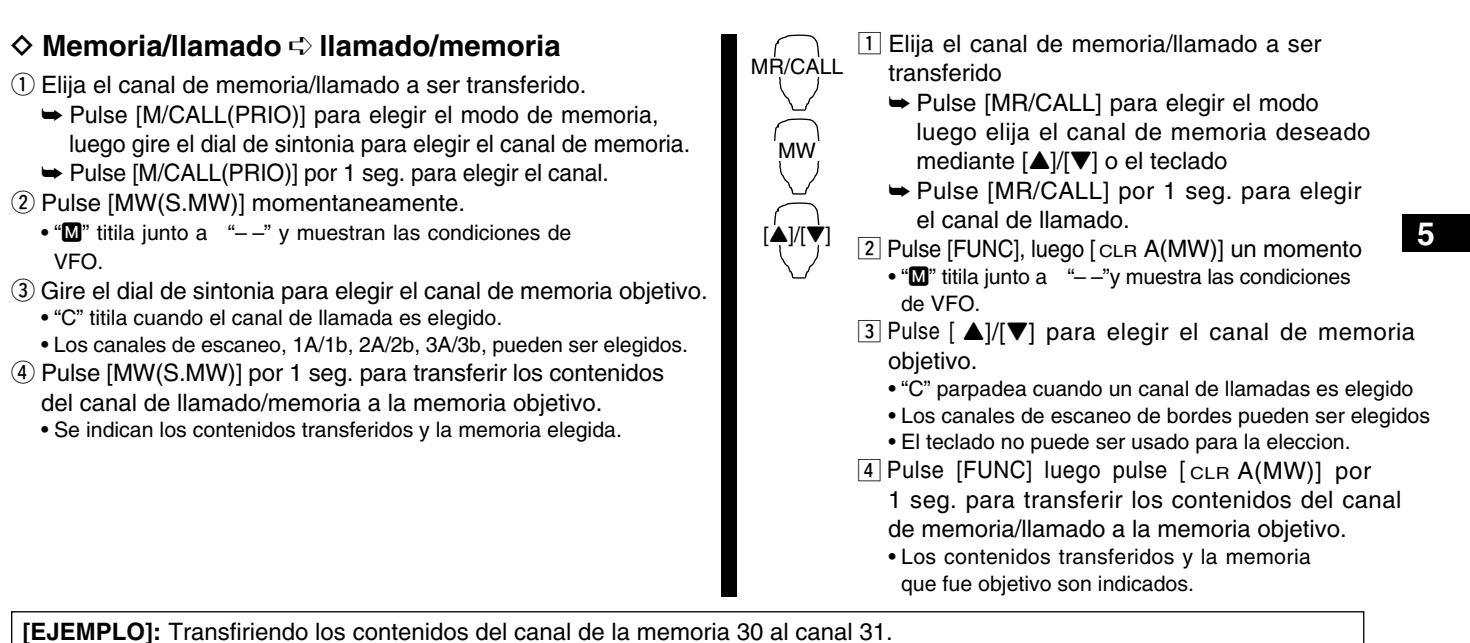

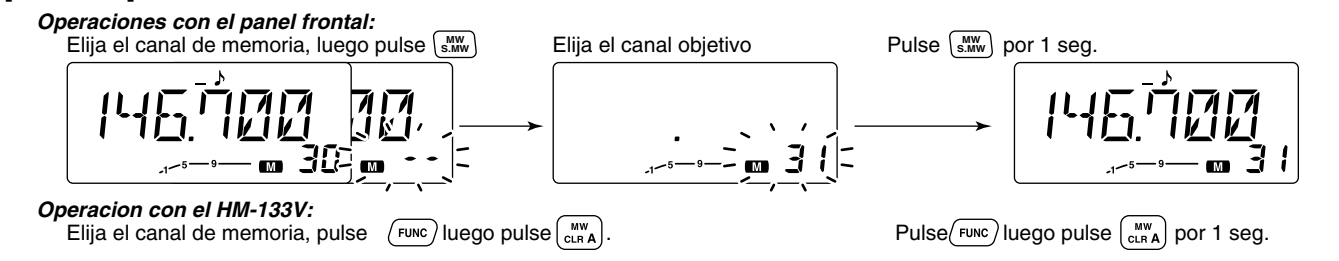

## ■ **Limpiando una memoria**

Los contenidos de las memorias programadas pueden ser limpiados (borrados) si se desea.

- q Pulse [V/MHz(SCAN)] para elegir el modo VFO
- 2 Pulse [MW(S.MW)] momentaneamente.
	- "M"este indicador y el del numero de canal de memoria parpadean.
- e Gire el dial de sintonia para elegir el canal de memoria a ser limpiado.
	- Los canales de memoria aun no programados estan en blanco.
- r Pulse [MW(S.MW)] momentaneamente, luego pulse [MW(S.MW)] de nuevo por 1 seg.
	- ☞ **Esta operacion puede ser realizada dentro de los 1.5 seg.**
	- Suenan 3 pitidos, luego se limpia la memoria.
	- "M" titila continuamente
	- Cuando se limpia el canal de llamado, las condiciones actuales de VFO son re-programadas dentro del canal de llamada automaticamente.
- **5** Pulse cualquier tecla, excepto [MW(S.MW)], para volver al modo VFO.
- ☞**NOTA:** Tenga cuidado!— los contenidos de memoria limpiados NO PUEDEN ser recuperados.

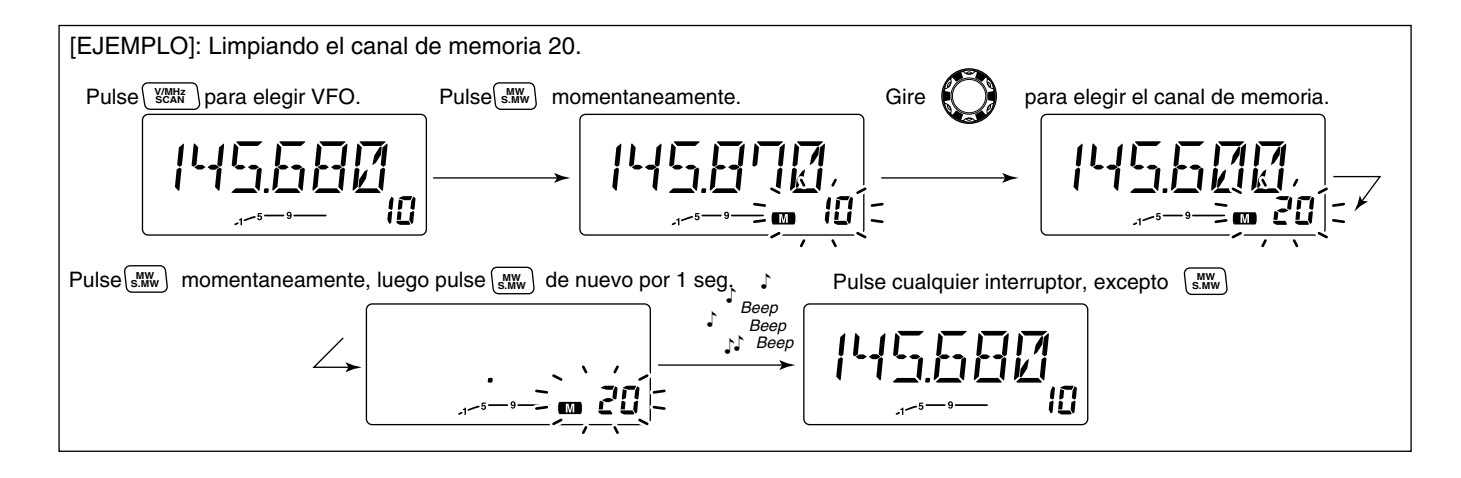

## ■ **Programando los nombres de los canales**

Cada canal de memoria y canal de llamada puede ser programado con un nombre alfanumerico de canal para su facil reconocimiento y puede ser indicado por canal. El maximo es de 6 caracteres por nombre — vea la tabla de abajo para ver los caracteres disponibles.

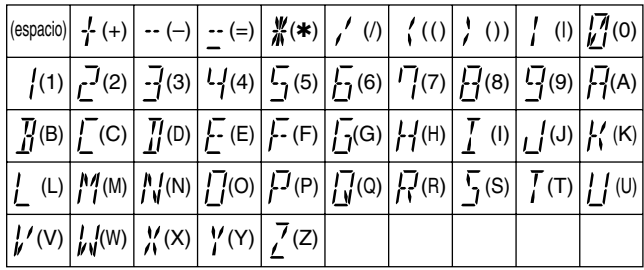

- q Pulse [M/CALL(PRIO)] para elegir el modo de memoria.
- $\Omega$  Gire el dial de sintonia para elegir el canal de memoria
- e Pulse [MONI(ANM)] por 1 seg. para elegir el modo de indicacion del nombre del canal.
	- Sonaran 1 pitido corto y 1 largo.
- 4) Pulse [SET(LOCK)] para elegir la condicion de programacion del nombre del canal.
	- Desaparecen las lecturas de la frecuencia.
- $6$  Gire el dial de sintonia para elegir el caracter deseado.
	- El caracter elegido parpadea.
- y Pulse [SET(LOCK)] o [MW(S.MW)] para mover el cursor a la izquierda o derecha, respectivamente.
- $\Omega$  Repita los pasos  $\Omega$  y  $\Omega$  hasta que los nombres de los canales sean mostrados.
- i Pulse [V/MHz(SCAN)] para programar el nombre y salir de la condicion de programacion del nombre del canal.
- o Pulse [MONI(ANM)] por 1 seg. para volver al indicador de frecuencia deseado.

**IMPORTANTE!:**Una vez que el modo de indicacion del nombre del canal es elegido, siempre accede a la condicion de programacion del nombre cuando [SET(LOCK)] se presiona Cuando se necesite acceder al modo de seteo, cancele el indicador del nombre presionando [MONI(ANM)] por 1 seg.  $\mathcal{U}$  luego acceda al modo seteo.

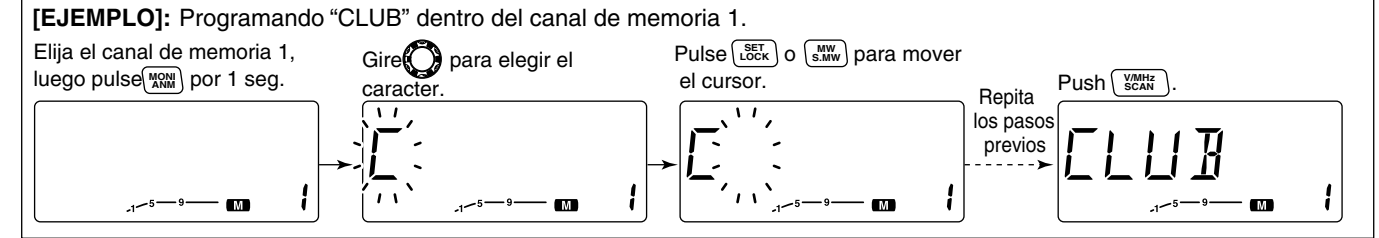

Los nombres de los canales pueden ser programados tambien mediante el microfono

- $\overline{1}$  Elija el canal de llamado/memoria al cual se le asignara un nombre.
	- ➥ Pulse [MR/CALL] para elegir un modo de memoria, elija al canal deseado usando [A]/[V] o el teclado.
		- Se puede elegir tambien el canal de escaneo.
	- ➥ Pulse [MR/CALL] por 1 seg. para elegir el canal de llamado.
- 2 Pulse [FUNC], luego [MONI 1(ANM)] momentaneamente.
- 3 Pulse [SET B(D-OFF)].
	- Las lecturas de frecuencia desaparecen.
- $\boxed{4}$  Pulse  $\boxed{\triangle}$ / $\boxed{\triangledown}$  para elegir el caracter deseado.
	- El caracter deseado titila.
- [5] Pulse [SET B(D-OFF)] o [ ENT C(T-OFF)] para mover el cursor a la izquierda o derecha, respectivamente.
- 6 Repita los pasos  $\frac{4}{5}$  v  $\frac{5}{5}$  hasta que los nombres del canal deseado son mostrados.
- $\overline{2}$  Pulse  $\overline{C}$ LR A(MW)] para programar el nombre y salir de la condicion de programacion del nombre del canal.
- [8] Pulse [FUNC], luego pulse [MONI 1(ANM)] para volver al indicador de frecuencia si lo desea.

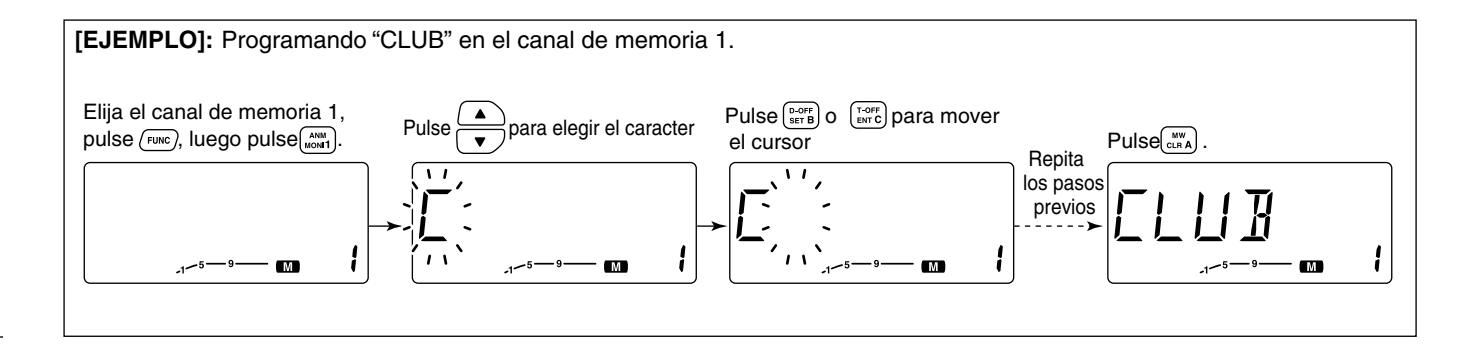

## ■ **Eleccion del banco de memoria**

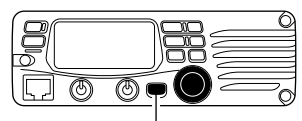

Pulse [BANK(OPT)] para elegir el modo de banco de memoria

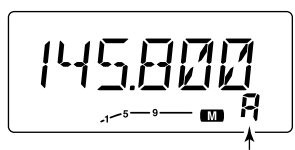

Muestra la inicial

- q Pulse [M/CALL(PRIO)] para elegir el modo de memoria, si se desea.
- (2) Pulse [BANK(OPT)] para elegir la condicion de la memoria
- El banco inicia titilando
- 3 Gire el dial de sintonia para elegir el banco deseado, A a J.
	- Se saltan los bancos que no tengan contenidos programados.
- (4) Pulse [BANK(OPT)] para setear al banco.
	- Deja de titilar
- **5** Gire el dial de sintonia para elegir los contenidos en el banco
	- Para las operaciones con los bancos de memoria los numeros de los canales no son mostrados.
- **6** Para volver a la condicion regular de memoria, pulse [BANK(OPT)] dos veces.

1 Pulse [MR/CALL] para elegir el modo de memoria si lo desea. BANK/OPTION

- ➥ Pulse [MR/CALL] por 1 seg. para elegir el canal de llamado.
- 2 Pulse [BANK/OPTION] para elegir la condicion del banco de memoria. • La inicial del banco titila.
- $\overline{3}$  Pulse  $\triangle$   $\sqrt{|\nabla|}$  para elegir el banco deseado, A a J.

• Solo pueden ser seleccionados bancos programados.

- 4 Pulse [BANK/OPTION] para setear al banco.
	- La inicial deja de titilar

[▲)/[▼]

 $\overline{5}$  Pulse  $\triangle$   $V$ [ $\blacktriangledown$ ] para elegir los contenidos deseados en el banco

• No se muestran los numeros de canal en las operaciones de bancos.

6 Para volver a la condicion regular de memoria pulse [BANK/OPTION] dos veces.

## ■ **Configuracion del banco de memoria**

- q Pulse [M/CALL(PRIO)] para elegir el modo de memoria, luego elija el canal de memoria deseado mediante el dial de sintonia
- 2 Pulse [BANK(OPT)].
	- "– –" titila como se muestra.

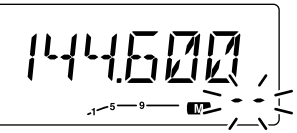

- e Pulse [BANK(OPT)] otra vez para setear el canal a la condicion de espera del banco
	- "– –" deja de titilar.
- 4) Pulse [MW(S.MW)] luego gire el dial de sintonia para elegir el banco que se desea setear
	- " $\blacksquare$ " y la inicial del banco titilan como se muestra

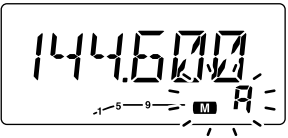

- (5) Pulse [MW(S.MW)] otra vez para setear el canal en el banco.
	- "M" y la inicial del banco titilante se detiene.
- y Pulse [BANK(OPT)] dos veces para regresar a la condicion regular de la memoria
- $\overline{v}$  Repita los pasos  $\overline{v}$  a  $\overline{v}$  para setear otro canal de memoria en el mismo banco o en otro.

1 Pulse [MR/CALL] luego elija el canal BANK/OPTION

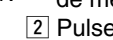

MW

[Y]/[Z]

- de memoria mediante [▲]/[▼] o el teclado.
	- 2 Pulse [BANK/OPTION].
		- $\bullet$  " $-$ " titila
- 3 Pulse [BANK/OPTION] otra vez para setear el canal a la condicion de espera del banco.
	- "– –" deja de titilar
- 4 Pulse [FUNC] luego [ CLR A(MW)] luego pulse [A]/[V] para elegir el banco deseado a ser seteado.
	- "M" y la inicial del banco titilan
- $5$  Pulse  $f_{LLR}$  A(MW)] para setear el canal dentro del banco
	- " $\blacksquare$ " y la inicial del banco dejan de titilar
- 6 Pulse [BANK/OPTION] dos veces para volver a la condicion regular del canal de memoria
- $\overline{7}$  Repita los pasos  $\overline{1}$  a  $\overline{6}$  para setear otro canal de memoria dentro del mismo u otro banco.

## ■ **Transfiriendo los contenidos de un banco**

Los contenidos programados de los bancos de memoria pueden ser limpiados o transferidos a otros bancos.

**INFORMACION:** Aun si los contenidos del banco de  $\mathscr U$ memoria son limpiados, los contenidos aun permanecen programados.

- q Elija los contenidos deseados a ser transferidos o borrados.
	- ➥ Pulse [M/CALL(PRIO)] para elegir el modo de memoria.
	- ➥ Pulse [BANK(OPT)] luego gire el dial de sintonia para elegir el banco de memoria
		- La inicial del banco titila
	- ➥ Pulse [BANK(OPT)] para elegir el banco luego gire el dial de sintonia para elegir los contenidos deseados.
		- La inicial del banco deja de titilar
- $(2)$  Pulse [MW(S.MW)] momentaneamente.
	- "M" y la inicial del banco titila

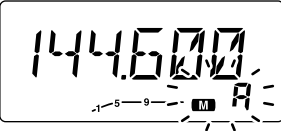

- e Gire el dial de sintonia para elegir la inicial del banco deseado para borrar o trasferir.
	- Elija "– –" cuando se borren los contenidos desde el banco.
- $\alpha$  Pulse [MW(S.MW)] de nuevo.
- "M" y la inicial del banco o "– –" dejan de titilar.
- t Pulse [BANK(OPT)] dos veces para regresar a la condicion regular de memoria.

 $\circled{6}$  Repita los pasos  $\circled{1}$  a  $\circled{5}$  para transferir o borrar otros contenidos de los bancos.

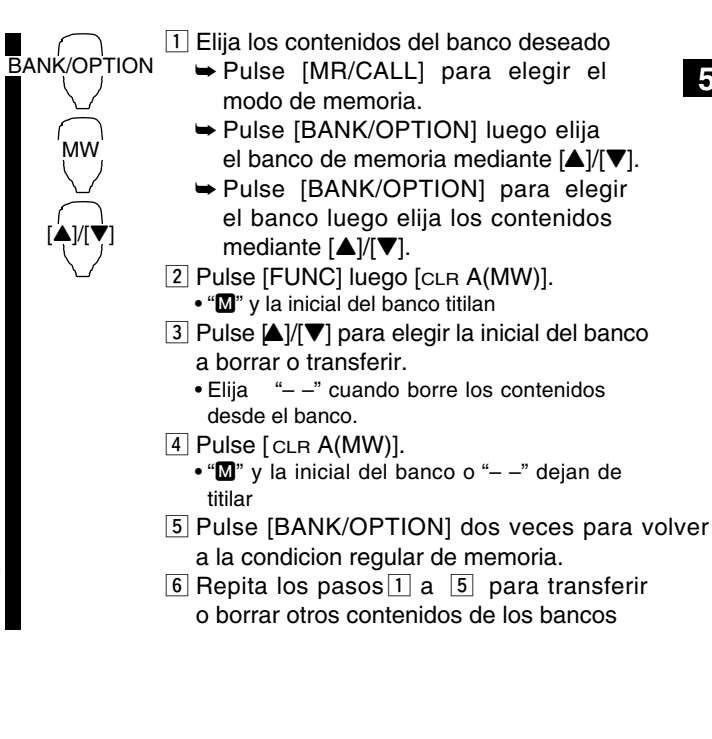

## 6 **OPERACION DEL CANAL DE LLAMADA**

## ■ **Eligiendo canal de llamado**

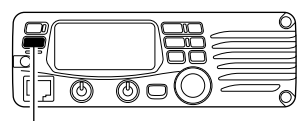

Pulse [M/CALL(PRIO)] varias veces para elegir el canal

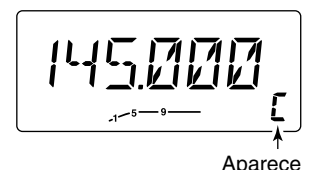

- ➥ Pulse [M/CALL(PRIO)] varias veces para elegir el canal de llamado
	- "C" aparece en vez del numero del canal de memoria.
	- Pulse [M/CALL(PRIO)] una o dos veces para elegir el modo de memoria, o pulse [V/MHz(SCAN)] para elegir el modo VFO

## ■ **Transfiriendo canal de llamado**

q Pulse [M/CALL(PRIO)] varias veces para elegir el canal de llamado.

• "C" aparece.

MR/CALL

MW

 $[4]$ 

- (2) Pulse [MW(S.MW)] momentaneamente, luego gire el dial de sintonia para elegir el canal de memoria a donde se transferira
	- "M" y el numero de canal de memoria titilan
	- Para transferir al VFO, pulse [MW(S.MW)] por 1 seg.
- e Pulse [MW(S.MW)] por 1 seg. para transferir cuando previo a esto fue pulsado momentaneamente.
	- Si los nombres de los canales han sido programados en un canal de llamado, los nombres tambien son transferidos.

MR/CALL

➥ Pulse [MR/CALL] por 1 seg. para elegir el canal de llamado.

• Pulse [MR/CALL] para elegir el modo de memoria, o pulse [VFO/LOCK] para elegir el modo VFO

### ✔*INFORMACION*

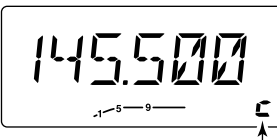

Cuando el modo VFO es elegido desde el canal de llamado, "c" aparece en vez del numero de canal de memoria.

Una "c" muestra que VFO fue elegido desde un canal

$$
\frac{1}{\sqrt{2\pi}}\left(\frac{1}{\sqrt{2\pi}}\right)^{2}
$$

- $\lfloor$ 1 Pulse [MR/CALL] por 1 seg. para elegir el canal de llamado.
- 2 Pulse [FUNC], [CLR A(MW)] momentaneamente, pulse  $\triangle$ |/[V] para elegir el canal de memoria a donde se transferiran los contenidos.
	- Para transferir a VFO, pulse [FUNC], luego pulse [CLR A(MW)] por 1 seg.
- 3 Pulse [FUNC], luego [CLR A(MW)] por 1 seg. para transferir cuando previo a esto fue pulsado momentaneamente
	- Si los nombres de los canales han sido programados en un canal de llamado, los nombres son transferidos.

## OPERACION DEL CANAL DE LLAMADA 6

## ■ **Programando un canal de llamada**

La frecuencia de operacion, la informacion duplicada, la informacion del tono subaudible (el codificador de tono o ENCENCIDO

y APAGADO del squelch de tono) y los nombres alfanumericos de los canales pueden ser programados en un canal de llamada.

- $\Omega$  Setee la frecuencia deseada en el modo VFO.
	- ➥ Pulse [V/MHz(SCAN)] para elegir el modo VFO
	- ➥ Setee la frecuencia usando el dial de sintonia.
	- ➥ Setee otros datos como desee
- 2 Pulse [MW(S.MW)] momentaneamente
- e Gire el dial de sintonia para elegir el canal de llamado.
	- "M" titila junto con "C"
- $\alpha$  Pulse [MW(S.MW)] por 1 seg. para programar.
	- 3 pitidos suenan y la unidad regresa al modo VFO automaticamente.

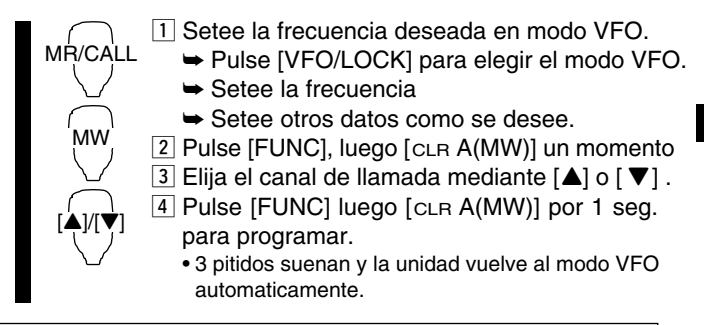

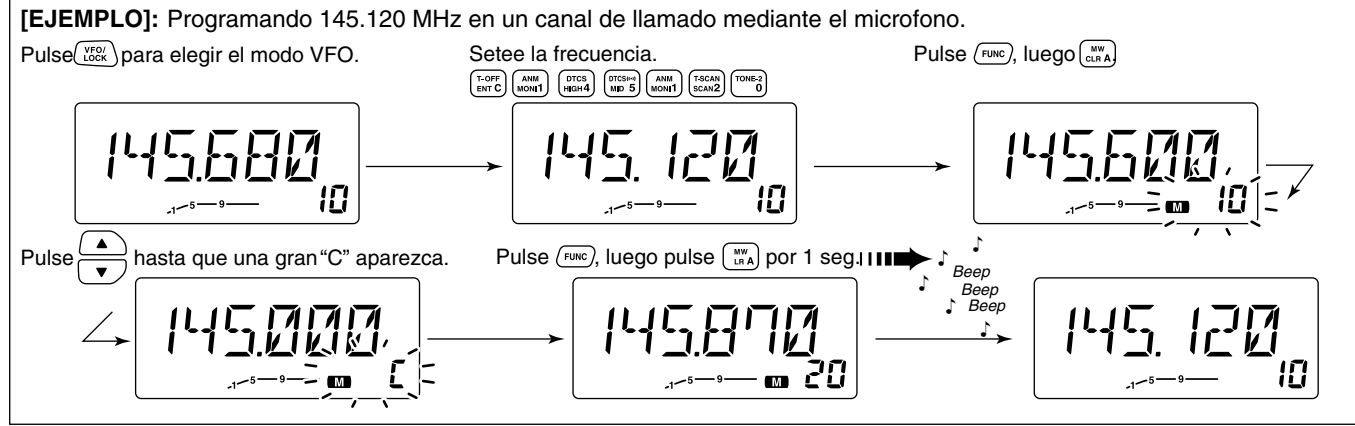

## 7 **OPERACION DE ESCANEO**

## ■ **Tipos de escaneo**

El escaneo busca señales automaticamente y hace mas facil localizar nuevas estaciones para contacto o escuchas

Hay 3 tipos de escaneo y 4 condiciones de resumen para encanjar con sus necesidades de operacion.

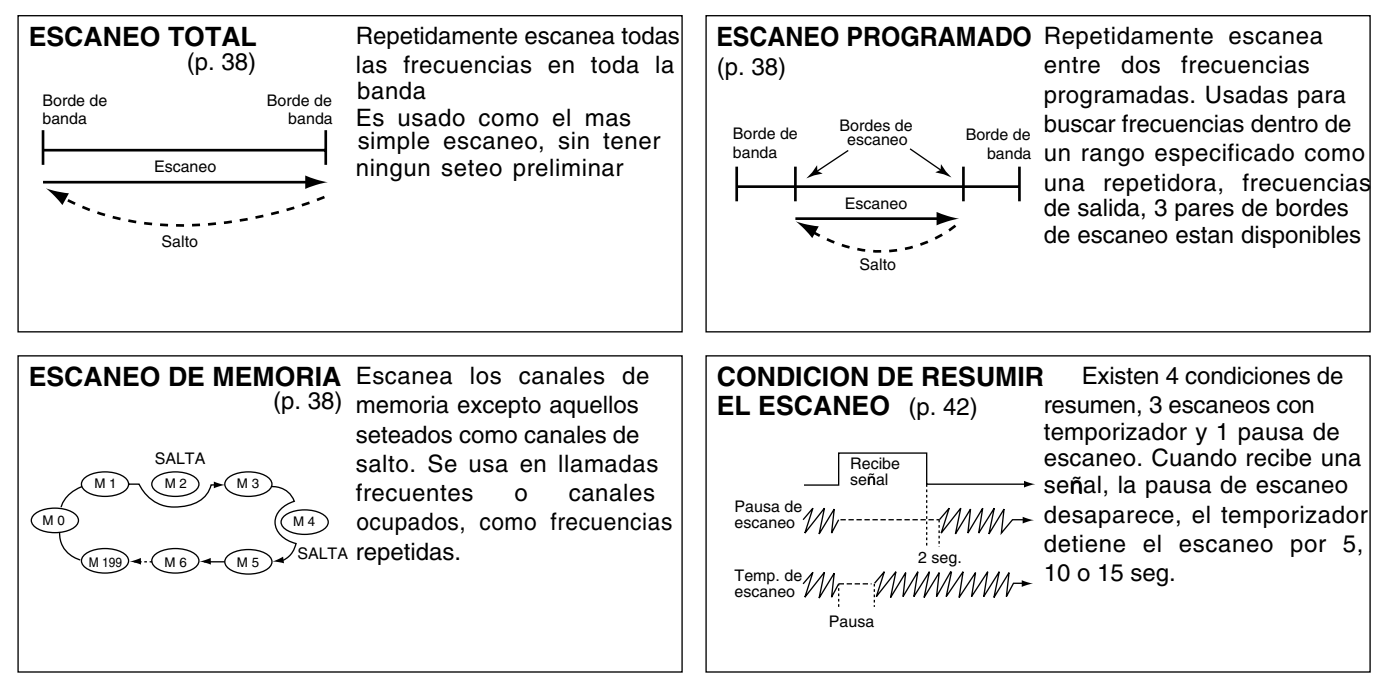

☞ **NOTA:** Esta disponible una funcion de escaneo de tono para buscar tonos subaudibles (Por ej. cuando necesita encontrar una frecuencia para abrir una repetidora) Vea la pagina 51 para mas detalles

## OPERACIONES DE ESCANEO 7

## ■ **Inicio/fin de escaneo**

### **♦ Preparacion**

La condicion de resumir un escaneo (p. 42); programa los bordes de escaneo (pgs. 39, 40); programa 2 o mas canales de memoria (pgs.25,26); setea las preferencias de salto (p. 41).

### **♦ Operacion**

- q Elija el modo VFO para un escaneo programado/completo con [V/MHz(SCAN)]; o modo de memoria para escanear con [M/CALL(PRIO)].
	- Elija el banco deseado con [BANK(OPT)] para escanear.
- (2) Setee el squelch al punto que el ruido sea silenciado.
- e Pulse [V/MHz(SCAN)] por 1 seg. para escanear.
	- Para cambiar la direccion de escaneo, gire el dial de sintonia.
	- El indicador de canal de memoria parpadea el tipo de escaneo
- 4) Pulse [SET(LOCK)] para cambiar entre escaneo programado y completo (P1, P2 and P3).
- **5** Para detener el escaneo, pulse [V/MHz(SCAN)].

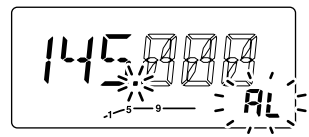

Pulse [SET(LOCK)] para elegir escaneo completo o programado (P1, P2 y P3) secuencialmente.

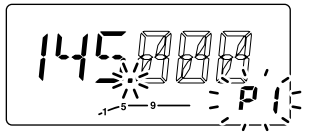

Indica los bordes de los canales de escaneo

- P1 es por 1A/1b
- •Del P1 al P3 estan disponibles cuando son programados, y se cambian con [SET(LOCK)].

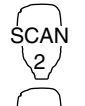

SET B

- 1 Pulse [VFO/LOCK] para elegir el modo VFO para un escaneo completo/programado. Pulse [MR/CALL] para elegir el modo de memoria
- Pulse [BANK/OPTION] para elegir un banco para escanear.
- 2 Setee el squelch al punto donde el ruido sea silenciado.
- [3] Pulse [SCAN 2(T-SCAN)] para iniciar el escaneo.
	- Pulsar [A] o [V] por 1 seg. tambien inicia el escaneo
- $\overline{4}$  Pulse [SET B(D-OFF)] para cambiar entre escaneo completo y programado(P1, P2 and P3).
- 5 Para detener el escaneo pulse [SCAN 2(T-SCAN)] o [CLR A(MW)].

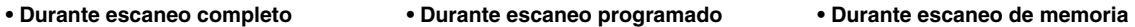

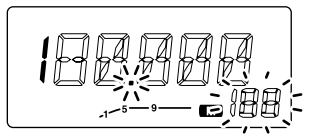

## 7 OPERACIONES DE ESCANEO

## ■ **Programacion de limites de escaneo**

Los limites pueden ser programados de la misma manera que los canales de memoria. Los limites son programados desde 1A/1b a 3A/3b, en los canales de memoria.

- q Setee el limite de frecuencia del rango de frecuencia deseado en el modo VFO:
	- ➥ Setee la frecuencia usando el dial de sintonia
	- ➥ Setee otros datos (e.g. seteos de repetidora, etc.) si desea.
- $(2)$  Pulse [MW(S.MW)] momentaneamente.
	- " $\blacksquare$ " y el numero de canal titilan
- $\overline{a}$ ) Gire el dial de sintonia para elegir un canal de borde de escaneo,
	- 1A, 2A o 3A.
- $\alpha$  Pulse [MW(S.MW)] por 1 seg. para programar.
	- Suenan 3 pitidos y VFO es seleccionado automaticamente.
	- El borde 1b, 2b o 3b es automaticamete elegido cuando se continua pulsando [MW(S.MW)] luego de programar.
- (5) Para programar una frecuencia para otro par de bordes, 1b, 2b o 3b, repita los pasos  $(1)$  y  $(4)$ .
	- Si la misma frecuencia es programada en un par de bordes, el escaneo programado no funcionara.

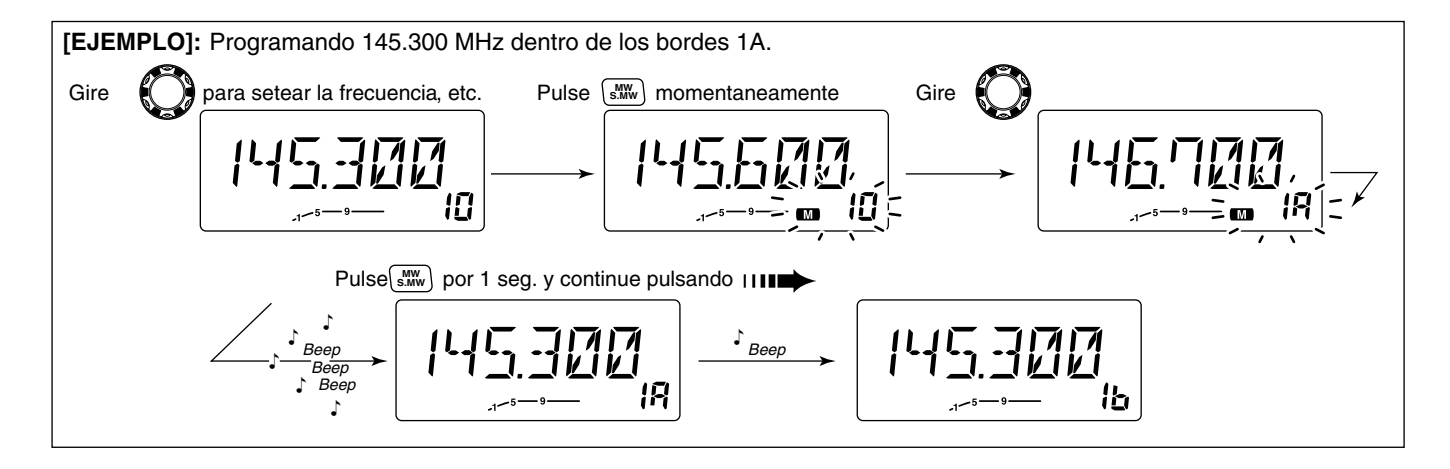

## OPERACIONES DE ESCANEO 7

### **♦ Programando los bordes de escaneo mediante el microfono**

- $\overline{1}$  Setee la frecuencia deseada en el modo VFO
- ${}_{\text{M}}^{\text{MW}} \rightarrow$  Pulse [VFO/LOCK] para elegir el modo VFO los pasos  $\boxed{1}$  a  $\boxed{4}$ .
	- $\rightarrow$  Elija la frecuencia mediante el teclado o [ $\triangle$ ]/[ $\nabla$ ].
	- 2 Pulse[FUNC] luego [CLR A(MW)] momentaneamente
	- $\boxed{3}$  Pulse $[\triangle]$  o  $[\blacktriangledown]$  para elegir los canales de borde de escaneo, 1A, 2A or 3A.
	- $\sqrt{4}$  Pulse [FUNC], luego pulse  $\sqrt{C}$  (CLR A(MW)] for 1 sec. para programar.
		- Suenan 3 pitidos y VFO es automaticamente seleccionado
		- El numero de canal elegido avanza al siguiente borde de canal, 1b, 2b or 3b, cuando continua pulsando [CLR A(MW)] luego de programar.

**5** Para programar una frecuencia para otro canal, repita<br>los pasos  $\boxed{1}$  a  $\boxed{4}$ .

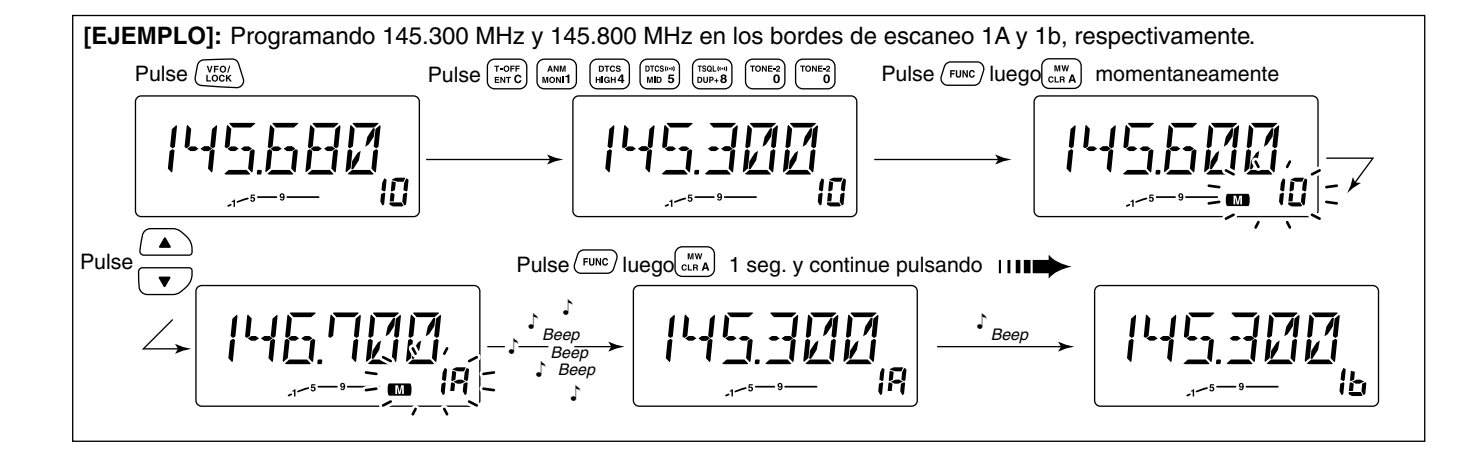

## 7 OPERACION DE ESCANEO

## ■ **Seteo del salto de canal**

*UsandoMODO SET*

La funcion de salto acelera el escaneo chequeando solo aquellos canales de memoria que no estan seteados como canales de salto como se muestra a continuacion.

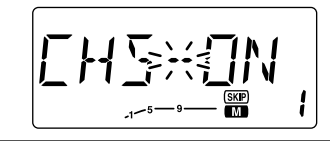

La pantalla muestra que el canal de memoria 1 esta seteado como canal de salto

- $(1)$  Elija un canal de memoria:
	- ➥ Pulse [M/CALL(PRIO)] para elegir el modo de memoria.
	- ➥ Gire el dial de sintonia para elegir el canal que sera saltado.
- 2) Pulse [SET(LOCK)] para entrar al modo de seteos
- e Pulse [SET(LOCK)] o [MW(S.MW)] varias veces hasta que "CHS" aparezca como se muestra.
- r Gire el dial de sintonia para encender o apagar la funcion para el canal elegido.
	- "(SKIP)" aparece : El canal es saltado durante el escaneo. (CHS-ON)
	- "(SKIP)" desaparece : El canal es escaneado. (CHS-OFF)
- (5) Pulse [TONE(T-SCAN)] para salir del modo de seteos

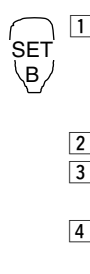

- Elija un canal de memoria.
- ➥ Elija el modo de memoria pulsando [MR/CALL].
- $\rightarrow$  Pulse  $\triangle$ ] o  $[\nabla]$  para elegir el canal deseado a ser saltado.
- $\sqrt{2}$  Pulse [SET B(D-OFF)] para entrar al modo de seteos.
- 3 Pulse [SET B(D-OFF)] o [ENT C(T-OFF)] varias
- veces hasta que "CHS" aparezca como se muestra
- $\boxed{4}$  Pulse  $\boxed{\blacktriangle}$  o  $\boxed{\blacktriangledown}$  para setear o cancelar el salto.
	- $\bullet$  Vea item  $\ddot{a}$  a la izquierda para mas detalles
- 5 Pulse [CLR A(MW)] para salir del modo de seteo

### ☞ **NOTAS:**

Aunque los canales de borde no pueden setearse como canales de salto, son saltados durante el escaneo.

No se puede acceder al modo de seteo cuando los nombres son mostrados. Para setear la condicion de resumen, regrese frontal por 1 seg., o pulse [FUNC] luego [MONI 1(ANM)] (HM-133V) para cancelar el indicador del nombre del canal, luego seteelo como se describe en la pagina al indicador de frecuencia pulsando [MONI(ANM)] en el panel

## OPERACION DE ESCANEO 7

## ■ **Condicion de resumen de escaneo**

*USANDO MODO SET*

La condicion de resumir puede ser elegida como temporizador o pausa de escaneo. La condicion elegida es tambien usada como busqueda de prioridad. (p. 44)

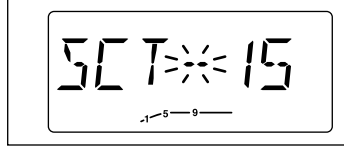

La pantalla muestra que el escaneo se resumira 15 seg. luego de que se detenga.

- q Pulse [SET(LOCK)] para entrar al modo de seteos
- 2 Pulse [SET(LOCK)] o [MW(S.MW)] varias veces hasta que "SCT" o "SCP" aparezcan como se muestra.
	- Cuando "d" se muestra en lugar de el digito de 100 MHz, cancele el codificador DTMF por adelantado (p. 46)
- e Gire el dial de sintonia para setear el tiempo deseado:
	- "SCT-15" : El escaneo se detiene 15 seg. mientras recibe señal
	- "SCT-10" : El escaneo se detiene 10 seg. mientras recibe señal
	- "SCT-5" : El escaneo se detiene 5 seg. mientras recibe señal
	- "SCP-2" : El escaneo se detiene hasta que la señal desaparece y resume 2 seg mas tarde.
- 4) Pulse [TONE(T-SCAN)] para salir del modo de seteos.

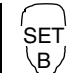

- $\overline{1}$  Pulse [SET B(D-OFF)] para entrar al modo de seteos x Pulse [SET B(D-OFF)] o [ENT C(T-OFF)] varias
- veces hasta que "SCT" o "SCP" aparezcan como se muestra a la izquierda
- $\overline{3}$  Pulse  $\boxed{\triangle}$ ] o  $\boxed{\blacktriangledown}$  para elegir la condicion de resumen
	- $\bullet$  Vea item  $\circled{3}$  a la izquierda para mas detalles
- $\overline{4}$  Pulse [CLRA(MW)] para salir del modo de seteos

#### ☞ **NOTA:**

No se puede acceder al modo de seteo cuando los nombres son mostrados. Para setear la condicion de resumen, regrese frontal por 1 seg., o pulse [FUNC] luego [MONI 1(ANM)] (HM-133V) para cancelar el indicador del nombre del canal, luego seteelo como se describe en la pagina al indicador de frecuencia pulsando [MONI(ANM)] en el panel

## 8 **PRIORIDAD DE BUSQUEDA**

## ■ **Tipos de prioridad de busqueda**

La prioridad de busqueda chequea señales en una frecuencia cada 5 seg. mientras opera en un canal de memoria. El transmisor tiene 3 tipos de prioridad de busqueda. Puede transmitir en la frecuencia VFO mientras trabaja la busqueda de prioridad.

La busqueda resume de acuerdo a la condicion seleccionada. Vea la pagina anterior para mas detalles

### ☞ **NOTAS:**

➧ Si la funcion de pitido de bolsillo esta activa, el transmisor automaticamente elige la funcion de squelch de tono cuando se inicia la busqueda de prioridad

### **BUSQUEDA DE CANAL DE MEMORIA**

Mientras opera en una frecuencia VFO, se busca una señal en la memoria elegida cada 5 seg.

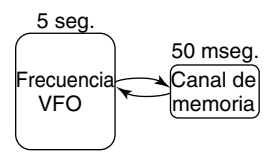

### **ESCANEO DE MEMORIA**

Mientras opera en una frecuencia VFO, se busca una señal en cada canal de memoria en secuencia.

• La funcion de salto de memoria es  $5 \text{ seq.}$  50 mseg. Frecuencia **SALTO** VFO Mch<sup>1</sup> Mch<sub>2</sub>  $Mch<sub>3</sub>$  $\sqrt{\mathsf{Mch}}\,199$ 

### **BUSQUEDA DE CANAL DE LLAMADO**

Mientras opera en una frecuencia VFO, se busca una señal en el canal de llamado cada 5 seg.

util para acelerar el escaneo

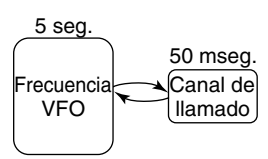

## PRIORIDAD DE BUSQUEDA  $8$

## ■ **Operacion de la busqueda**

- q Elija el modo VFO, luego, setee una frecuencia donde operar
- (2) Setee el/los canal(es) de busqueda.

### *Para canales de memoria:*

Elija el canal de memoria deseado.

### **Para escanear una memoria:**

Elija el modo de memoria; luego, pulse [V/MHz(SCAN)] por 1 seg. para iniciar el escaneo de memoria.

### *Para canales de llamado:*

Elija el canal de llamado pulsando [M/CALL(PRIO)] varias veces.

- e Pulse [M/CALL(PRIO)] por 1 seg. para iniciar la busqueda.
	- El transmisor chequea la memoria o canal de memoria cada 5 seg.
	- La busqueda se resume de acuerdo a la condicion de escaneo especificada. (p. 42)
	- Mientras la busqueda esta en pausa, si pulsa [M/CALL(PRIO)] reasume la busqueda manualmente.

r Pulse [M/CALL(PRIO)] mientras la pantalla muestra el canal de memoria en donde detendra la busqueda.

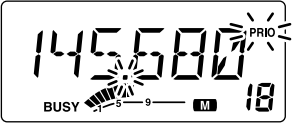

Mientras detiene o recibe una senal en la memoria o canal de llamada, "PRIO" y el punto decimal titilan.

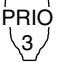

- $\lfloor 1 \rfloor$  Elija el modo VFO, luego, setee una frecuencia de operacion.
- <sup>2</sup> Setee el/los canal(es) de busqueda *Para usar con canales de memoria:* Pulse [MR/CALL] luego [A] o [V] para elegir el canal de memoria deseado.

### *Para usar en escaneo de memoria:*

Pulse [MR/CALL], luego pulse [SCAN 2] para iniciar el escaneo de memoria.

#### *Para canal de llamado:*

Pulse [MR/CALL] por 1 seg. para elegir el canal de llamado

- $\overline{3}$  Pulse [PRIO $3$ (PTT-M)] para iniciar la busqueda.
	- El transmisor chequea la memoria o canal de memoria cada 5 seg.
	- La busqueda se resume de acuerdo a la condicion de resumen especificada. (p. 42)
	- Para resumir la busqueda manualmente cuando se pausa, pulse [PRIO 3(PTT-M)] o [CLR A(MW)].
- $\sqrt{4}$  Para detenerla, pulse  $\sqrt{C}$ CLR A(MW)] una vez (o dos mientras esta pausada la busqueda).

# 9 **CODIFICADOR DE MEMORIA DTMF**

## ■ **Programando un codigo DTMF**

Los codigos DTMF se usan para autoencaminar, controlar otros equipos, etc. El transmisor tiene 10 canales DTMF de memoria (d0–d9) para guardar los codigos mas usados de hasta 24 digitos.

- 1 Pulse [FUNC] luego [Low 6(DTMF)] encienda el codificador DTMF. DTMF
	- "d" aparece en lugar del digito de 100 MHz.
	- $\sqrt{2}$  Pulse [SETB(D-OFF)] para ingresar la condicion de programacion de memoria.
	- $\boxed{3}$  Pulse  $\boxed{\triangle}$ ] o  $\boxed{\blacktriangledown}$ ] para elegir el canal de memoria DTMF
- 4 Pulse las teclas de los digitos deseados
	- Cuando se ingresa el primer digito, los contenidos previos de la memoria son limpiados automaticamente.
	- $\bullet$  "E" va por " $\ast$ " y "F" va por "# ."
	- Pulse  $\triangle$   $\parallel$   $\parallel$   $\triangledown$  y repita este paso si comete un error.
	- El indicador de S/RF muestra el grupo de digito. La indicacion incrementa cada 6 digitos.
- [5] Pulse [VFO/LOCK] para salir de la condicion de programacion.
	- La tecla [CLR A(MW)] no puede usarse para salir. Si se pulsa, se ingresa un codigo "A" y los datos antes programados se borran. En tal caso reprogramar.

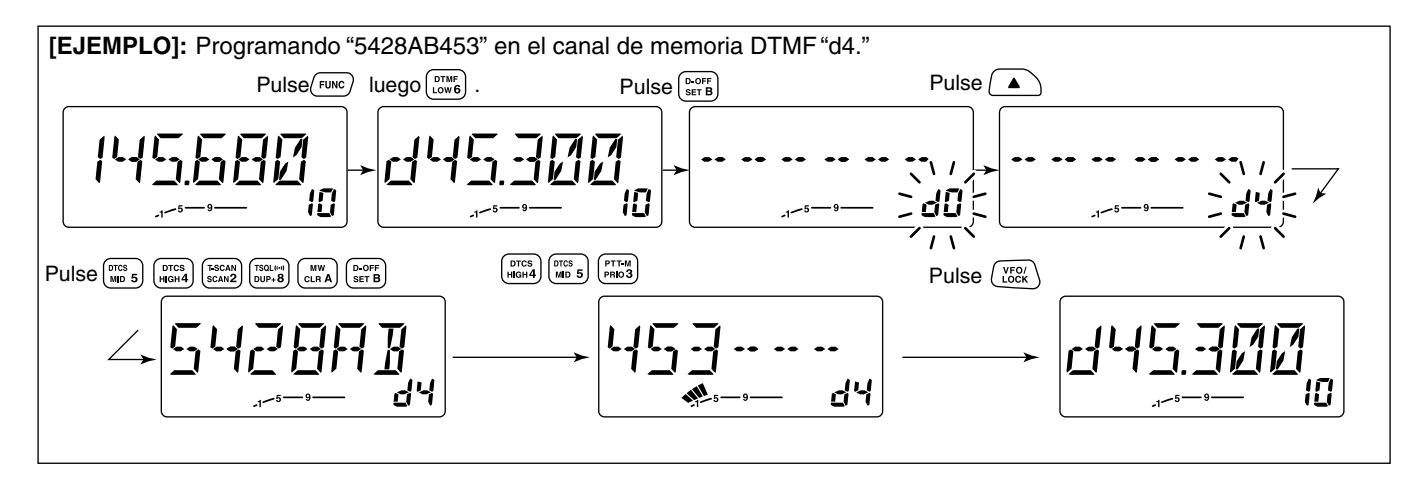

### CODIFICADOR DE MEMORIA DTME 9

## ■ **Transmitiendo un codigo DTMF**

### $\diamond$  Transmision automatica (memoria DTMF)

- **T** Pulse [FUNC] luego [Low 6(DTMF)] para encender el codificador de DTMF.
	- "d" aparece en lugar del digito de 100 MHz.
- $2$  Pulse [SET B(D-OFF)] para ingresar la condicion de programacion de la memoria DTMF
- $\overline{3}$  Pulse  $\Delta$  o  $\overline{v}$  para elegir el canal deseado.
- [4] Pulse [PTT] para transmitir la memoria elegida.
	- Sale automaticamente de la condicion de programacion
	- Cada vez que pulsa [PTT] transmite el codigo DTMF
- [5] Pulse [FUNC] luego [SETB(D-OFF)] para cancelar el codificador DTMF.
	- Cuando el codificador DTMF se encendio continuamente, cada vez que pulsa el PTT transmite el codigo DTMF previo.

### D **Transmitiendo una memoria DTMF directamente**

DTMF-S

DTMF

 $\overline{1}$  Pulse [FUNC] luego [Low 6(DTMF)] para encender el codificador DTMF

- "d" aparece en lugar del digito de 100 MHz.
- 2 Pulse [DTMF-S] para encender la seleccion directa de memoria.
	- El indicador de funcion (microfono) se enciende verde.
- 3 Pulse el numero del canal de memoria DTMF
	- "0" a "9" estan disponible como numeros de canales
	- El codigo DTMF elegido es transmitido automaticamente sin pulsar PTT.

### $\diamond$  — continuacion **Transmitiendo una memoria DTMF directamente**

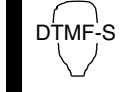

**NOTA:** Cuando no hay codigo programado y se presiona el numero de canal, transmite

- el codigo de memoria DTMF previamente transmitido
- 4 Pulse [DTMF-S] de nuevo para desactivar la seleccion de la direccion de la memoria DTMF
- **5 Pulse [FUNC] luego [SET B(D-OFF)] para cancelar** el codificador de memoria DTMF

### $\diamond$  Transmision manual

- 1 Desactive el codificador de memoria DTMF pulsando [FUNC] luego [SET B(D-OFF)]. DTMF-S
	- <sup>2</sup> Pulse [DTMF-S] para encender la seleccion directa de DTMF.
		- El indicador de funcion (microfono) se ilumina verde.
	- 3 Pulse una de las teclas "A" a "F" por un momento luego pulse las teclas DTMF deseadas, 0-9 y A a F.
		- A: [CLR A(MW)] B: [SET B(D-OFF)],
		- C: [ENT C(T-OFF)] D: [SQL▲ D(MUTE)],
		- $E: [*(TONE-1)]$  F:  $[SQL #(16KEY-L)]$
		- Automaticamente transmite sin pulsar PTT
		- El primer codigo, uno de "A" a "F", no es transmitido la transmision del codigo DTMF inicia desde el 2do.
	- [4] Pulse [DTMF-S] de nuevo para desactivar la seleccion directa de DTMF

## 9 CODIFICADOR DE DTMF

## ■ **Velocidad de DTMF** *<u>USANDOMODO SET INICIAL</u>*

El porcentaje al cual las memorias DTMF envian caracteres DTMF individuales puede ser seteado para ajustar las necesidades

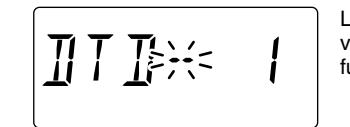

La pantalla muestra que la velocidad DTMF mas rapida fue seleccionada.

- $\Omega$  Pulse [PWR] por 1 seg. to para apagar.
- 2 Mientras pulsa [SET(LOCK)], pulse [PWR] por 1 seg. para encender e ingresar al modo de seteo
- e Pulse [SET(LOCK)] o [MW(S.MW)] varias veces hasta que "DTD" aparece como se muestra.
- 4) Gire el dial de sintonia para elegir la velocidad deseada como se muestra en la tabla de abajo.
- 5 Pulse [PWR] para salir del modo inicial

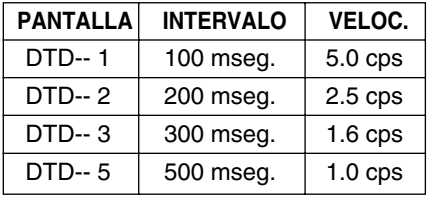

cps=caracteres/seg

## ■ **Operacion del pitido de bolsillo**

Esta funciion usa tonos subaudibles para llamadas y puede ser usada como "paginador comun" para informarle que alguien ha llamado cuando estaba lejos del transmisor.

### $\Diamond$  Esperando una llamada desde una estacion especifica

- $\Omega$  Setee la frecuencia de operacion.
- 2) Pulse [SET(LOCK)] para entrar al modo set.

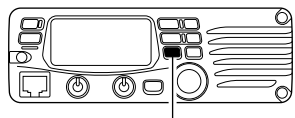

Pulse [SET(LOCK)] para entrar al modo set.

e Pulse [SET(LOCK)] o [MW(S.MW)] varias veces hasta que aparezca "Ct" para squelch de tono o "dt" para squelch DTCS.

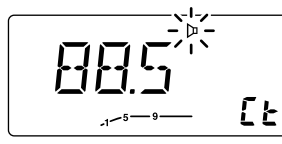

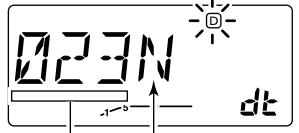

I: inversa Seteo de la frec. de squelch Cod. DTCS Polaridad N: normal

- 4) Gire el dial de sintonia para elegir el tono de squelch o el codigo DTCS y su polaridad.
- $(5)$  Pulse [TONE(T-SCAN)] para salir del modo set.

 $\circledS$  Pulse [TONE(T-SCAN)] varias veces hasta que " $\mathfrak{g}_{\mathfrak{l}}$ " o " $\mathfrak{g}_{\mathfrak{l}}$ "  $\circ$ " se muestren para encender el pitido de bolsillo con squelch de tono, o squelch DTCS, respectivamente

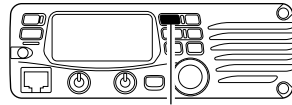

Pulse [TONE(T-SCAN)] varias veces para elegir la funcion de pitido de bolsillo con squelch de tono o squelch DTCS

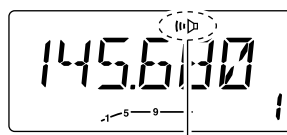

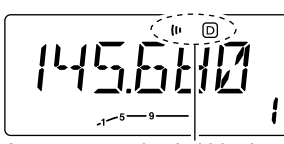

Aparece cuando el pitido de Aparece cuando el pitido de bolsillo con squelch de tono<br>se activa

bolsillo con squelch DTCS se activa

- $\overline{\mathcal{D}}$  Cuando una señal con el tono coincidente se recibe, el transmisor emite tonos y titila " ".
	- Los pitidos suenan por 30 seg. y " " titilan. Para detener los pitidos y el parpadeo manualmente, pulse una tecla. Cuando los pitidos no se detengan manualmente, "I " continuara titilando hasta que el punto  $\circledR$  sea operado
- i Pulse [PTT] para responder.
	- •" " desaparece y se cancela la funcion de pitido de bolsillo automaticamente
- $\overline{0}$  Pulse [TONE(T-SCAN)] varias veces hasta que " $\overline{p}$ " o " $\overline{D}$ " desaparezcan para cancelar el squelch de tono o el squelch DTCS

 $\mathsf{TSQL}\left(\left(\boldsymbol{\cdot}\right)\right)$  $DTCS(\cdot)$   $\boxed{1}$  Setee la frecuencia de operacion

2 Programe la frecuencia de sintonia CTCSS o el codigo DTCS en el modo de seteos.

- ➥ Pulse [SETB(D-OFF)] para entrar al modo seteo.
- ➥ Pulse [SETB(D-OFF)] o [ENT C(T-OFF)] varias veces hasta que aparezcan "Ct" para para squelch de tono o "dt" para squelch DTCS • " $\ln$ " titila cuando el squelch de tono ("Ct"), o " $\boxed{0}$ "
	- titila cuando squelch DTCS ("dt") son elegidos.
- $\rightarrow$  Pulse [ $\triangle$ ]/[ $\nabla$ ] para elegir la frecuencia deseada o el codigo DTCS con polaridad.
- ➥ Pulse [CLRA(MW)] para salir del modo seteo.
- $\overline{3}$  Pulse [FUNC] luego pulse [DUP+ 8(TSQL $(\cdot\cdot)$ )]
	- o  $\left[\text{MID } 5(\text{DTCS}(\cdot))\right]$  para encender el pitido de bolsillo con squelch de tono o squelch DTCS, respectivamente.
- 4 Cuando una señal con el tono coincidente es recibida, el transmisor emite pitidos durante 30 seg. y titila " $\mu$ ".
- [5] Pulse [PTT] para responder o pulse [CLR A(MW)] para detener los pitidos y el parpadeo.
	- "In" desaparece y se cancela la funcion de pitido de bolsillo automaticamente.
- $|6|$  Para cancelar el squelch de tono o la funcion ENT C(T-OFF)]. [ de squelch DTCS, pulse [FUNC] luego
	- "h" o " [D" desaparecen

### D **Lista de frecuencias disponibles**

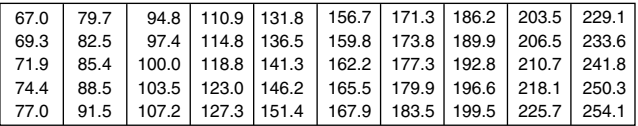

**NOTA:** El transmisor tiene 50 frecuencias de tono y consecuentemente sus espacios son estrechos comparados  $\mathscr{C}$  pueden recibir interferencia de frecuencias adyacentes. a unidades de 38 tonos. Sin embargo, algunas frecuencias adya

Para prevenir interferencia de frecuencias adyacentes,  $\mathbb Z$ se recomienda usar las frecuencias como se muestra  $\mathcal Z$  en la siguiente tabla.

### **•Frecuencias de tono recomendadas**

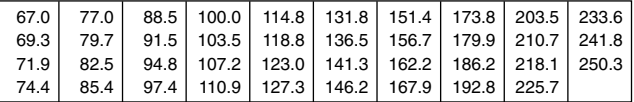

### $\diamondsuit$  Llamando a una estacion de espera usando un pitido **de bolsillo**

Se necesita un tono subaudible coincidente con el tono CTCSS de la estacion o un codigo de 3 digitos DTCS con polaridad. Use el squelch de tono en la pagina siguiente o un codificador de tono subaudible (pgs. 19, 50)

.<br>TSI

" o "<sup>"</sup> desaparecen.

## ■ **Tono/Operacion de squelch DTCS**

El tono o squelch de tono se abre solo cuando se recibe una señal con el mismo tono pre-programado o codigo DTCS, respectivamente.

- $\Omega$  Setee la frecuencia de operacion.
- 2 Programe la frecuencia de tono CTCSS o el codigo DTCS en el modo de seteo.
	- Vea la p. 48 para detalles en la programacion
- 3) Pulse [TONE(T-SCAN)] varias veces hasta que " $p$ " o " $\odot$ " aparezcan en la pantalla de funcion
	- "b" para squelch de tono; "[b]" para operacion del squelch DTCS
- 4 Cuando una señal con tono coincidente se recibe, el squelch abre y la señal puede ser escuchada.
	- · cuando la señal recibida incluye un tono que no coincide, el squelch no abre. Sin embargo, el indicador S/RF muestra la potencia de la señal recibida
	- Para abrir el squelch manualmente, pulse [MONI(ANM)].
- 5 Opere al transmisor en modo normal (pulse [PTT] para transmitir; suelte [PTT] para recibir).
- $(6)$  Para cancelar el squelch de tono, pulse [TONE(T-SCAN)] varias veces hasta que " $\mathbf{b}$ " o " $\mathbf{D}$ " desaparezcan.

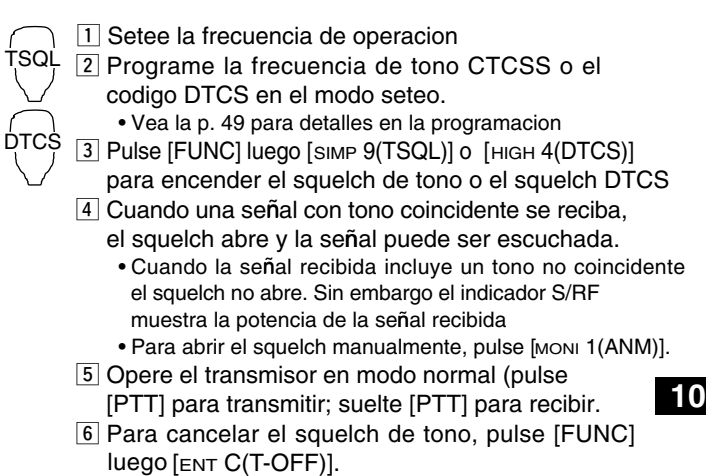

## ■ **Escaneo de tono**

Monitoreando una senal que esta siendo operada con pitido de bolsillo, tono o squelch DTCS, puede determinar la frecuencia de tono o el codigo DTCS necesario para abrir un squelch

- q Setee el canal a ser chequeado en frecuencia o codigo.
- (2) Pulse [TONE(T-SCAN)] varias veces para elegir la condicion de tono o tipo a ser escaneado.
	- Uno de estos " ", ", " " o " <sup>"</sup> " o " aparecera.
- e Pulse [TONE(T-SCAN)] por 1 seg. para iniciar el escaneo.
	- Para cambiar la direccion de escaneo, gire el dial de sintonia.

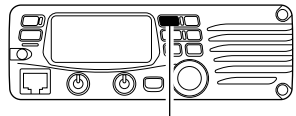

Pulsar [TONE(T-SCAN)] por 1 seg. inicia el escaneo. T-SCAN

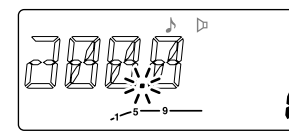

Durante el escaneo de CTCSS Durante el escaneo DTCS

 $\circledcirc$ 

☞ **NOTA:** La frecuencia decodificada es programada temporalmente cuando una memoria o llamado es elegido. Sin embargo, esta sera borrada cuando el canal de llamada/memoria sea re-elegido.

- r Cuando la frecuencia CTCSS o el codigo de 3 digitos DTCS concuerdan, el squelch se abre y la frecuencia de tono es programada temporalmente dentro de la condicion elegida como una memoria o canal de llamado.
	- El escaneo se pausa cuando una frecuencia CTCSS o un codigo de 3 digitos es elegido.
	- La frecuencia decodificada CTCSS o el codigo de 3 digitos es usada por el codificador de tono o el codificador/decodificador dependiendo la condicion o tipo en el paso  $(2)$ .
	- Sin indicacion : No puede ser usado para operar.
	- "  $\Lambda$ " : Codificador de tono CTCSS
	- " $\mu$ " : Codificador/decodificador de tono CTCSS
	- " $\Box$ " : Codificador/decodificador de tono DTCS
- (5) Pulse [V/MHz(SCAN)] para detener el escaneo.
- 

 $\overline{1}$  Setee el canal a ser chequeado en busca

- de frecuencia.
- 2 Elige la condicion o tipo a ser escaneado.
	- Pulse [FUNC] luego pulse; [DUP –7(TONE)] para repetir el tono; [SIMP 9(TSQL)] para squelch de tono; [HIGH 4(DTCS)] para squelch DTCS
- 3 Pulse [FUNC] luego [SCAN 2(T-SCAN)] para iniciar el scaneo de tono.
- 4 Cuando la frecuencia de tono coincide, el squelch abre y la frecuencia de tono es programada dentro del modo elegido como una memoria o un canal de llamada
- 5 Pulse [CLR A(MW)] para detener el escaneo

### ■ **Funcion de paginador** *Requiere UT-108 opcional*

Esta funcion usa codigos DTMF para paginar y puede usarse como un"paginador mensajero"para informarte de un llamado aun cuando deja el transmisor sin atender

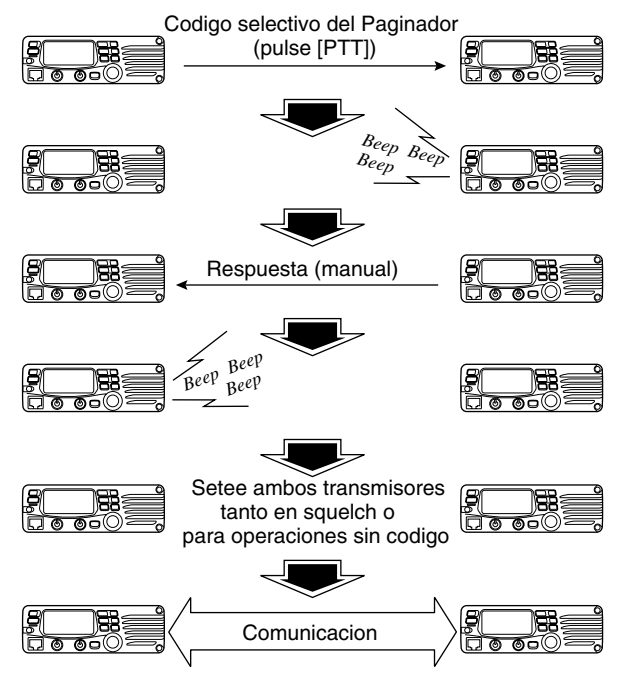

## ■ **Programacion del codigo**

### *Requiere UT-108 opcional*

### **♦ Antes de programar**

El paginador y las funciones de squelch de codigo requieren codigos ID y de grupo. Estos codigos son DTMF de 3 digitos y deben ser escritos dentro de los codigos de canales antes de operar.

- $\Omega$  Decida el codigo ID para cada transmisor y un codigo de grupo para su grupo
- (2) Decida si quiere regresar a operacion normal u operar como squelch de codigo luego de entablar la coneccion
- e Programe el codigo ID, el codigo de grupo y los codigos de transmision (otros codigos de estaciones) como se muestra abajo.

### $\diamond$  Asignacion de codigo de canal

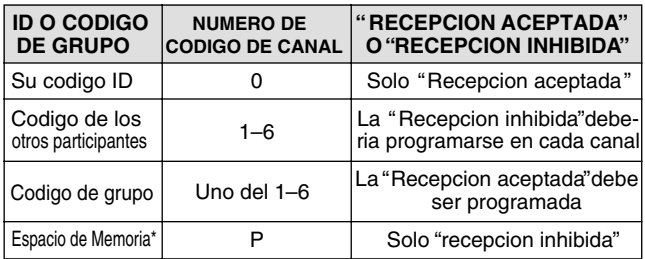

\*El canal CP automaticamente memoriza un codigo ID cuando recibe una llamada del paginador. Los contenidos en el canal CP no pueden cambiarse manualmente

### **♦ Programando el codigo**

Un codigo ID **DEBE** ser programado en un canal de codigo C0. Hasta 6 codigo de transmision pueden ser programados en los canales C1 a C6, si se necesita.

### $(1)$  Pulse [BANK(OPT)] por 1 seg.

- El modo paginador es elegido
- El digto de 100 MHz muestra "P."

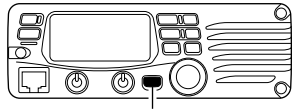

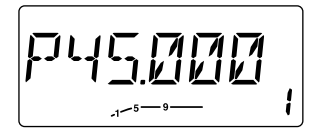

Pulse [BANK(OPT)] por 1 seg. Indicador de modo paginador

- 2 Pulse [SET(LOCK)].
	- Uno de estos "CP" o "C0" o "C6" titila.
	- "C0" es el codigo ID y "C1" a "C6" son codigos de transmision.
- e Gire el dial de sintonia para elegir el codigo de canal C0.
	- Un codigo ID diferente debe ser programado dentro de cada transmisor.

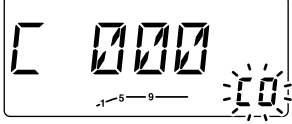

- r Pulse [MW(S.MW)] para setear dentro de la condicion de programacion
	- El 1er digito titila y el indicador de "C0" deja de titilar.
- **5** Gire el dial de sintonia para setear el codigo deseado
- y Pulse[MW(S.MW)] para elegir el 2do digito, luego gire el dial de sintonia para setear el codigo deseado.
	- 2nd digit blinks (1st digit stop blinking).
	- Repeat this step for 3rd digit programming.

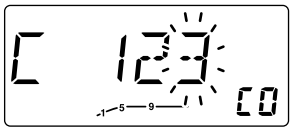

- $\Omega$  Push [MW(S.MW)] to program the ID code. • Long beep sounds and the "C0" indication blinks.
- **8**) Rotate the tuning dial to select a transmit code channel from "C1" to "C6."
- $\circled{9}$  Repeat steps  $\circled{4}$  to  $\circled{7}$  to set transmit code channel.
- !0Push [BANK(OPT)] to set the channel for "receive inhibit" or "receive accept."
	- When "receive inhibit" is set, "SKIP" appears as follows.
	- Code channel C0 cannot be set as "receive inhibit."
	- See p. 54 for "receive accept" and "receive inhibit" details.

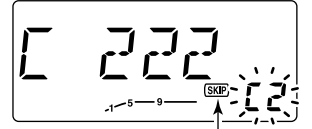

Aparece cuando "recepcion inhibida" esta seteado al canal de codigo.

 $10$  Pulse [TONE(T-SCAN)] para volver a la condicion en el paso  $10$ .

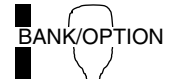

1 Pulse [BANK/OPTION] por 1 seg. para elegir el modo de paginacion

- El digito de 100 MHz muestra"P."
- 2 Pulse [SETB(D-OFF)] para ingresar al modo de seteo de codigo.
	- Uno de estos "CP" o "C0"hasta "C6" titila.
	- "C0" es el codigo ID y "C1" hasta"C6" son codigos de transmision.
- $\overline{3}$  Pulse  $\overline{A}$  o  $\overline{v}$  para elegir el codigo deseado de canal
- 4 Ingrese mediante el teclado los 3 digitos de codigo deseados.
- b Pulse [SETB(D-OFF)] para setear el canal a "recepcion inhibida" o "recepcion aceptada"
	- Cuando se setea "recepcion inhibida""SKIP" aparece
	- El codigo de canal C0 no puede ser seteado como " recepcion inhibida"
	- Vea a la derecha mas detalles sobre recepcion inhibida y recepcion aceptada.
- $6$  Repita los pasos  $3$  al  $5$  para setear mas codigos de canales, si asi lo desea
- m Pulse [CLR A(MW)] para salir del modo seteo

### **• Recepcion aceptada/recepcion inhibida**

- ➥ "Recepcion aceptada"(el indicador de SALTO no aparece) Acepta llamadas de paginador cuando el transmisor reciba una señal igual a la del codigo del canal.
- ➥ "Recepcion inhibida" (el indicador de SALTO aparece) rechaza llamadas incluso cuando el transmisor recibe un codigo igual al del canal. Los codigos transmitidos deberian ser entonces programados para "recepcion inhibida," sin embargo el transmisor no rechazara llamadas innecesarias.

#### **• Paginador/operacion del squelch de codigo durante indicacion de canal**

Para usar estas funciones en el indicador de canal, el paginador/ codigo de squelch deben estar programados con otros contenidos de memoria antes de elegir el indicador de numeral del canal

## ■ **Operacion del paginador**

*Requerido UT-108 Opcional*

### $\Diamond$  Llamando a una estacion especifica

- $\Omega$  Programe el canal de codigo por adelantado (p.53)
- (2) Setee la frecuencia de operacion.
	- Setee [VOL] y [SQL] a los niveles deseados como en una operacion normal.
- e Pulse [BANK(OPT)] por 1 seg. para elegir el modo paginador.
	- El digito 100 MHz muestra "P."

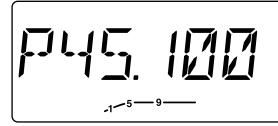

- $\overline{a}$  Elija el canal de codigo deseado para transmitir:
	- ➥ Pulse [SET(LOCK)].
	- ➥ Gire el dial de sintonia para elegir el canal de codigo.
	- ➥ Pulse [TONE(T-SCAN)] para regresar a la condicion previa.
- **5** Pulse [PTT] para transmitir el codigo de paginador.
	- Transmite su ID y elige los codigos de transmision automaticamente
- $(6)$  Espere una respuesta.
	- Cuando el transmisor recibe un codigo de respuesta, la pantalla muestra el ID del otro miembro o grupo.
- $\overline{O}$  Luego de confirmar una coneccion pulse [BANK(OPT)] por 1 seg. para elegir la operacion del codigo de squelch o repetir la previa operacion de teclas para elegir un sistema de llamada no selectiva
- i Hable con los otros participantes como siempre: pulse [PTT] para transmitir, suelte para recibir.

BANK/OPTION

- $\overline{1}$  Programe el canal de codigo deseado por adelantado (p. 54).
- <sup>2</sup> Setee la frecuencia de operacion.
- 3 Pulse [BANK/OPTION] por 1 seg. para elegir el modo paginador.
	- El digito de 100 MHz muestra"P."
- 4 Elija el canal de codigo deseado para transmitir:
	- ➥ Pulse [SET(LOCK)].
	- $\rightarrow$  Pulse  $\left[\triangle]/[\nabla]\right]$ .
	- ➥ Pulse [CLRA(MW)] para regresar a la condicion previa.
- b Pulse [PTT] para transmitir el codigo del paginador
- 6 Espere una respuesta
	- Cuando el transmisor reciba una respuesta la pantalla mostrara el ID del otro miembro o el codigo del grupo.
- 7 Luego de confirmar una coneccion, pulse [BANK/OPTION] por 1 seg. para elegir la operacion del squelch de codigo, o repetir la operacion de teclas previa de nuevo para elegir un sistema de llamado no selectivo.
- 8 Hable con el otro participante como siempre: pulse [PTT] para transmitir, suelte para recibir.

### $\Diamond$  Esperando una llamada desde una estacion especifica

- (1) Setee la frecuencia de operacion
- 2 Pulse [BANK(OPT)] por 1 seg.
	- El digito de 100 MHz muestra "P."
- 3) Espere la llamada
	- Cuando reciba una llamada, el identificador o codigo de grupo se muestra a la derecha.
- 4) Pulse [PTT] para enviar una llamada de respuesta y mostrar la frecuencia de operacion.
- $\delta$  Luego de confirmar la coneccion, pulse [BANK(OPT)] por 1 seg. para elegir la operacion del squelch de codigo, o repetir la operacion de teclas previa de nuevo para elegir un sistema de llamada no selectivo.
- $\boxed{1}$  Elija la operacion de frecuencia  $\frac{\mathsf{BANK}}{\mathsf{DPMK}}$   $\boxed{2}$  Pulse [BANK/OPTION] por 1 seg.
	- El digito de 100 MHz muestra "P."
	- 3 Espere una llamada
		- Cuando reciba una llamada, el identificador o codigo de grupo se muestra a la derecha.
		- NO PULSE ninguna tecla de digitos mientras se muestren los canales C0 a C6, o los contenidos de los codigos de los canales seran borrados
	- $\vert$ 4 Pulse [PTT] para devolver la llamada y mostrar la frecuencia de operacion
	- 5 Luego de confirmar la coneccion, pulse [BANK/OPTION] por 1 seg. para elegir la operacion del squelch de codigo, o repetir la operacion de teclas previa de nuevo para elegir un sistema de llamada no selectivo

**• LLAMADAS PERSONALES**

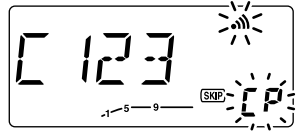

CP  $v \cdot M$  titilan.

### **• LLAMADAS DE GRUPO**

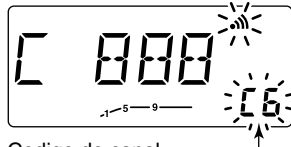

Esta pantalla aparece cuando es llamado con el codigo del grupo, 888, y 888 ha sido programado en el canal de codigo C6

La pantalla aparece cuando esta siedo llamado con tu codigo identificador y la identificacion de la estacion es 123.

Codigo de canal

### **• INFORMACION DE ERROR**

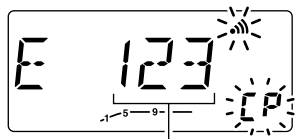

Cuando el transmisor recibe una senal incompleta, "E" y el codigo recibido previamente aparecen

Codigo previamente recibido

## ■ Squelch de codigo <sub>Se requiere UT-108</sub>

El squelch de codigo provee comunicaciones en standby, ya que recibira llamadas desde estaciones que sepan su ID o codigo de grupo. Cada pulsacion de PTT envia un codigo para abrir el squelch de codigo de la estacion que recibe previo a la transmision de voz.

- $(1)$  Setee la frecuencia de operacion
	- Setee la AF y el squelch al nivel deseado como en una operacion normal
- 2) Pulse [BANK(OPT)] por 1 seg. una o dos veces para elegir el modo squelch de codigo
	- El digito 100 MHz muestra "C."

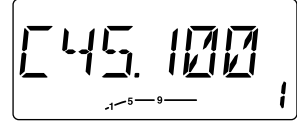

- e Elija el canal de codigo de transmision deseado:
	- ➥ Pulse [SET(LOCK)].
	- ➥ Gire el dial de sintonia para elegir el canal de codigo.
	- ➥ Pulse [TONE(T-SCAN)] para salir del modo de seteo de codigo.
- r Opere el transmisor en forma normal (push [PTT] para transmitir; suelte [PTT] para recibir).
- t Para cancelar el squelch de codigo, pulse [BANK(OPT)] por 1 seg.
	- El digito 100 MHz muestra "1" cuando la funcion es cancelada.

 $1$  Setee la frecuencia de operacion

- **BANK/OPTION** 2 Pulse [BANK/OPTION] por 1 seg. una vez o dos para elegir el modo de squelch de codigo. • Se muestra el digito di 100 MHz
	- 3 Elija el codigo de canal de transmision deseado.
		- ➥ Pulse [SET(LOCK)].
		- $\rightarrow$  Pulse[ $\blacktriangle$ ]/[ $\nabla$ ].
		- **► Pulse** [CLR A(MW)] para volver a la condicion previa.
	- $\sqrt{4}$  Comuniquese con el otro participante como siempre: pulse [PTT] para transmitir; suelte para recibir.
	- 5 Para cancelar el squelch de codigo, pulse [BANK/OPTION] por 1 seg.

## ■ **Modo de seteos**

### **• Operacion del modo de seteos**

- $\Omega$  Pulse [SET(LOCK)] para ingresar al modo de seteos.
- 2 Pulse [SET(LOCK)] o [MW(S.MW)] para elegir el item deseado.
- e Gire el dial de sintonia para elegir la condicion o valor.
- 4) Pulse [TONE(T-SCAN)] para salir del modo de seteos

### **• Items del modo de seteos**

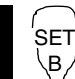

- $\overline{1}$  Pulse[s $\epsilon$ т B(D-OFF)] para entrar al modo de seteos 2 Pulse[sET B(D-OFF)] o [ENT C(T-OFF)] para elegir el item deseado.
- $\boxed{3}$  Pulse $[\triangle]$  o  $[\blacktriangledown]$  para elegir la condicion o valor 4 Pulse[CLR A(MW)] para salir del modo de seteos

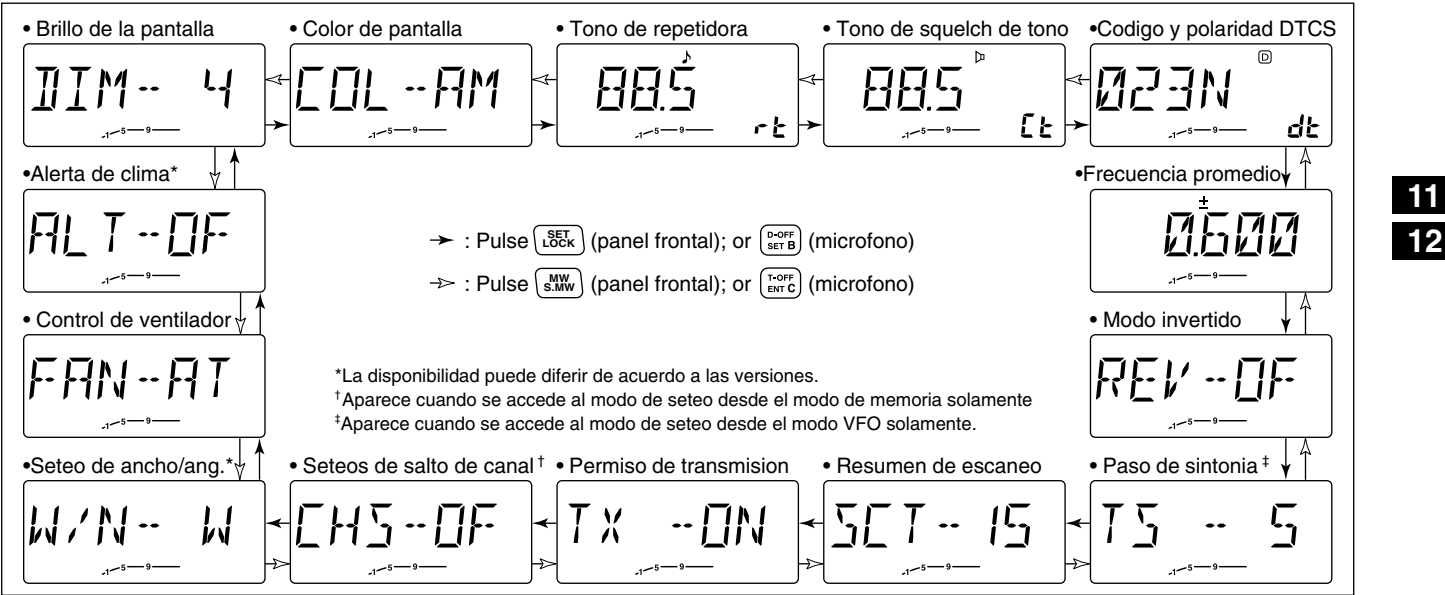

### $\Diamond$  **BRILLO DE PANTALLA**

Ajusta las condiciones de iluminacion Los niveles 1 (oscuro) a 4 (brillo:por defecto) estan disponibles

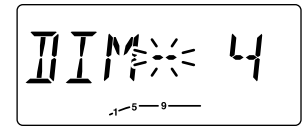

### **♦ Color de la pantalla**

El color de pantalla puede ser seteado a ambar (por defecto) o verde.

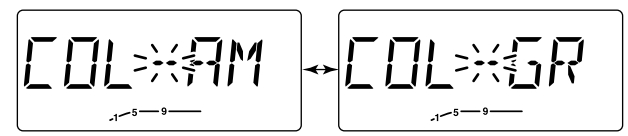

Seteos en ambar (por defecto) Seteos en verde

### $\diamond$  Tono de repetidora

Setea la frecuencia del tono subaudible (solo para el codificador) para la operacion de la repetidora. Estan disponibles un total de 50 frecuencias (67.0-254.1 Hz) (por defecto: 88.5 Hz)

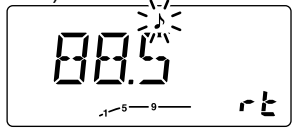

### $\diamond$  Tono de squelch de tono

Setea la frecuencia de tono subaudible (tanto el codificador como el decodificador) para operaciones de tono de squelch Estan disponibles 50 tonos para ser usados.

(67.0–254.1 Hz) (por defecto: 88.5 Hz)

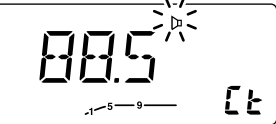

### **• Frecuencias de tono subaudible disponibles**

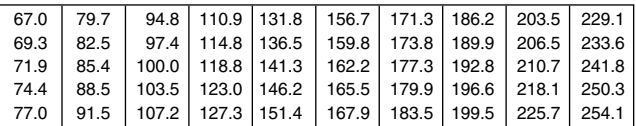

### **♦ Codigo DTCS y polaridad**

Setea el codigo DTCS (codificador y decodificador) para Un total de 208 codigos (104 por cada polaridad normal e invertida) estan disponibles. (por defecto: 023N) operaciones de squelch de DTCS. Esta disponible un

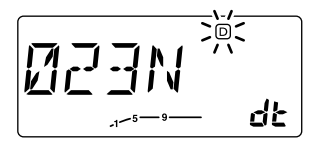

### **♦ Frecuencia promedio**

Setea la frecuencia promedio de duplicado dentro de un rango de 0 a 20 MHz.

Durante el duplicado (en repetidora) la frecuenciade transmision (o recepcion cuando la funcion de revertir esta encendida) salta salta la frecuencia seteada (el valor por defecto puede diferir dependiendo la version)

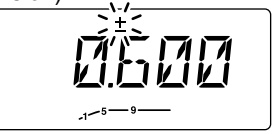

### $\Diamond$  Modo revertido

Enciende o apaga la funcion de modo revertido. (por defecto)

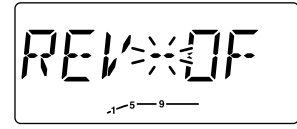

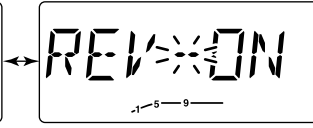

(por defecto)

Funcion de revertir apagada Funcion de revertir encendida

### **♦ Pasos de sintonia**

Elija los pasos de sintonia entre 5 (por defecto), 10, 12.5, 15 20, 25, 30 y 50 kHz para el dial de sintonia o el uso de  $[\triangle]/[\nabla]$ 

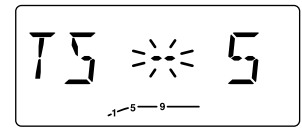

### D **Temporizador de resumen de escaneo**

Elija el temporizador entre SCT-15 (default), SCT-10, SCT-5 and SCP-2.

- SCT-15/10/5 : El escaneo se detiene por 15/10/5 seg. luego reasume la operacion
- 
- SCP-2 : Pone pausa a una senal hasta que la senal desaparece, luego reasume 2 seg. luego de que la senal desaparecio.

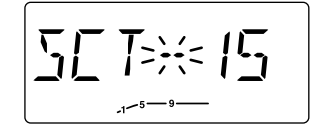

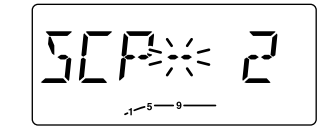

### **♦ Permiso de transmision**

Enciende o apaga la funcion. Esta funcion puede ser seteada para cada memoria, canal de llamado y VFO independientemente.

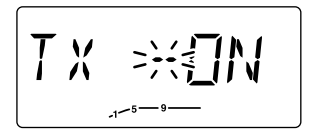

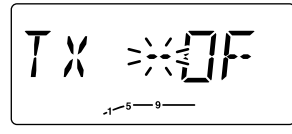

La transmision esta permitida (por defecto)

La transmision es inhibida.

### **♦ Configurar el salto de canal**

Setea el salto de canal a ENCENDIDO o APAGADO para las operaciones de escaneo de memoria.

Este item aparece cuando se accede al modo de seteos desde el modo de memoria solamente.

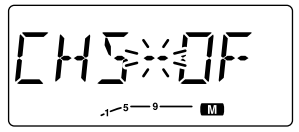

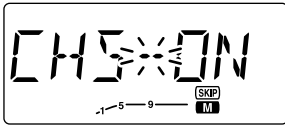

Escanea el canal de memoria (sin saltar; por defecto)

No escanea el canal de memoria (saltando)

### **♦ Seteos de Ancho/Angosto**

Setea los anchos de las bandas de transmision y recepcion en ancho y angosto

Cuando se setea en angosto, los anchos de banda en desviacion y recepcion se vuelven la mitad del ancho (aprox.)

Este seteo puede ser usado en cada memoria, llamado y VFO independientemente.

Este item aparece en algunas versiones de USA solamente

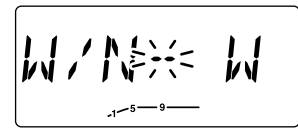

Ancho (por defecto) Angosto

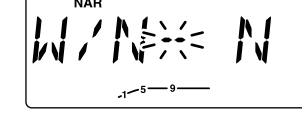

### **♦ Control del ventilador**

Elija la condicion del ventilador como AUTO, ON-ALTO, ON-MEDIO, y ON-Bajo.

- Auto (AT) : El ventilador gira durante la transmision y por 2 min. despues de transmitir en alta, media o baja velocidad, de acuerdo a la temperatura del transmisor
- ON-High (OH)/Mid. (OM)/Low (OL):

El ventilador gira en velocidad alta, media, o baja, respectivamente.

☞**NOTA:** Cuando la temperatura interna del transmisor excede +45˚C (aprox.; +113 ˚F), el ventilador gira continuamente en media o alta velocidad, dependiendo de este seteo.

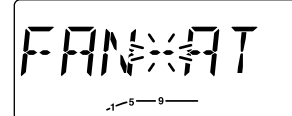

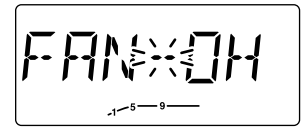

alta velocidad. Auto Seteo (por defecto) Continuamente encendido en

### **♦ Funcion de alerta climatico** *Solo versiones USA*

Enciende o apaga la funcion de alerta climatico.

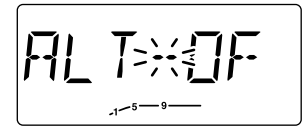

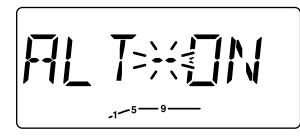

Apagado (por defecto) Encendido
## ■ **Modo de seteo inicial**

A este modo inicial de seteo se accede al encender y le permite setear cambios rara vez usados. De esta manera puede personalizar las operaciones del transmisor las preferencias y el estilo de operacion.

## $\diamond$  Ingresando al modo de seteo inicial

- $\Omega$  Mientras pulsa [SET(LOCK)], pulse [PWR] por 1 segundo para ingresar al modo de seteo inicial
- 2) Pulse [SET(LOCK)] o [MW(S.MW)] para elegir el item deseado
- e Gire el dial de sintonia para elegir la condicion o valor
- 4) Pulse [PWR] para salir del modo inicial de seteos

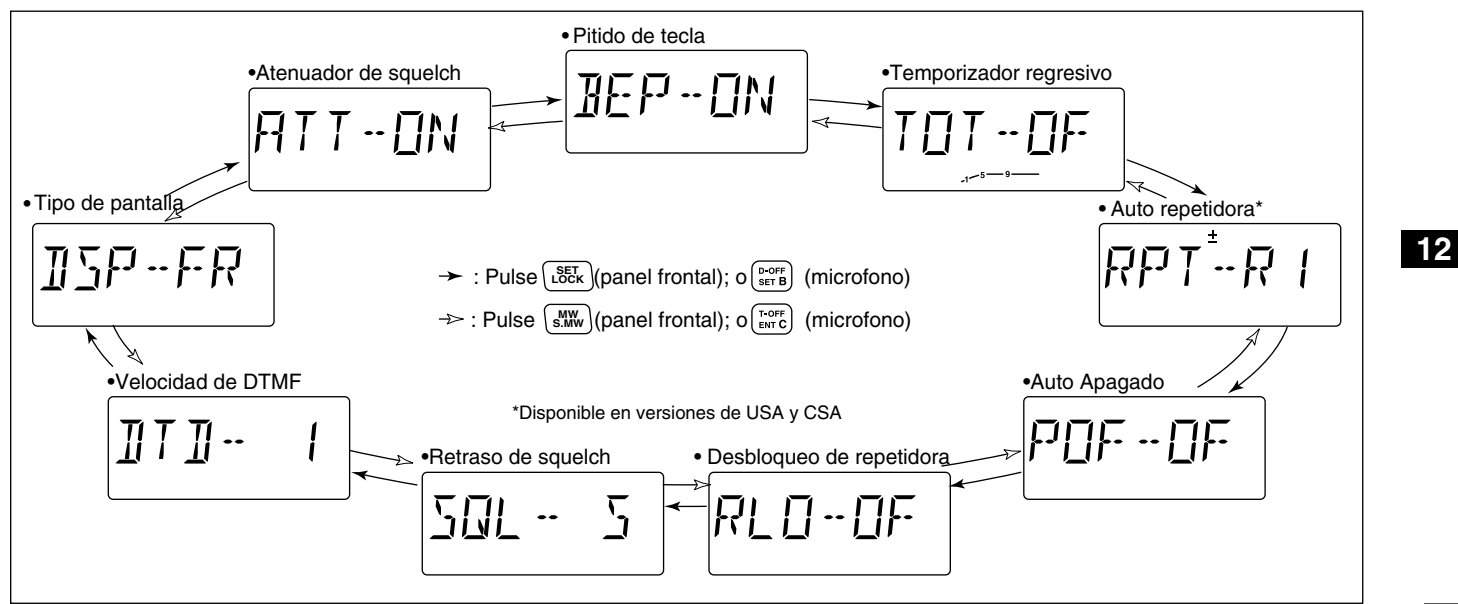

#### **• Item**

### **♦ Pitido de toque de teclas**

El pitido de toque de teclas puede ser apagado para uso silencioso. (por defecto:ON)

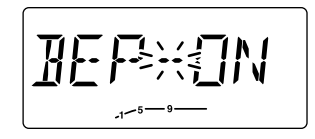

## $\diamond$  Temporizador restante

Para prevenir transmisiones prolongadas accidentales, etc. el transmisor tiene un temporizador restante. Esta funcion corta la transmision luego de 1 – 30 min. de transmision continua. Este temporizador puede ser cancelado.

- TOT-OF : El temporizador esta apagado.(por defecto)
- TOT-1–30 : La transmision se corta luego del tiempo fijado.

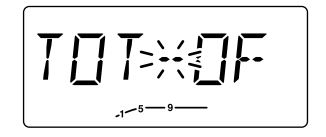

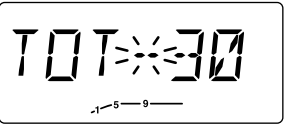

#### $\diamond$  Auto repetidora *Solo versiones de U.S.A. y C.S.A.*

La funcion de autorepetidora inicia o apaga la operacion de duplicador con una direccion especificada y codificador de tono, cuando la frecuencia de operacion falla dentro o fuera de 145.200–145.495 MHz, 146.610–146.995 MHz y 147.000–147.395 MHz. Las frecuencias de tono promedio y de la repetidora, no son cambiados por la funcion de auto repetidora. Resetee estas frecuencias si es necesario

- OF : La funcion de auto repetidora esta apagada.
- R1 : Se activa solo para duplicado. (por defecto)
- R2 : Se activa para duplicado y para tono.

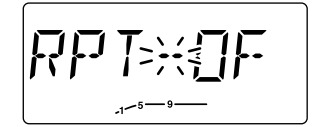

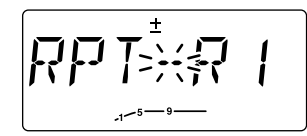

## **♦ Apagado automatico**

El transmisor puede ser seteado automaticamente para apagarse luego de un periodo especificado con un pitido cuando ninguna operacion sea llevada a cabo.

30 min., 1 hora, 2 horas y OFF (por defecto) puede especificarse El periodo especificado se guarda aun si el transmisor es apagado por ls funcion de autoapagado. Para cancelar esta funcion elija OF en este modo de seteo

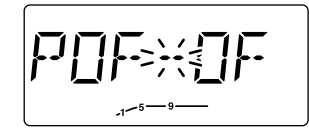

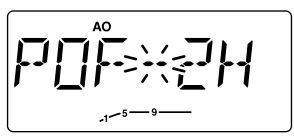

## **♦ Desbloqueo de repetidora**

Elija el tipo de desbloqueo entre repetidora, ocupado, y apagado

- OF : no esta activado (por defecto)
- RP : Esta encendido
- BU : La ocupada esta encendida

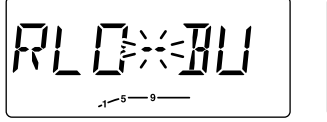

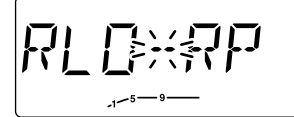

Seteos de desbloqueo de ocupada Desbloqueo de repetidora

## **♦ Retraso del squelch**

Elija el retraso del squelch desde corto a largo para prevenir aperturas y cierres repetidos del squelch durante la recepcion de la misma señal original.

- S : Retraso de squelch corto. (por defecto)
- L: Retraso de squelch largo.

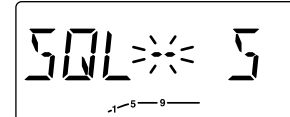

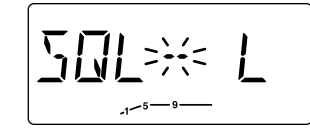

Retraso corto **Retraso largo** 

## $\diamond$  Velocidad de DTMF

El porcentaje al cual las memorias DTMF envian caracteres DTMF puede ser seteado para ajustarse a las necesidades

- 1 : 100 mseg. interval; 5.0 cps (por defecto)
- 2 : 200 mseg. interval; 2.5 cps
- 3 : 300 mseg. interval; 1.6 cps
- 5 : 500 mseg. interval; 1.0 cps

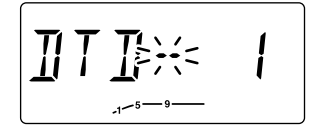

**12**

## **♦ Tipo de pantalla**

Elija el tipo de indicador LCD entre frecuencia, numero de canal y nombre de canales.

- FR : Muestra la frecuencia (por defecto)
- CH : Muestra el numero de canal\*
- NM : Muestra los nombres de los canales\*

\*Solo pueden ser seleccionados los canales de memoria.

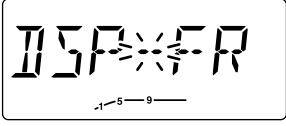

$$
\boxed{\textcolor{blue}{\textbf{1}\sum_{\textcolor{blue}{s}}\textcolor{blue}{F^{\textcolor{blue}{s}}}\textcolor{blue}{\textbf{1}}\textcolor{blue}{\textbf{1}}}}
$$

Configuracion de indicador de Configuracion del indicador frecuencia

de nombre de memoria

## $\diamond$  Atenuador de squelch

Enciende o apaga la funcion de atenuador de squelch

- ON : El atetnuador se activa cuando el control de [SQL] es seteado entre la posicion de las 12 en punto y giro completo en sentido horario. (por defecto)
- OF : El atenuador no funciona.

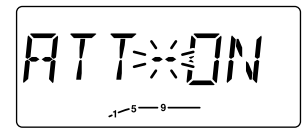

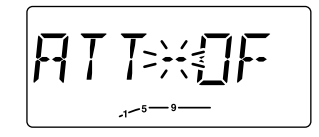

## ■ **Operaciones del canal de clima**

#### *Solo versiones USA*

## D **Eleccion del canal de clima**

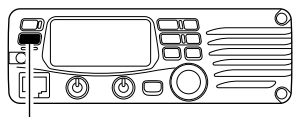

Pulse [M/CALL(PRIO)] varias veces para elegir el canal WX

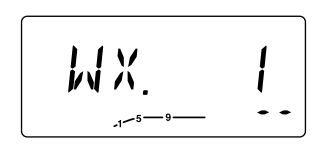

- q Pulse [M/CALL(PRIO)] varias veces para elegir el grupo del canal de clima
- 2 Gire el dial de sintonia para elegir el canal de clima deseado.
- e Pulse [M/CALL(PRIO)] para elegir el modo de memoria, o pulse [V/MHz(SCAN)] para elegir el modo VFO.

### D **Funcion de alerta climatico**

Las estaciones de NOAA transmiten tonos de alerta climatico antes de importantes anuncios climaticos. Cuando la funcion esta encendida, el canal de clima elegido es monitoreado cada 5 seg. buscando anuncios. Cuando se detecta una alerta, los canales AL.T v WX son mostrados alternativamente y suena un pitido hasta que el transmisor sea operado. El canal previo elegido (utilizado) de clima es chequeado periodicamente durante la espera o mientras se escanea.

- $\Omega$  Elija el canal de clima deseado
- $\Omega$  Encienda la funcion de alerta climatico en el modo seteo
	- ➥ Pulse [SET(LOCK)] para entrar al modo seteo.
	- ➥ Pulse [SET(LOCK)] o [MW(S.MW)] para elegir el item del alerta climatico, gire el dial de sintonia para encender
	- ➥ Pulse [TONE(T-SCAN)] para salir del modo set
- 3) Setee la condicion de espera deseada
	- Elija el VFO, memoria o canal de llamado.
	- Las operaciones de escaneo o busqueda pueden ser tambien elegidas
- r Cuando la alerta es detectada, suena un pitido y la indicacion siguiente es mostrada en pantalla:

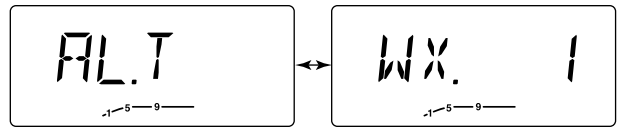

Muestra estas indicaciones alternativamente

 $\circ$  Apaga la funcion de alerta climatico en el modo de seteos.

<sup>r</sup> **NOTA:** Cuando reciba una señal (en una frecuencia distinta a la del canal del clima), la señal recibida o audio seran interrumpidos momentaneamente cada 5 seg. (aprox) en caso de que la funcion de alerta este encendida. Este sintoma es causado por la funcion de alerta de WX. Para cancelar estos sintomas, configure el item de alerta de clima como apagado en el modo de seteos.

## ■ **Teclas del microfono**

Las teclas del HM-133V (opcional con algunas versiones) [F-1] y [F-2] memorizan las condiciones del transmisor. A las teclas [UP]/[DN] del microfono opcional o el standard (otro que no es el HM-133V) se les pueden asignar funciones como a las teclas de funcion en el panel frontal del equipo.

## D **Las teclas [F-1]/[F-2] en el HM-133V**

Las condiciones siguientes pueden ser memorizadas en las teclas [F-1] [F-2] independientemente.

- Frecuencia de operacion
- Seteos de la repetidora (direccion y frecuencia promedio, tono ENC/APAGADO y frecuencia)
- Tono/squelch DTCS(ENC/APA, frecuencia, codigo y polaridad)
- Seleccion de potencia de transmision de salida
- Configuraciones del modo de seteos
- Seteos del modo inicial de seteos (excepto items de pantalla)

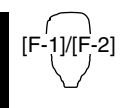

#### ➥ *Programando la condicion*

Setee los contenidos deseados de cada condicion luego pulse [F-1]/[F-2] por 1 segundo. • Suenan 3 pitidos

#### ➥ *Volviendo a llamar a la condicion* Pulse [F-1]/[F-2] momentaneamente

#### **♦ Las teclas [UP]/[DN] en el microfono** (otro que no sea HM-133V)

Las siguientes funciones estan asignadas a las teclas [UP]/[DN] en otros microfonos (HM-118N/TAN, etc.) cuando se aplica energia por primera vez.

- [UP] : sube un canal; pulse y mantenga para iniciar el escaneo pulse de nuevo para detener el escaneo
- [DN] : baja un canal; pulse y mantenga para iniciar el escaneopulse de nuevo para detener el escaneo

#### ➥ *Asignando una funcion*

- q Apague el equipo
- 2 Mientras pulsa el interruptor deseado en el transmisor, junto a las teclas [UP]/[DN] en el microfono, encienda al equipo nuevamente.
	- La funcion es programada en la tecla

#### ➥ *limpiando una asignacion*

- q Apague el equipo
- $(2)$  Mientras presiona la tecla  $[UP]$  o  $[DN]$  en el microfono, apague el equipo.

## ■ **Reseteo parcial**

Si quiere iniciar las condiciones de operacion (frecuencia VFO, config. de VFO, contenidos del modo de seteos) sin limpiar los contenidos de la memoria, una funcion de reseteo parcial esta disponible

➥ Mientras pulse [V/MHz(SCAN)], encienda el equipo para resetearlo parcialmente.

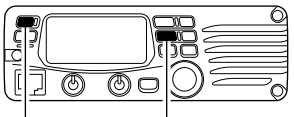

Mientras pulsa [V/MHz(SCAN)], encienda el equipo

## ■ **Borrar todo**

La pantalla de funciones puede mostrar a veces informacion erronea (Ej. cuando recien se enchufa). Esto puede ser causado externamente por estatica o por otros factores.

Si esto sucede, apague el equipo. Luego de unos segundos enciendalo otra vez. Si el problema persiste, realice el siguiente procedimiento.

• El reseteo parcial tambien esta disponible. Mas detalles a la izquierda

#### **IMPORTANTE!:**

Al resetear el transmisor LIMPIA toda la memoria e inicia todos los valores del transmisor.

➥ mientras presiona [SET(LOCK)] y [MW(S.MW)], encienda el equipo para resetear el CPU.

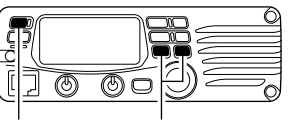

Mientras pulsa [SET(LOCK)] y [MW(S.MW)], encienda el equipo.

## ■ **Clonado de datos**

Clonar le permite transferir rapidamente y facilmente los contenidos programados de un transmisor a otro, o, datos desde una computadora personal a un transmisor usando el SOFTWARE DE CLONACION del CS-V8000

#### **♦ Clonado entre transmisores**

- q Conecte el cable de clonacion OPC-474 al enchufe [SP] maestro y los sub-transmisores.
	- El transmisor maestro es usado para enviar datos a los subtransmisores.

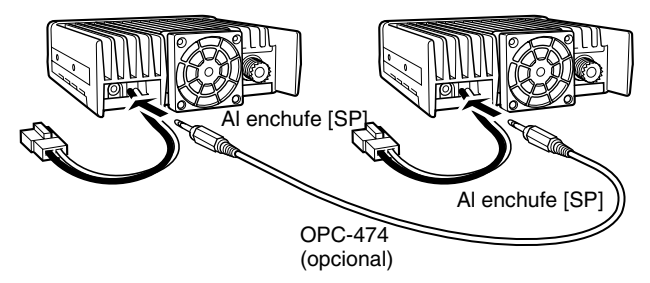

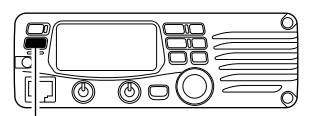

Mientras pulsa [M/CALL(PRIO)], enciendalo.

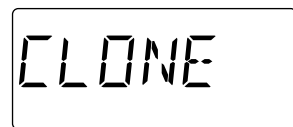

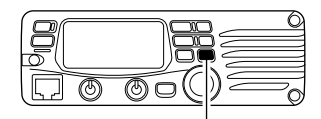

Presione [MW(S.MW)] para clonar (transmisor maestro).

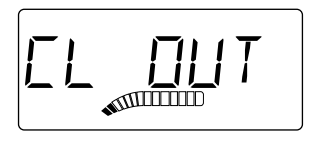

- (2) Mientras pulsa [M/CALL(PRIO)], encienda el equipo para ingresar al modo clonacion (solo equipo maestro - el encendido es para los subtransmisores
	- "CLONE"aparece y el transmisor entra a la condicion de espera de clonado.

- 3 Pulse [MW(S.MW)] en el transmisor maestro.
	- "CL OUT"aparece en el transtransmisor maestro y el indicador S/RF muestra que los datos estan siendo transferidos al sub-transmisor.
	- "CL IN"aparece automaticamente en el sub-transmisor y el indicador de S/RF muestra que los datos estan siendo recibidos desde el transmisor maestro.
- r Cuando el clonado termino, apague y encienda para salir del modo de clonacion.

#### **♦ Clonacion mediante una computadora personal**

Los datos pueden ser clonados desde y hacia una computadora (Windows 95/98/ME) usando EL SOFTWARE DE CLONACION opcional del CS-V8000 y el CABLE DE CLONACION OPC-478

Consulte LA AYUDA del SOFTWARE DE CLONACION del CS-V8000 para mas detalles.

#### **⊘** Error de clonacion

☞ **NOTA: NO** pulse ninguna tecla en el sub-transmisor durante el clonado. Esto puede causar un error de clonacion.

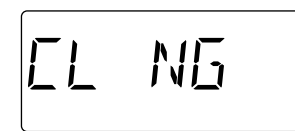

Cuando aparece la pantalla a la izquierda, un error de clonacion ha ocurrido.

En tal caso, ambos transmisores vuelven a la condicion de espera de clonado y la clonacion debe ser repetida

■ **Problemas** Si su transmisor parece estar funcionando mal, por favor revise los siguientes puntos antes de enviarlo a un servicio tecnico

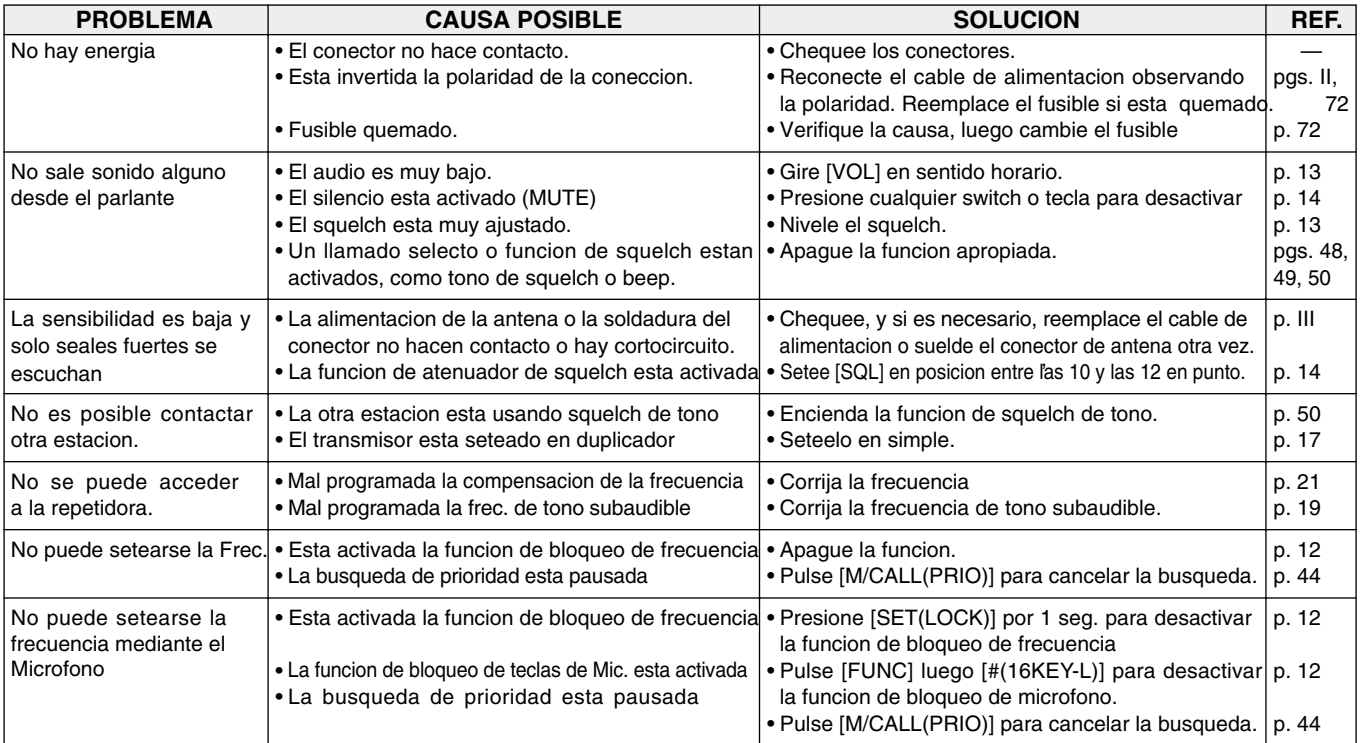

## MANTENIMIENTO 13

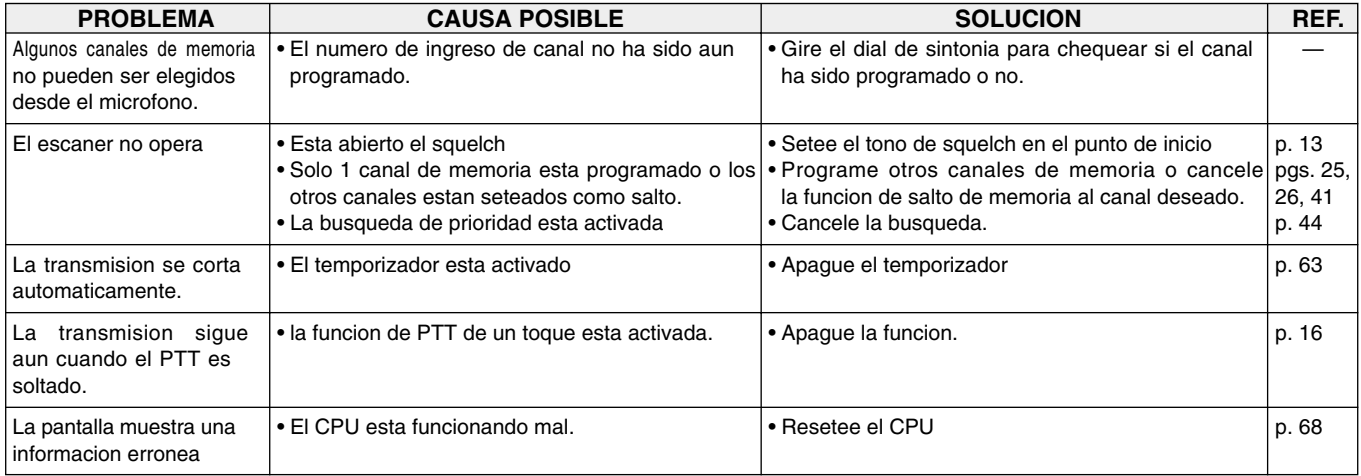

## ■ Reemplazo del Fusible

Si el fusible explota o el transmisor deja de funcionar, busque la fuente del problema de ser posible, y reemplace el fusible estropeado con uno nuevo (FGB 20A), como se muestra.

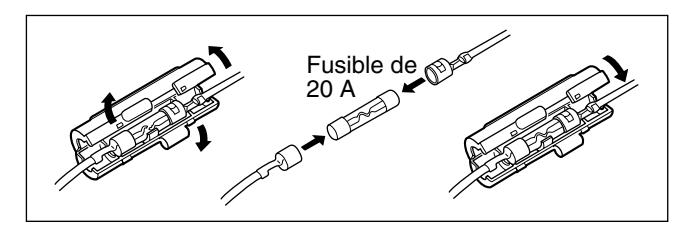

## 13 MANTENIMIENTO

## ■ **Instalacion de unidad opcional**

 $\Omega$  Remueva los 3 pernos de zocalo allen del panel frontal usando un destornillador allen (2.5 mm;1/10")

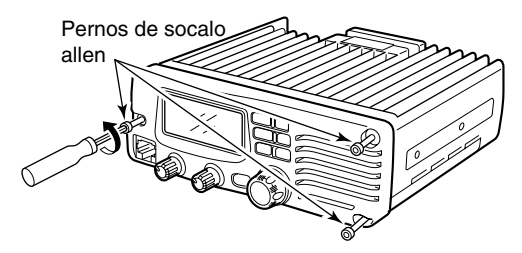

2 Desprenda el panel frontal de la unidad principal

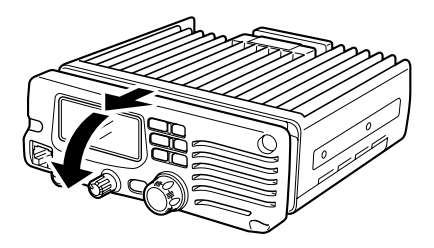

 $\alpha$ ) Remueva el papel protector adherido al fondo de la unidad opcional para exponer la tira adhesiva

(4) Instale la unidad como se ilustra abajo. Inserte firme para evitar falsos contactos.

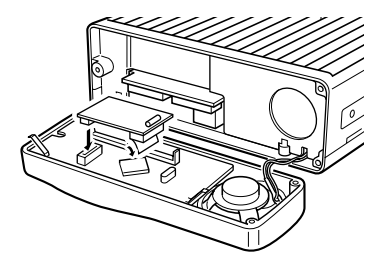

5 Regrese el panel frontal y el zocalo original position.

**NOTA:** Cuando adhiera el panel frontal a la unidad principal  $\mathscr U$  asegurese de que los cables de los parlantes queden como se muestra debajo para prevenir que se agarren agarren entre el panel frontal y la unidad princial.

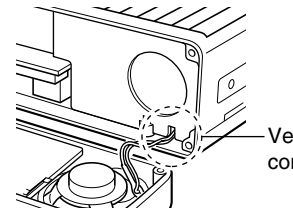

Verifique que los cables queden como se muestra.

# **ESPECIFICACIONES Y OPCIONES**14

## ■ **Especificaciones**

#### **GENERAL**

• Covertura de Frecuencia : (unid: MHz) USA Tx: 144–148/Rx: 136–174\* Asia, CSA Tx: 144–148/Rx: 136–174\* (America Central y Sud America) Australia Tx/Rx: 144–148 Taiwan, Korea Tx/Rx: 144–146 \*Garantizado: 144–148 MHz solo de rango. • Tipo de emision : FM • Numero de canales de memoria : 207 (incl. 6 bordes de escaneo y 1 de llamada) • Resolucion de Frecuencia : 5, 10, 12.5, 15, 20, 25, 30, 50 kHz • Rango de temperatura de operacion:  $-10^{\circ}$ C to  $+60^{\circ}$  + 14° F to +140 F • Estabilidad de frecuencia: : ±10 ppm (–10°C to +60°C)<br>• Power supply requirement : 13.8 V DC ±15% • Power supply requirement • Entrega Actual (at 13.8 V DC: approx.): Transmision a 75 W 15 A Recepcion standby 0.3 A typical max. audio 1.0 A • Conector de Antena : SO-23950  $\Omega$ )

• Dimensiones :  $150(W) \times 50(H) \times 150(D)$  mm

• Peso (aprox.) : 1.1 kg; 2 lb 7 oz

#### **TRANSMISOR**

- Sistema de Modulacion
- Salida de Potencia
- 
- 
- Conector de microfono : 8-pin modular (600  $\Omega$ )

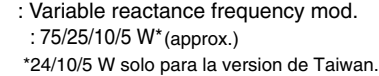

• Desviacion max. de frecuencia : ±5.0 kHz (wide)/±2.5 kHz (narrow)<sup>†</sup>

529⁄32(W)×2(H)×529⁄32(D) in

• Emisiones falsas : Menores a –60 dB

#### **RECEPTOR**

- Sistema de recepcion :Superheterodine de doble conversion
- Frecuencias intermedias : 1st: 21.7 MHz, 2nd: 450 kHz
- Sensibilidad (at 12 dB SINAD): 0.15 µV typical
- Sensibilidad de squelch : 0.08 uV typical
- Selectividad(tipica) : 75 dB (wide)/60 dB (narrow)†
	-
- Rechazo de imagenes y emisones falsas : 75 dB typical
- Salida de potencia AF (at 13.8 V DC)Mas de 2.0 W al 10% de distorsion con una carga de 8 Ω
- Conector de parlante externo: 3-conductor 3.5 (d) mm ( $\frac{1}{8}$ ")/8  $\Omega$

† Solo algunas versiones.

**Todas las especificaciones estan sujetas a cambio sin previo aviso u obligacion. fi**

## ■ **Opciones**

**UT-108** UNIDAD DE DECODIFICADOR DE DTMF **HM-95/HM-118TAN/TN** MICROFONO DE DTMF **HM-118N** MICROFONO DE MANO **HM-133V MICROFONO CON CONTROL REMOTO SP-10** PARLANTE EXTERNO **OPC-440/OPC-647** CABLES EXTENSORES DE MICROFONO **OPC-441** CABLES EXTENSORES DE PARLANTES **OPC-1132/OPC-347** CABLE DE ALIMENTACION **OPC-589** CABLE ADAPTADOR **CS-V8000** SOFTWARE DE CLONACION + **OPC-478** CABLE DE CLONACION **OPC-474** CABLE DE CLONACION

# 15 **ARREGLO DE MODO**

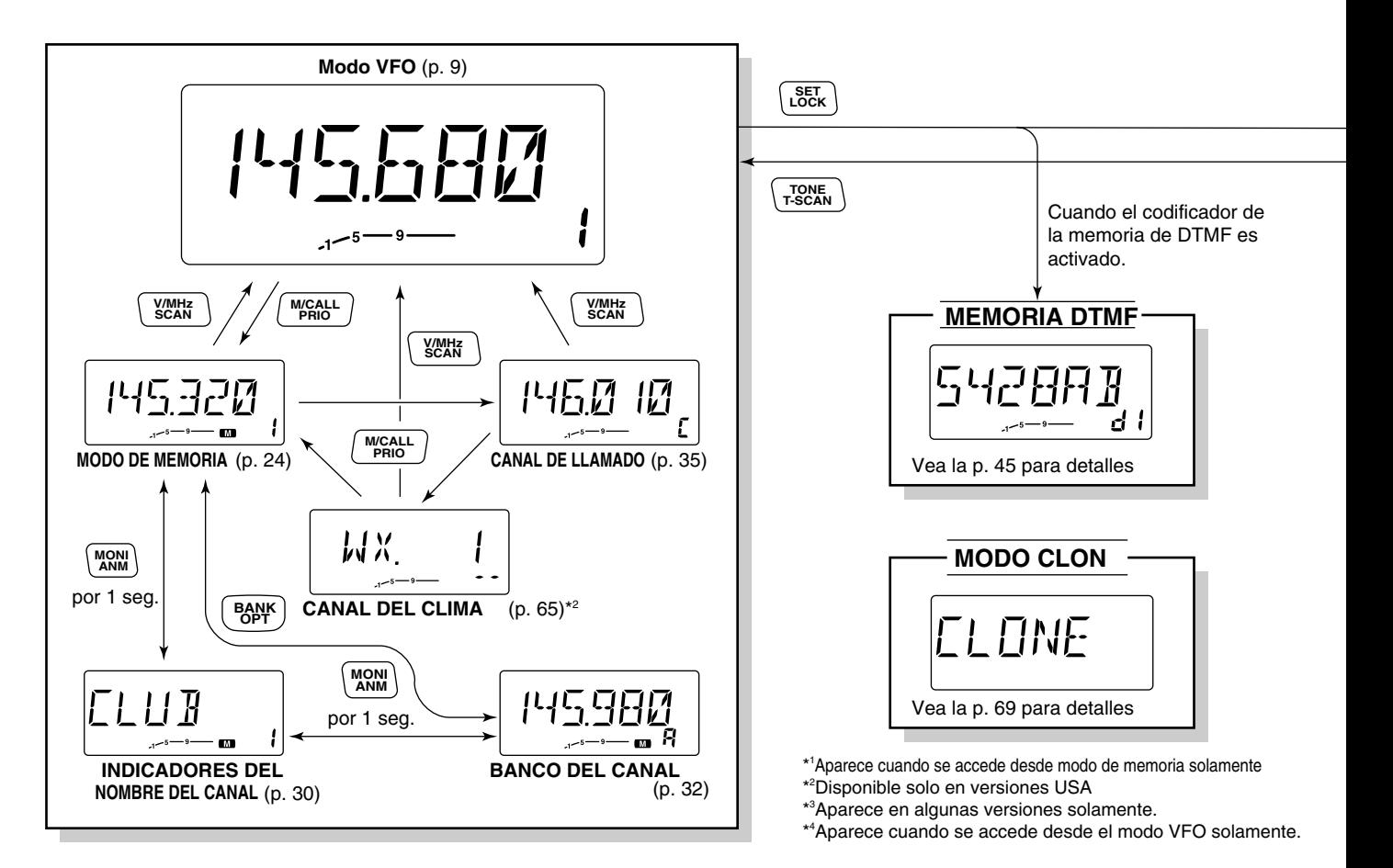

## ARREGLOS DE MODO 15

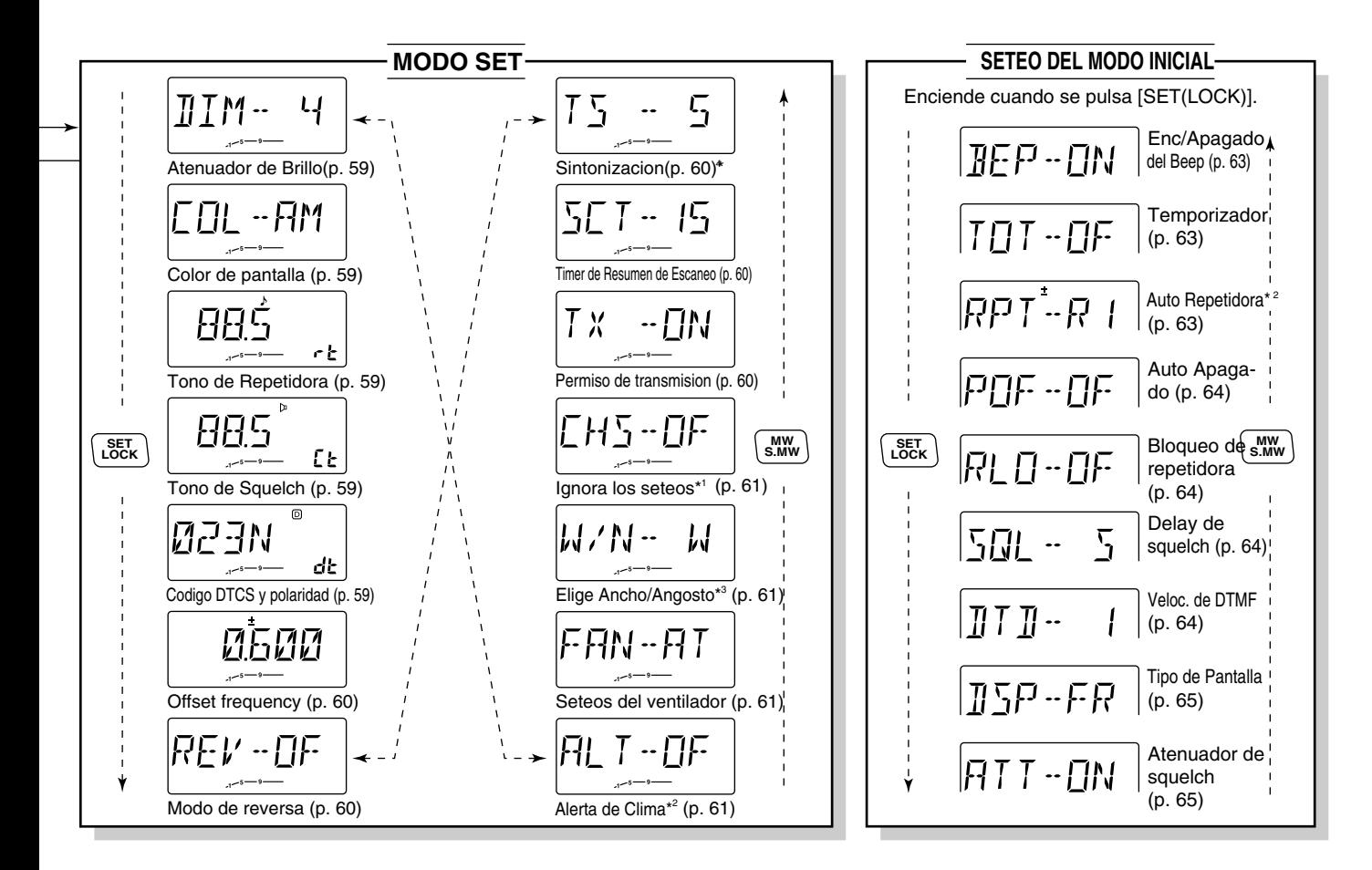

## Count on us!

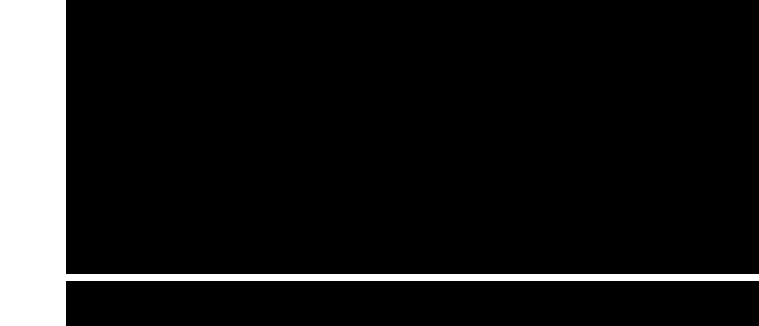

Impreso en Argentina<br>© 2008

**Icom Inc.**<br>1-1-32 Kamiminami, Hirano-ku, Osaka 547-0003 Japon